UNIVERSIDAD DE MONTERREY ESCUELA DE INGENIERÍAS Y TECNOLOGÍAS PROYECTO DE EVALUACIÓN FINAL

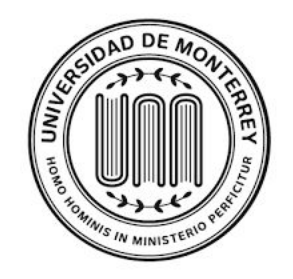

Programa de Evaluación Final de Ingeniería Industrial y de Sistemas

**"Rediseño de una planeación de inventario en el almacén de Mega alimentos en Santa Catarina, Nuevo León"**

> Equipo: AXUS Business Consulting Asesor: Dr. Edgar Marco Aurelio Granda Gutiérrez

> > Integrantes:

**Roberto Elizondo González 287764 IIS José Miguel Guerra 507902 IIS José Guillermo González López 522258 IIS**

San Pedro Garza García, N.L. a 20 de Noviembre del 2019

*"Damos nuestra palabra que hemos realizado esta actividad con integridad académica"*

# **Índice**

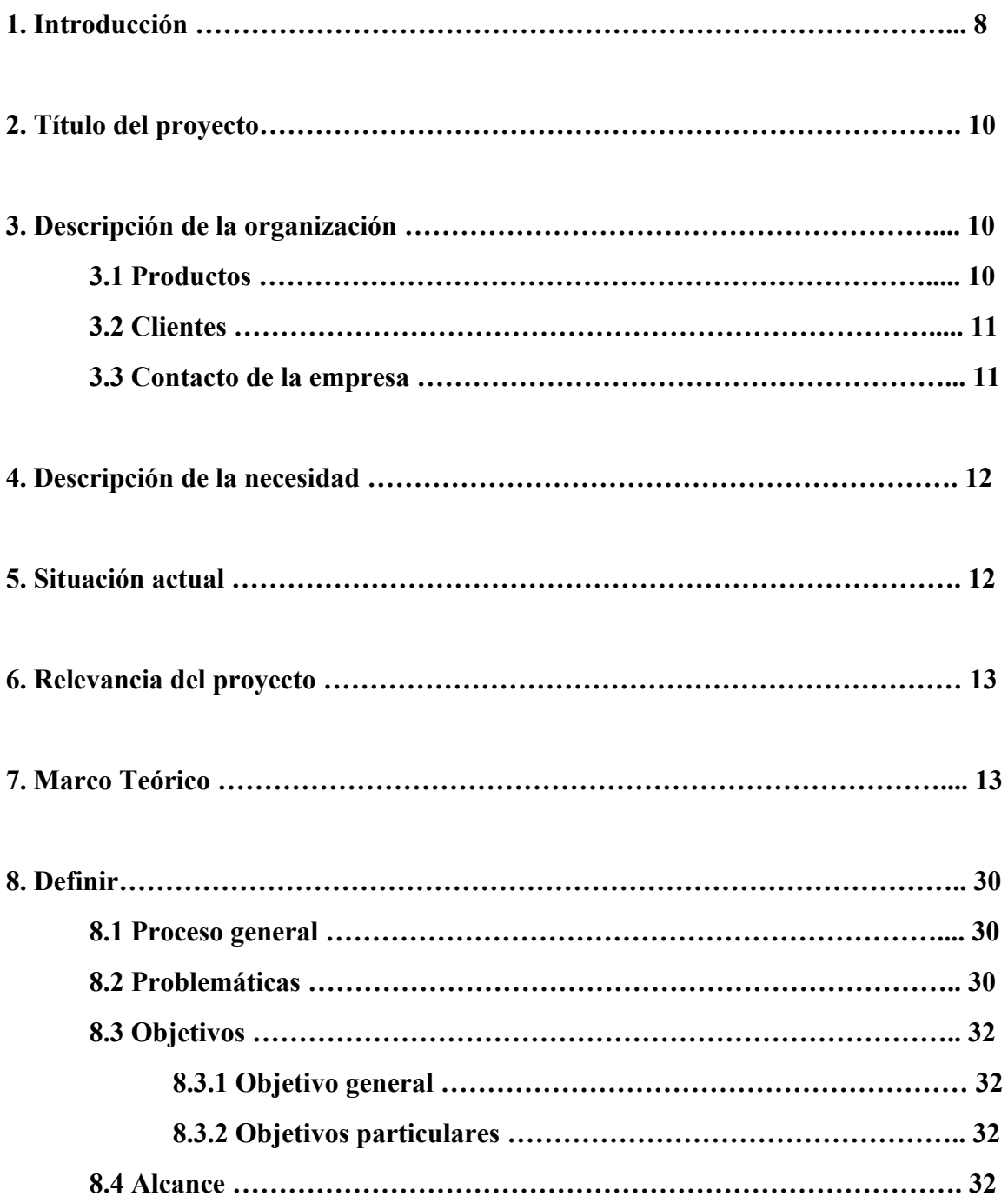

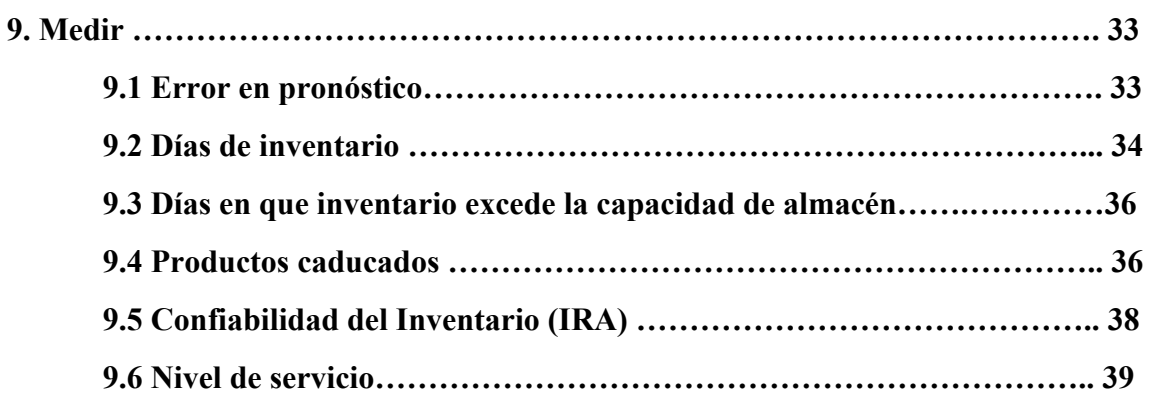

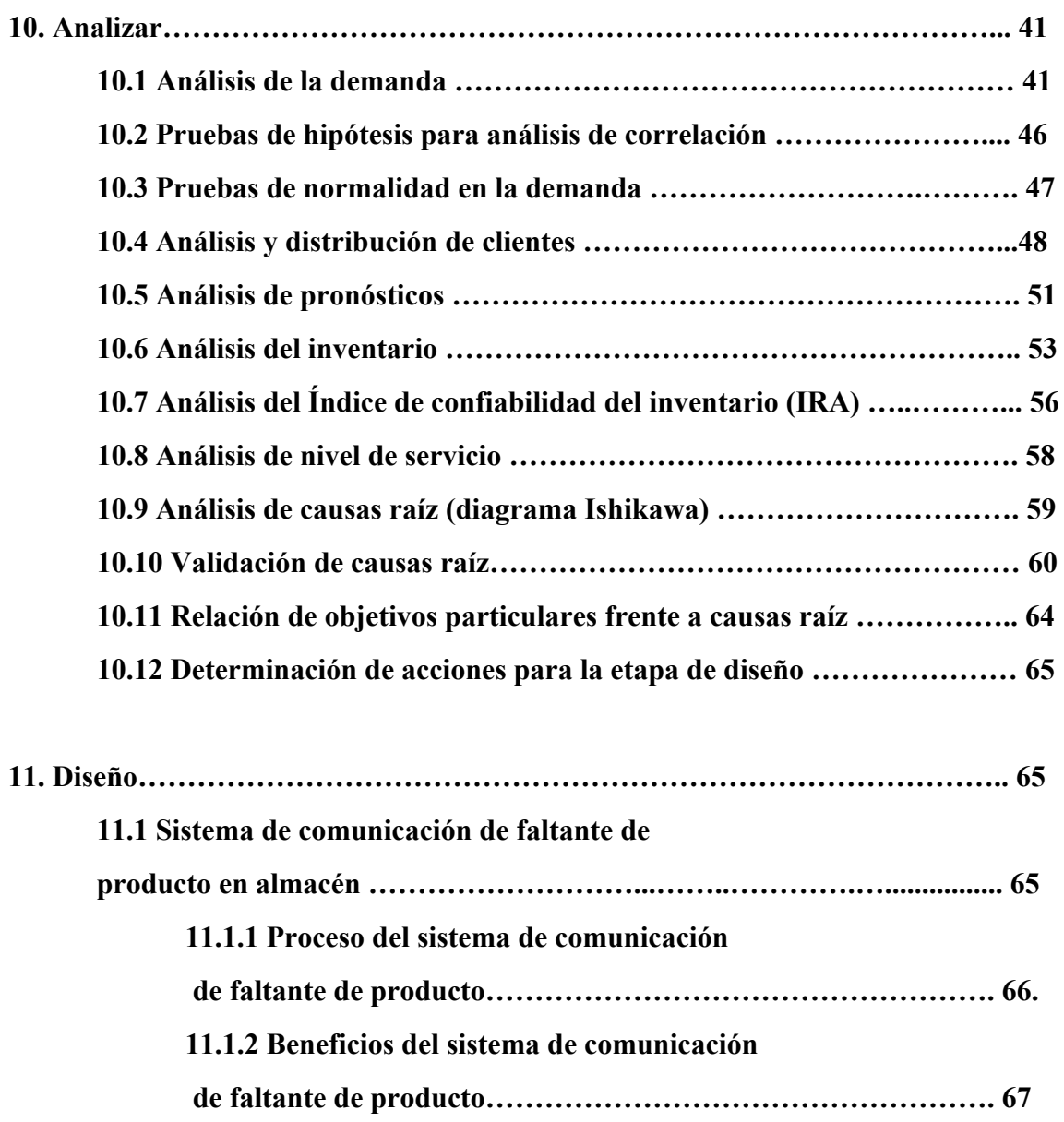

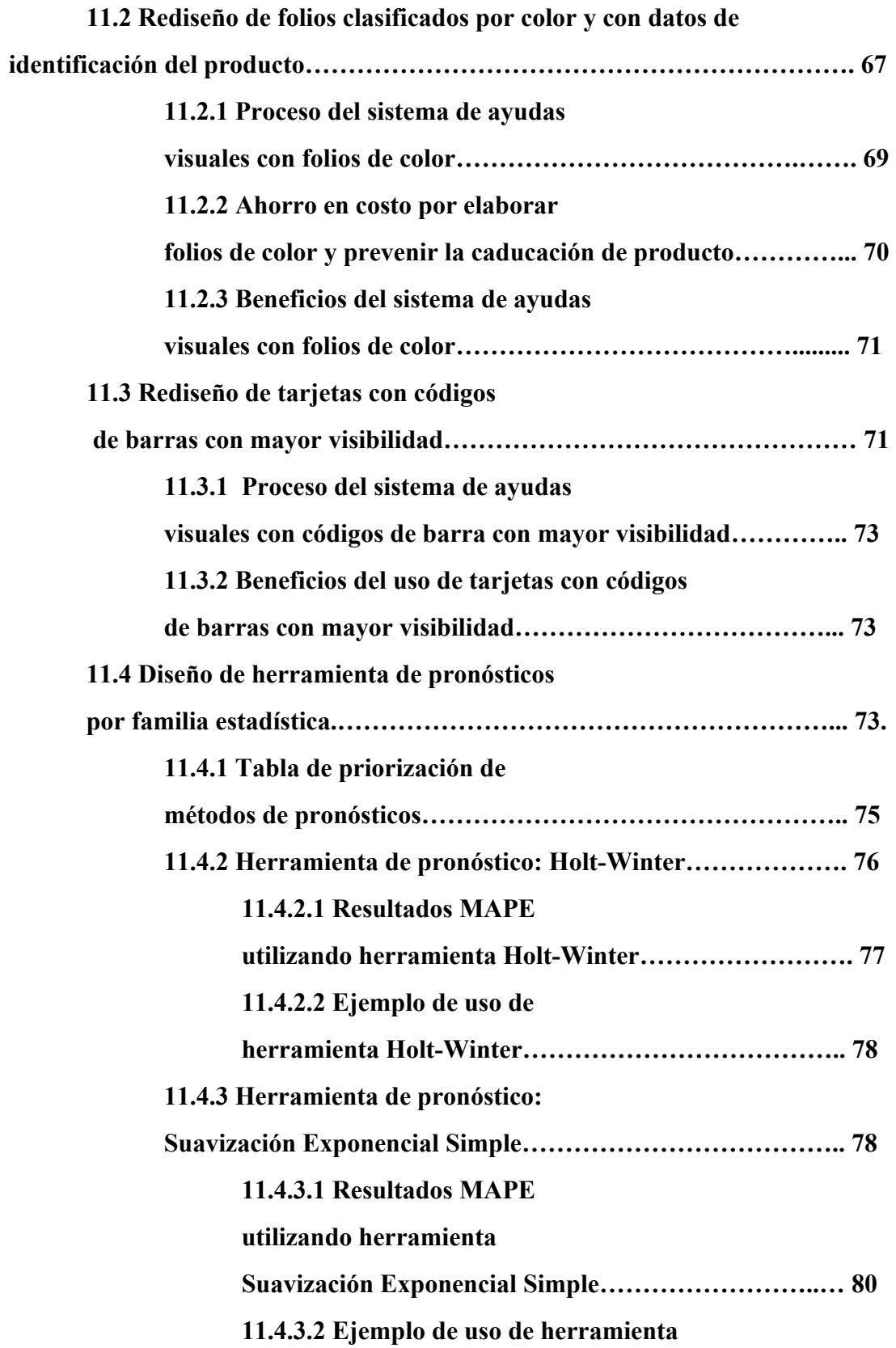

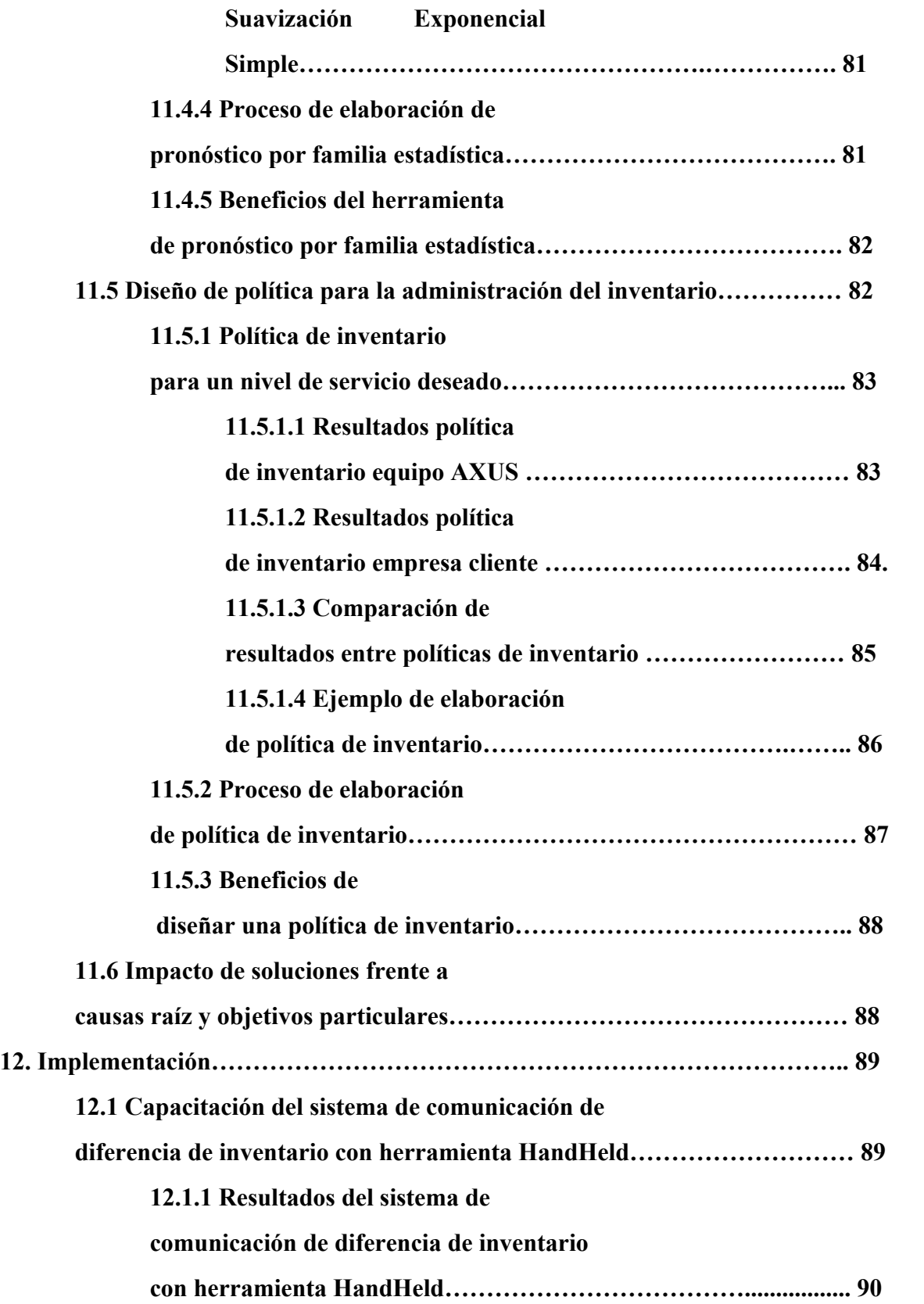

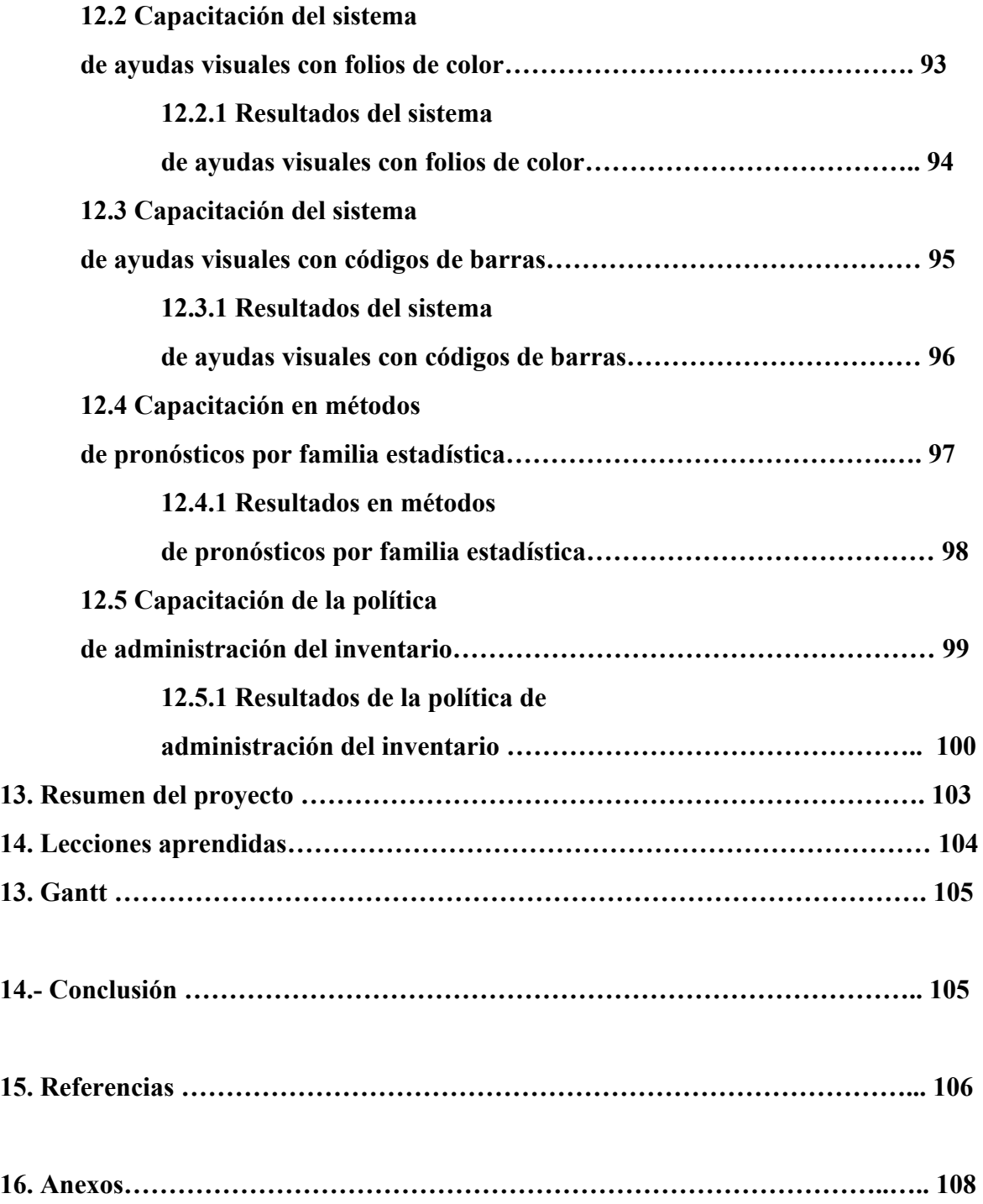

## **AGRADECIMIENTOS**

Agradezco profundamente a Dios por la vida y a mi familia que siempre me ha guiado y ha sabido formar para ser una persona profesional. Asimismo, le doy las gracias a nuestro asesor quien nos apoyó durante este semestre para alcanzar los mejores resultados de nuestro proyecto. Por último, agradezco mucho a cada uno de los integrantes de mi equipo, sin ellos la realización de este proyecto no hubiera sido posible.

José Guillermo González López

Agradezco a mi familia, a mis hermanos y a mi novia por apoyarme en cada una de mis decisiones y situaciones que me han hecho crecer hasta el momento. De igual manera, agradezco mucho a nuestro asesor quien nos guió a lo largo de este largo periodo. También le doy gracias a los integrantes de equipo quienes juntos logramos la realización de nuestro trabajo.

Roberto Armando Elizondo González

Agradezco infinitamente a mi familia por permitirme concluir mis estudios universitarios, a nuestro asesor de quien aprendimos de sus conocimientos y experiencias y a los integrantes del equipo quienes fueron de gran ayuda este semestre durante la etapa del proyecto.

José Miguel Guerra Valdés

# **PRÓLOGO**

Una de las principales áreas de oportunidad y ahorro en la Cadena de Suministros es la correcta planeación de inventarios; si las empresas deciden contar con el nivel de inventario necesario para satisfacer totalmente el requerimiento de sus clientes tendrá que soportar un costo financiero alto, sin embargo, si deciden bajar el nivel de inventarios entonces sus clientes podrían no tener el producto en el momento que lo requieren, o lo que podría ser peor, perder la oportunidad de venta e incluso al cliente.

Este problema lo han abordado diferentes investigadores, motivado por el impacto financiero y operativo que representa para las compañías. En el presente documento se presenta el proceso de optimización de inventarios para una empresa de consumo masivo dedicada a la fabricación y comercialización de salsas, aderezos y chamoy en diversos Estados de la República Mexicana y de los Estados Unidos. Se utiliza la metodología DMAIC como base en el proceso de gestión de la mejora, las metodologías ABC, EOQ, EPQ y punto de re-orden como elementos de optimización. Así como el análisis de la demanda y la generación de pronósticos a través de diferentes metodologías.

La explicación de estos modelos está referida al comportamiento aleatorio de la demanda. Se desarrollan las expresiones matemáticas de cada modelo. Desde la recolección de datos, análisis, identificación de causas raíz hasta el diseño y prueba piloto de las soluciones.

Los resultados logrados permitirán a la empresa en análisis mejorar sus indicadores financieros y operativos de forma importante. Sin embargo, estoy convencido que uno de los resultados de mayor trascendencia de este proyecto es la consolidación de conocimientos, habilidades, actitudes y destrezas de los alumnos: Roberto, José Miguel, así como de José Guillermo, quienes conformaron el equipo de intervención. Este logro es uno más de los ya alcanzado en su vida estudiantil y el primero de muchos en su desempeño profesional.

Dr. Edgar M.A. Granda-Gutiérrez

### **1. Introducción**

A lo largo del desarrollo del siguiente proyecto, se demuestra el conocimiento y aplicación de los métodos y herramientas de ingeniería en la solución de problemáticas en sistemas duros, las cuales fueron adquiridas a lo largo de los años de estudio. La realización del presente proyecto, busca generar un rediseño de una planeación de inventario en el almacén de la empresa Mega Alimentos, la cual se encuentra ubicada en Santa Catarina, Nuevo León. Esta empresa presenta un enfoque de fabricación y comercialización de salsas, aderezos y chamoy en diversos Estados de la República Mexicana y de los Estados Unidos, la cual en los últimos años 2018 a 2019, ha presentado diferentes problemáticas que abarcan desde la realización del pronóstico de ventas hasta problemas de inventario dentro de su almacén, lo que genera productos caducados, exceso de inventarios, faltante de producto y deficiente servicio al cliente.

Al inicio del proyecto, se realizaron diferentes mapeos, diagramas de proceso y recorridos en la planta en busca de áreas de oportunidad, los cuales se llevan a cabo por el equipo de Axus Consulting para atender las problemáticas principales de la empresa, a través de propuestas de mejora que posteriormente son implementadas para dar solución a las necesidades encontradas. Para dar seguimiento y solución al proyecto, el equipo de consultores utiliza la metodología DMAIC, debido a que, considera que es una metodología adecuada para dar solución a problemas de sistemas duros como los que actualmente se presentan en la empresa. Esta metodología utilizada en la realización del proyecto se divide en 5 fases: definir, medir analizar, mejorar y controlar, las cuales son llevadas a cabo de manera secuencial para lograr el cumplimiento de los objetivos trazados. Durante la primera fase, se definen los indicadores apropiados a mejorar, así como el objetivo general y los objetivos particulares. En la primera fase, también se seleccionan y aplican herramientas estadísticas apropiadas para el análisis de datos, tales como: diagrama de Pareto, histogramas, gráficos de series de tiempo, entre otras herramientas estadísticas de análisis. Asimismo, se realizan recorridos diarios dentro de la planta para conocer los procesos que se llevan a cabo desde que ingresa y egresa el producto terminado del almacén, así como entrevistas con el personal de la empresa para conocer a profundidad los síntomas que posteriormente ayudan a generar un diagrama de Ishikawa para definir las causas raíz de las problemáticas principales. Durante la realización de la tercera fase de la metodología, se analizan los síntomas encontrados y se encuentra las causas raíz del problema, lo que significa el fin de la etapa de análisis y el comienzo de la realización de búsquedas de propuestas de solución que favorezcan la mejora de la problemática detectada en las causas raíz. La generación de propuestas de solución no solo se enfoca en lo que el equipo consultor considera correcto, sino más bien en lo que los operarios y encargados de los procesos les parezca más adecuado para la empresa. Por lo que la búsqueda de propuestas se lleva a cabo en equipo junto con el personal de la planta para establecer los nuevos métodos, procedimientos y políticas que ayuden a tener procesos más eficientes. Por último, se implementan las propuestas de solución y se espera que los indicadores establecidos en la fase de análisis tengan una mejora considerable y continua en el futuro.

## **2. Título del proyecto**

"Rediseño de una planeación de inventario en el almacén de Mega alimentos en Santa Catarina, Nuevo León".

#### **3. Descripción de la organización**

Mega Alimentos S.A. de C.V. es una empresa 100% mexicana que se dedica a la fabricación de salsas, aderezos y bebidas para sus consumidores. Fué establecida en el año de 1989 y actualmente su planta se encuentra ubicada en el municipio de Santa Catarina, Nuevo León. Desde hace más de 25 años, la premisa de esta organización es la satisfacción de sus clientes, ofreciendo productos de alta calidad y precios accesibles.

El liderazgo que han obtenido ha sido gracias a la preferencia de sus clientes y consumidores, que abarcan desde grandes distribuidores hasta aquellos hogares donde el sazón es lo que le da un sabor especial a sus comidas y es un complemento ideal para cualquier ocasión (Mega Alimentos, 2019).

#### *3.1* **Productos**

La empresa de Mega Alimentos cuenta con una amplia variedad de productos, en diferentes presentaciones y sabores, tales como:

## Salsas, Chamoy:

- La botanera
- La botanera Wings
- Chamoy Mega
- Pikolín
- Chamoy Mega Picosito
- Chamoy Mega Fiesta

## Aderezos:

- Star Value
- Mega Suprema
- Mega Rika

Bebidas:

- Pacific Mix Clam
- Mega Limón

(Mega Alimentos, 2019).

# *3.2 Clientes*

Mega Alimentos (2019), distribuye a dos tipos de clientes; los de autoservicio que regularmente son los supermercados como Walmart, HEB, Soriana y lo realiza en tarimas, así como a los clientes de mayoreo que normalmente son tiendas de abarrotes y lo lleva a cabo en cajas.

Clientes de autoservicio:

- Seven Eleven
- Oxxo
- Walmart
- HEB
- Soriana

Clientes de mayoreo:

- Zorro
- Abarrotera Ávila

Cabe mencionar que, el inventario de producto terminado se vende y embarca en tarimas para los clientes de autoservicio y a granel (cajas) para los clientes de mayoreo.

# *3.3 Contacto de la empresa*

- Ing. Fernando Ortegón
- Función que desempeña: Coordinador de producto terminado y embarque
- Cell: 8182531437
- Correo: <u>fernando.ortegon@megaalimentos.com</u>

#### **4. Descripción de la necesidad**

Actualmente Mega Alimentos cuenta con una serie de problemáticas que afectan el nivel de servicio del cliente y generan costos y movimientos innecesarios en el almacén de la planta. Entre las problemáticas que se detectaron y las que se pretende enfocar el proyecto son:

- ❏ *Error en pronósticos de venta*
- ❏ *Altos días de inventario*
- ❏ *Bajo índice de confiabilidad del inventario*
- ❏ *Productos caducados*
- ❏ *Nivel de Servicio al cliente deficiente*

#### **5. Situación actual:**

El procedimiento del cálculo del pronóstico que se lleva a cabo actualmente en la empresa Mega Alimentos es generado a partir del pronóstico anual por parte del área comercial, el cual es desglosado semanalmente. Esto quiere decir, que para cada semana del año ya se tiene calculado el pronóstico de lo que se va a producir y posteriormente se produce lo pronosticado una semana antes de la venta; por lo que el departamento de producción se encuentra fabricando productos una semana antes de venderlos. Después de una semana de la fabricación de los productos, el personal de comercial realiza la venta del producto elaborado y así sucesivamente hasta completar todas las semanas del año y generar el nuevo pronóstico. Cabe mencionar que, durante el proceso de venta del producto, ocurren dos diferentes escenarios: que las ventas se encuentren por debajo del pronóstico, es decir, que se tenga un error en los pronósticos que generan escasez de productos para satisfacer la demanda del cliente, así como altos días de rotación de inventario, exceso de inventario, productos caducados y altos costos por destrucción y flete de producto caducado. El segundo escenario consiste en que los errores de pronóstico generen ventas superiores al pronóstico, lo que conlleva a tener una falta de producto en almacén y un nivel de servicio deficiente.

#### **6. Relevancia del proyecto**

Se considera importante la realización de este proyecto por el compromiso que demuestra la empresa hacia la reducción de sus costos de inventario y días de inventario. Asimismo, es importante mejorar los pronósticos de venta de la empresa, de tal modo que se encuentren en constante similitud con el total de las ventas reales, a fin de generar inventarios que no superen la capacidad máxima del almacén y que se aproveche el espacio con el que cuenta la planta de una manera óptima. Es importante tomar en cuenta este tipo de aspectos debido a que cuando los inventarios se encuentran en su máxima capacidad, los pedidos de los clientes se llegan a postergar generando en algunas ocasiones entregas tardías de producto a los destinos correspondientes y por consiguiente, costos adicionales al almacén como ejemplo: exceso de inventario, producto terminado caducado y maniobras adicionales que dificultan la selección del producto en el almacén. Es importante mencionar que, estas situaciones problema pueden surgir porque actualmente en la empresa Mega Alimentos se presenta un alto nivel de dificultad de maniobra en el almacén por tener altos volúmenes de inventario que ocasionan que los operarios tengan movimientos innecesarios al trasladar el producto terminado que obstruye los pasillos y que el tiempo de respuesta al cliente sea mayor.

## **7. Marco Teórico**

#### **● Metodología DMAIC**

La metodología DMAIC es una serie de fases secuenciadas y estructuradas que se encuentran establecidas para dar solución a problemáticas actuales de diversas empresas, las cuales presentan necesidades y áreas de oportunidades de mejora en sus procesos operativos. Esta metodología contiene diferentes herramientas dentro de cada fase que son necesarias para la resolución de problemáticas dentro de cualquier organización.

A través de esta metodología aplicada en la empresa Mega Alimentos, se pretende favorecer la reducción de errores en pronósticos y los altos niveles de inventarios que provocan la caducación de productos y un nivel de servicio al cliente deficiente.

De acuerdo con Rahman, Chowdhury, Kumar, Zahed, Hashem, Mandal & Islam (2017), se recomienda la utilización de las siguientes herramientas para cada una de las siguientes fases:

# **Definición**

Metas de Definir: Para desarrollar y documentar el problema, el proceso y las demandas de los clientes.

Herramientas de definir:

- Charter
- Diagrama de Pareto

# **Medición**

Metas de Medir: Determinar el desempeño actual de la línea de base, recolectar información para el análisis y generar la definición enfocada del problema.

Herramientas de Medir:

- Análisis de Sistemas de Medición
- Diagramas de Flujo/ Mapeo de Procesos
- Definiciones operacionales
- Cartas de tendencias / Cartas de series de tiempo
- Diagramas de control
- Sigma del Proceso
- Análisis de la capacidad del proceso
- Gráficas de frecuencia

# **Análisis**

Metas de analizar: Convertir datos a información, a fin de encontrar las causas raíz que originan la necesidad del proyecto.

Herramientas para analizar:

- Diagramas Causa y efecto

- Diagramas de Árbol
- FMEA (Análisis de Modo de Falla y Efecto)
- Estratificación de datos
- Gráficas de frecuencia estratificadas
- Diagramas de dispersión
- Regresión y correlación
- Pruebas de Hipótesis
- DOE (Diseño de Experimentos)

# **Mejorar**

Metas de mejorar: Implementar cambios que atiendan las causas raíz y verificar el desempeño del proceso mejorado.

Herramientas de Mejorar:

- DOE (diseño de experimentos)
- Tormenta de ideas
- Planeación de las tareas en el tiempo
- Planeación de los recursos y presupuesto
- Pruebas de Hipótesis
- Pruebas de hipótesis

# **Control**

Metas de Controlar: Para asegurar que se mantengan las mejoras hechas usando procedimientos estandarizados, capacitación y mecanismos a prueba de error.

Herramientas de Controlar:

- Controles visuales
- Poka Yoke
- TPM (Mantenimiento Preventivo Total)
- Estandarización
- Documentación
- Capacitación
- Implementación
- Gestión y seguimiento de procesos
- Propuesta de pasos siguientes de mejora

## **● Clasificación ABC**

La clasificación ABC es un método de clasificación que permite mantener el inventario en tres diferentes clases: A, B, C, según el tipo de valor monetario que presente el producto. Mediante la aplicación de una clasificación ABC en Mega Alimentos, se busca gestionar el proceso de almacenaje de productos, de manera que favorezca la maniobra y el tiempo de respuesta en la selección de productos de mayor valor o que presentan una mayor rotación en el almacén.

Según Arango, Giraldo & Castrillón (2013), la clasificación de inventarios ABC es una estrategia para segmentar la familia de productos del almacén según el grado de importancia en tres distintas categorías (A, B, C), considerando un criterio como, por ejemplo: valor, demanda y periodo de vida del producto. Para realizar la clasificación, se deben de ordenar los productos de acuerdo al volumen de ventas que se esperan. Los porcentajes asignados para cada clasificación varían según las políticas establecidas por las empresas. Si se establecen los principios de pareto (80/20), los productos que se encuentren en el rango de 0%-80% en la suma acumulada se considerará inventario tipo A. De 80% a 96% se considera inventario tipo B y de 96%-100% será el inventario tipo C. Para asignación de porcentajes de nivel de servicio, los productos A se deberá buscar un nivel alto de servicio, de 96%-100%, para los productos tipo B, un nivel de servicio en un rango de 90-95%, y para los productos tipo C un nivel de servicio del 85%-90%.

# **● Clasificación XYZ**

La clasificación XYZ permite clasificar el inventario de las empresas en tres distintas clases: X, Y, Z, según la frecuencia en que lo clientes requieren del producto, la cual se encuentra determinada considerando un rango de tiempo establecido. A través de la aplicación de una clasificación XYZ en Mega Alimentos, se pretende determinar y clasificar los productos que presentan un mayor número de demanda, a partir de la observación y el análisis de datos históricos de las ventas realizadas durante un periódo de tiempo determinado.

Errasti, Chackelson & Santos (2010), mencionan que la clasificación XYZ se refiere a la variabilidad con la que el cliente compra el producto en un determinado tiempo. Los artículos cuyas ventas son efectivas, entran en el grupo X; los artículos que presentan ventas regulares entran en la clasificación Y y aquellos artículos que presentan ventas irregulares entran en la clasificación Z. Asimismo, el autor menciona que al utilizar la desviación estándar se pueden calcular el coeficiente de variación de cada producto. Los productos con un menor coeficiente de variación se clasifican como X con un rango de 0%-29%; para la clasificación Y un coeficiente de variación medio con un rango de 20%-59%; por último, la clasificación Z con un alto coeficiente de variación mayor al 60%.

#### **● Normalidad**

La distribución normal es un tipo de distribución que presentan los datos, lo cuales presentan una forma de campana. Es conocida como distribución de Gauss y permite determinar el comportamiento de diferentes procesos que se llevan a cabo de manera aleatoria. Mediante la utilización de diferentes pruebas de normalidad en la herramienta de Minitab con los datos recabados de la demanda de la empresa Mega Alimentos, se busca conocer la existencia de normalidad en la demanda de las familias estadísticas, con el objetivo de encontrar presencia de datos normales que permitan la utilización de modelos de pronósticos más efectivos.

De acuerdo con Obregón (2011), la distribución normal es también conocida como distribución de Gauss o función de densidad de probabilidad para variables continuas, la cual representa la forma en la que se distribuyen los diversos valores numéricos de las variables continuas, como puede ser peso, estatura, demanda, entre otros.

Por otro lado, Soporte Minitab (2019), comenta que para tener más certeza de los resultados obtenidos en normalidad, es importante conocer el comportamiento de los procesos aleatorios y la existencia de normalidad de una manera más acertada, a través de la utilización de los siguientes tres métodos:

- 1. Anderson-Darling: Esta prueba compara la función de distribución acumulada empírica de los datos de la muestra con la distribución esperada si los datos fueran normales.
- 2. Ryan-Joiner: Esta prueba evalúa la normalidad calculando la correlación entre los datos y las puntuaciones normales de los datos. El estadístico de Ryan-Joiner evalúa la fuerza de esta correlación; si se encuentra por debajo del valor crítico apropiado, se rechazará la hipótesis nula de normalidad de la población.
- 3. Kolmogorov-Smirnov: Esta prueba compara la función de distribución acumulada empírica de los datos de la muestra con la distribución esperada si los datos fueran normales. Si ésta diferencia observada es adecuadamente grande, la prueba rechazará la hipótesis nula de normalidad de la población.

## **● Normalización con transformación Johnson**

Johnson (1949) propone un sistema de distribución basado en la transformación de los datos, la cual busca generar la combinación óptima de la serie de datos que se ajuste a una distribución normal. El autor comenta que para la realización de una transformación Johnson con datos no normales se requiere del seguimiento de los siguientes pasos:

- 1. Determinar el tipo de curva Johson más apropiada.
- 2. Seleccionar el adecuado valor Z.
- 3. Encontrar la distribución de probabilidad para cada valor Z.
- 4. Encontrar el valor correspondiente de "x".
- 5. Encontrar el valor de la pendiente, así como el tamaño de la muestra y la probabilidad correspondiente.
- 6. Definir el valor del radio a través con la siguiente fórmula:  $QR=mm/p^2$ .

Es importante mencionar que a través de la utilización de la prueba de normalidad de Johnson-Transformation en el proyecto en Mega Alimentos, se busca la normalización de los datos de la demanda de las siguientes familias estadísticas: AZ, CY, CZ, de modo que presenten un comportamiento y distribución normal.

#### **● Análisis de autocorrelación**

El análisis de autocorrelación es una herramienta utilizada en la estadística, la cual permite determinar la correlación existente de una variable durante un periodo de tiempo establecido. A través de la aplicación de diferentes pruebas de autocorrelación en la realización del proyecto en la empresa Mega alimentos, se pretende conocer variables con presencia de patrones repetitivos entre una serie de tiempos determinados.

Hanke & Reitsch (1996), mencionan que cuando se mide una variable a lo largo del tiempo, tiende a estar correlacionada cuando se desfasa uno o más periodos. Esta correlación existente se mide mediante el coeficiente de autocorrelación. El autor define autocorrelación como una correlación que existe entre la variable que se encuentra desfasada uno o más periodos y la misma variable. Todos los patrones que contienen datos y que incluyen componentes como la estacionalidad, tendencia e irregularidad se pueden estudiar y analizar utilizando la autocorrelación. Los coeficientes de autocorrelación que se emplean para diferentes desfases de tiempo de una variable se utilizan para identificar patrones en las series de tiempo de los datos.

Según Hanke & Reitsch (1996), para la realización del cálculo del coeficiente de autocorrelación de orden  $k(r_k)$ , entre observaciones separadas para k periodos es:  $Y_t$  y *Y*  $<sub>t−k</sub>$ , y se requiere la utilización de la siguiente fórmula:</sub>

$$
r_{k} = \frac{\sum_{r=1}^{n-k} (Y_{r} - \underline{Y})(Y_{r-k} - \underline{Y})}{\sum_{r=1}^{n} (Y_{r} - \underline{Y})^{2}}
$$

En dónde:

 $r_k$  = Coeficiente de autocorrelación para un desfase de k periodos.

*Y* = Media de los valores de la serie.

 $Y_t$  = Observación en el periodo de tiempo t.

*Y*<sub>t−k</sub> = Observación en k periodos anteriores o en el periodo t-k.

#### **● Aleatoriedad**

Según Hanke & Reitsch (1996), existe la presencia de una serie aleatoria, cuando la correlación entre *Y* y *Y*<sub> $t-1$ </sub> cae cerca del valor cero, es decir, que los valores de la serie de tiempo sucesivos no tendrán una relación entre sí y no existirán patrones de datos repetitivos durante la serie de tiempo. Los coeficientes de autocorrelación se pueden probar en forma simultánea para los períodos del desfase. Si la serie es aleatoria, la mayoría de los coeficientes de autocorrelación deben de posicionarse dentro de un nivel de 0, más o menos un cierto número de error estándar. Por otro lado, en términos específicos de confianza, una muestra se puede considerar aleatoria si los coeficientes de autocorrelación calculados se encuentran dentro del intervalo obtenido por la siguiente ecuación:

$$
0^+ Z \tfrac{1}{\sqrt{n}}
$$

En dónde:

Z= Valor normal estándar para un nivel de confianza dado.

N= Número de observaciones en la serie de datos.

Mediante la aplicación de diferentes análisis de aleatoriedad en la realización del proyecto en la empresa Mega Alimentos, se pretende conocer a través de la utilización de la herramienta Minitab, si los datos de la demanda presentan aleatoriedad, los cuales se observan al final del análisis al ver si el valor de la demanda actual y anterior presentan una correlación cerca del valor de cero para una serie aleatoria. El autor describe dos diferentes métodos para determinar la existencia de aleatoriedad en una serie de datos, los cuales se mencionan continuación.

Cabe mencionar que, si los resultados se calculan de una prueba aleatoria, la estadística Q de Box pierce presenta una distribución chi cuadrada con m grados de libertad, los cuales representan el número de retrasos de tiempo por probarse. Para determinar el valor Q y concluir que el comportamiento de los datos muestran aleatoriedad, se utiliza la siguiente ecuación:

$$
Q^* = n(n+2) \sum_{k=1}^h (n-k)^{-1} r_k^2
$$

En dónde:

n = número de observaciones en la serie de tiempo

 $k = el$  retraso del tiempo

m = el número de retrasos de tiempo a ser probados

rk = función de autocorrelación de la muestra de los residuales retrasados k periodos.

Por otro lado, al término del cálculo del estadístico Q se compara el resultado obtenido con el valor z de la tabla chi cuadrada de acuerdo a los grados de libertad calculados, a fin de que se compruebe que los resultados obtenidos de Q sean mayores que el valor de Z y concluir que existe evidencia suficiente para no rechazar la hipótesis nula.

A continuación se presentan las hipótesis utilizadas para la determinación de existencia de aleatoriedad.

$$
H_0: p1 = 0
$$
  

$$
H_1: p1 = /0
$$

Por otra parte, existe otro método para determinar la existencia de aleatoriedad de los datos, a partir de la utilización de la distribución t, la cual menciona que si t es menor a -2.2 o mayor a 2.2, entonces el coeficiente de autocorrelación es significativamente diferente a cero. La manera de calcularlo es la siguiente:

$$
t=\tfrac{x-\mu}{\frac{S}{\sqrt{n}}}
$$

## **● Tendencia**

Comentan Hanke & Reitsch (1996) que si una serie presenta tendencia, *Y <sup>t</sup>* y *Y <sup>t</sup>*−1 tienden a estar correlacionados y por consiguiente sean diferentes de cero de manera considerable para varios de los periodos del desfase, de tal modo que caigan después usualmente hacia cero al incrementarse el número de periodos. Para esta serie de datos, el coeficiente de autocorrelación para el periodo de desfase 1 es muy elevado, debido a que tiende a estar cerca de 1. El coeficiente de autocorrelación para el desfase 2 será también mayor, pero será tan grande como el periodo de desfasamiento número 1, ya que emplea un término menos para el cálculo del numerador.

A través de la aplicación de diversos análisis de tendencia en la realización del proyecto en la empresa Mega Alimentos, se busca conocer mediante la utilización de la herramienta Minitab, si los datos de la demanda se encuentran correlacionados, los cuales se observan al final del análisis al ver si el valor de la demanda actual y anterior presentan una correlación diferente de cero o cerca del valor de uno para una serie con tendencia. Cabe mencionar que, cuando la tendencia se encuentra de manera lineal hacia arriba, quiere decir que existe la presencia de una tendencia positiva ascendente en los datos de la demanda, mientras que, si la tendencia se encuentra de manera lineal hacia abajo, significa que existe la presencia de una tendencia negativa descendente. Es preciso comentar que, conforme los datos son mayores en una serie de tiempo establecida, la tendencia suele observarse de una manera más visible.

## **● Estacionalidad**

De acuerdo al autor Hanke & Reitsch (1996), una serie de datos que presenta estacionalidad contiene patrones repetitivos a través de ciertos periodos del tiempo. Asimismo es contiene propiedades estadísticas básicas como la media y la varianza que permanecen constantes en el tiempo. Cabe decir que, en el análisis de estacionalidad los coeficientes de autocorrelación para una serie estacionaria caen hacia cero bastante rápido en comparación con una serie que presenta tendencia. Cabe mencionar que si una serie presenta tendencia, no tendrá patrones estacionarios.

## **● Pronósticos**

La generación de pronósticos es una forma de estimación de la demanda para ciertos períodos de tiempo de una organización en situaciones que no se tiene certeza de la cantidad de producto a fabricar o comprar a través de la utilización de diferentes métodos de pronósticos óptimos que garanticen un relación efectiva entre las ventas y el pronóstico calculado, mediante la utilización de datos históricos que muestran el comportamiento de la demanda en períodos de tiempo pasados.

Hanke & Wichern (2006) afirman que el personal y encargados del cálculo de pronósticos deben de realizar un preciso y adecuado análisis del pronóstico así como realizar actualizaciones por cada periodo de tiempo. Dependiendo del tipo de organización, los pronósticos requieren ser más exactos, puesto que algunas empresas tienen una cantidad de artículos considerable que deben ser pronosticados de manera correcta para evitar la generación de altos volúmenes de inventario que dificultan la maniobra dentro del almacén. Por lo cual, es indispensable contar con herramientas prácticas y sencillas de utilizar para que los pronósticos sean calculados lo más preciso posibles.

La utilización de modelos de pronósticos varía según la variabilidad de la demanda, por lo que es importante conocer los métodos de pronóstico más adecuados para cada tipo de producto. Al tener una demanda distinta de productos, se requiere tener modelos de pronósticos óptimos que permitan generar un mínimo error de pronóstico y por consiguiente, volúmenes de inventario adecuados y abastecimiento de la demanda en tiempo y forma.

Hanke & Wichern (2006) mencionan la utilización del método de suavizamiento exponencial y Winter para garantizar un cumplimiento más acertado en la demanda, a partir de una serie de fórmulas y parámetros de suavización que conllevan a la generación del cálculo del pronóstico:

Suavización exponencial: Este método es utilizado para revisar de manera constante estimaciones a través de experiencias que se han tenido en el pasado. El método consiste en en el promedio de valores anteriores de una serie de datos histórica realizandolos de manera exponencial. Las observaciones que se obtienen de la serie se ponderan, poniendo un mayor peso a los datos más recientes.

La ecuación de suavización exponencial es la siguiente:

 $\hat{Y}_{t+1} = \alpha Y_t + (1 - \alpha) \hat{Y}_t$ 

En dónde:

 $\hat{Y}_{t+1}$  = Nuevo valor de suavizamiento o valor de pronóstico para el siguiente periodo

 $\alpha$  = Constante de suavizamiento (0 <  $\alpha$  < 1)

*Y* = Nueva observación o valor real de la serie en el periodo t *<sup>t</sup>*

 $\hat{Y}_t$  = Valor atenuado anterior o experiencia promedio de la serie exponencial al periodo t-1

Método de Winters: El método winters de tres parámetros de suavizamiento exponencial lineal y estacional, se utiliza para una mejor descripción de los datos y reducir errores del pronóstico. Este método utiliza una ecuación adicional para estimar la estacionalidad. En el método winters multiplicativo, el estimado de estacionalidad tendrá un índice estacional y para la obtención del cálculo del pronóstico por medio de este método es necesario obtener el nivel de serie estimado por suavizamiento exponencial, el estimado de tendencia, el estimado de estacionalidad, y el pronóstico del periodo p en el futuro. Las cuatro ecuaciones que contiene este método se se describirán a continuación:

1.- El nivel de la serie estimado por suavizamiento exponencial:

$$
L_t = \alpha \frac{Y_t}{S_{t-s}} + (1 - \alpha)(L_{t-1} + T_{t-1})
$$

2.- El estimado de la tendencia:

$$
T_t = \beta (L_t - L_{t-1}) + (1 - \beta) T_{t-1}
$$

3.- El estimado de estacionalidad:

$$
S_t = \gamma \frac{Y_t}{L_t} + (1 - \gamma) S_{t-s}
$$

4.- Pronóstico del periodo p en el futuro:

$$
\hat{Y}_{t+p} = (L_t + pT_t)S_{t-s+p}
$$

En dónde:

 $L_t$  = Nuevo valor suavizado o nivel actual estimado.

∝= Constante de suavizamiento para el nivel.

 $Y_t$  = Nueva observación o valor real en el periodo t.

 $β =$ Constante de suavizamiento para el estimado de la tendencia.

 $T<sub>t</sub>$  = Estimado de tendencia.

 $γ =$ Constante de suavizamiento para el estimado de estacionalidad.

 $S_t$  = Estimado de estacionalidad.

p= Número del periodo futuro a pronosticarse.

s= Longitud de la estacionalidad.

 $\hat{Y}_{t+p}$  = Pronóstico para el periodo p en el futuro.

## **Política de reabastecimiento:**

De acuerdo con Chopra (2013), la política de reabastecimiento consiste en la capacidad de decidir la cantidad de producto a ordenar y la fecha en la cual se llevará a cabo esta operación. Estas decisiones logran determinar los niveles de inventario de seguridad, junto con la tasa de satisfacción (fr) y el nivel de servicio que requerirá el cliente, tomando en cuenta un CSL deseado para cada clasificación de producto. Existen dos tipos de políticas de inventario:

1.-Revisión continua: En este tipo de política, el inventario se revisa constantemente y se tienen pedidos de tamaño Q cuando el inventario llega al punto de reorden (ROP).

2.-Revisión periódica: Para la revisión periódica, el inventario se inspecciona en periodos regulares y se realiza un pedido para elevar los niveles de inventario hasta el nivel especificado.

#### Política de inventario EPQ:

El modelo EPQ contiene las siguientes premisas:

- La demanda (D) permanece constante.
- La tasa de producción (P) permanece constante y la producción tiene que ser mayor a la demanda. P>D.
- Los costos serán constantes.
- Q es el tamaño a fabricar.

Asimismo, el inventario máximo (Imax) se calcula de la siguiente manera:

$$
I_{max}=Q(1-\frac{D}{P})
$$

Los costos que se consideran en el modelo EPQ son los costos de preparar una corrida de producción, por lo que es inexistente el costo de pedir como otros modelos. El costo anual de preparación de producción se calcula mediante la siguiente fórmula:

# $A^*(D/P)$

Asimismo, el modelo contiene el costo de mantenimiento de inventario, que se representa por medio de la variable "h", la cual se multiplica por el inventario promedio. La fórmula se presenta a continuación:

$$
\bar{I} = \frac{Q(1 - D/P)}{2}
$$

De igual manera, el costo total del modelo es el siguiente:

$$
K(Q) = A\frac{D}{Q} + h\frac{Q(1-\frac{D}{P})}{2}
$$

Para el modelo EPQ, la cantidad óptima de lote de producción es calculado mediante la siguiente fórmula:

$$
Q^* = \sqrt{\frac{2AD}{h(1-\frac{D}{P})}}
$$

#### **Políticas de reabastecimiento a partir de un CSL deseado**

De acuerdo con Chopra (2013), la política de reabastecimiento consiste en la capacidad de decidir la cantidad de producto a ordenar y la fecha en la cual se llevará a cabo esta operación. Estas decisiones logran determinar los niveles de inventario de seguridad, junto con la tasa de satisfacción (fr) y el nivel de servicio que requerirá el cliente, tomando en cuenta un CSL deseado para cada clasificación de producto.

El autor nos revela diferentes conceptos junto con sus respectivas fórmulas que son considerados esenciales para la realización de una adecuada política de reabastecimiento, entre los cuales se encuentran:

Tamaño de lote o de pedido: Es la cantidad de producto fabricada o comprada en un periodo de tiempo determinado. En el momento de que las organizaciones no cuentan con producto en inventario o en existencia, suelen pedir más productos a sus proveedores o manufacturarse ellos mismos en periodos que consideren conveniente.

Inventario de seguridad: Es el que establece la cantidad de producto a mantener para satisfacer la demanda que supera la cantidad pronosticada en periodos de tiempo determinados. El inventario de seguridad permanecerá constante dada la incertidumbre que contiene la demanda y puede llegar a presentar una escasez de productos si las ventas reales superan a las del pronóstico.

Para realizar el cálculo del inventario de seguridad se utiliza la siguiente fórmula:

$$
F_s^{-1}(CSL)x\sigma_L
$$

Dónde:

SS= Safety Stock (Inventario de seguridad)

ROP= Punto de reorden

DL= Demanda promedio durante periodo de espera

Tasa de satisfacción de producto (fr).- Significa la parte de la demanda de producto que se satisface con el producto en inventario. Este concepto equivale a la probabilidad de que el producto se satisfaga a través de un inventario que se tenga a disposición. Esta debe medirse correctamente en base en una cantidad determinada de demanda.

Tasa de satisfacción de pedidos.- Consiste en la cantidad de pedidos que se logran satisfacer al utilizar el inventario a disposición, por lo cual, la tasa de satisfacción de pedidos usualmente deberá de calcularse sobre un determinado número de órdenes. Cabe mencionar que un pedido se satisface a partir del inventario solo si el lote de productos en el pedido se suministran utilizando el inventario que se tenga a disposición.

Nivel de servicio del ciclo (CSL): Consiste en los ciclos de reabastecimientos que se tienen dada la política de reabastecimiento, y culminan cuando se satisfaga la demanda de los clientes. El término CSL es la probabilidad de no contar con existencias en ciclos de reabastecimientos.

Dado el tipo de política que se esté ejecutando, el objetivo principal será evaluar el CSL, que será la probabilidad de no tener lotes de productos en periodos de tiempo determinados. Para evaluarla, se requiere de la obtención del comportamiento de la demanda durante el tiempo de entrega. Dado que la demanda se distribuye normalmente con una media DL y una desviación estándar, la fórmula del CSL se establece de la siguiente manera:

## CSL=F(ROP, DL, DE)

Se debe de tener en cuenta que la tasa de satisfacción mide el comportamiento de la demanda que satisface utilizando el inventario que se tenga a disposición. Comúnmente, la tasa de satisfacción es una medida que tiene más importancia que el nivel de servicio de ciclo, ya que permite a los clientes estimar la demanda en ventas. Por lo tanto, las dos medidas se encuentran muy relacionadas, ya que si se tiene un aumento en el nivel de servicio, también se incrementará la tasa de satisfacción de la compañía.

De manera que se pueda evaluar la tasa de satisfacción, es relevante tener conocimiento del proceso por el cual se tiene una falta de existencias de producto durante el periodo de reabastecimiento. Se produce una falta de existencias de producto, si la demanda del periodo de espera supera el punto de reorden (ROP). Si sucede esta situación, se necesitará evaluar la cantidad promedio de demanda que supera al ROP en cada ciclo de reabastecimiento.

La escasez esperada por el ciclo de reabastecimiento (ESC, Expected Shortage per replenishment Cycle) son las unidades promedios de demanda que no se logran satisfacer utilizando inventario en existencia por ciclo de reabastecimiento. Dado el tamaño del lote Q, por ende la fracción de la demanda perdida es ESC/Q. La tasa de satisfacción de producto fr se encuentra dada por:

## fr:  $1$ -ESC/Q = (Q-ESC)/Q

La escasez se produce en un periodo cíclico de reabastecimiento solo si la demanda en el tiempo de espera mencionado, supera al ROP. Sea f(x) la función de densidad de la distribución de la demanda durante el tiempo de espera: La ESC se encuentra formada por:

$$
ESC = (1-fr)Q
$$

## **Política de revisión periódica**

En esta política, los niveles de inventario se revisan de acuerdo a periodos fijos de tiempo T y se realiza un pedido de manera que el tamaño del lote de reabastecimiento más el nivel de inventario que se tiene actualmente equivalgan a un específico nivel, el cual es llamado nivel de pedido (OUL). Cabe mencionar que que el tamaño del lote varía de acuerdo a la demanda entre diferentes pedidos y el inventario sobrante en el momento de realizar el pedido. Este tipo de política tienen una implementación más sencilla para las empresas minoristas ya que no requieren de vigilar el inventario de manera continua. De igual manera, los proveedores se sienten cómodos con la política de revisión periódica ya que se tienen pedidos de reabastecimiento normalmente regulares en intervalos específicos.

Cabe mencionar que, se debe de evaluar la distribución de la demanda durante el periodo T+L, dadas las siguientes fórmulas:

Demanda promedio durante  $T + L$  periodos,  $D_{T+L} = (T + L)D$ 

Desviación estandar de la demanda durante T + L periodos  $\sigma_{T+L} = \sqrt{T + L} \sigma_D$ 

El inventario de seguridad es la cantidad en exceso de D^T+L que mantiene la empresa durante el intervalo de tiempo T+L. El OUL y el inventario de seguridad ss forman la siguiente ecuación:

$$
OUL = D_{T+L} + ss
$$

Dado el CSL que se desee, el inventario de seguridad se encuentra dado por la siguiente fórmula:

$$
ss = F_s^{-1}(CSL)X \sigma_{T+L}
$$

29

El tamaño promedio del lote es de igual a la demanda media durante el periodo de revisión T y se obtiene de la siguiente manera:

 $Q=D^*L$ 

## **8. DEFINIR**

## **8.1. Proceso General**

Inicialmente se realizó un proceso de manera general que abarca el alcance y las áreas donde se estuvo realizando el proyecto. De manera gráfica el proceso se estableció de la siguiente manera:

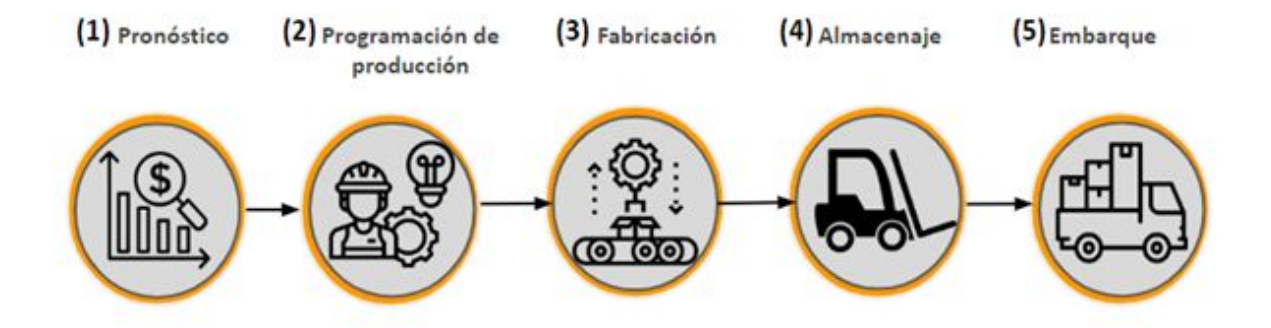

## *Diagrama 1: Proceso general.*

A través del diagrama anterior, se puede observar que el proceso general de la planta Mega Alimentos parte de la generación del pronóstico, el cual detona la programación de la producción para la empresa y posteriormente una vez que el producto es fabricado se almacena y embarca en tarimas o en cajas según el tipo de cliente, ya sea de autoservicio o mayoreo.

## **8.2. Problemáticas**

Asimismo, los indicadores que cuenta la organización presentan porcentajes que revelan que existe un área de oportunidad importante y es la razón por la cual se implementan diversas herramientas y metodologías con el fin de afrontar las problemáticas encontradas.

Los indicadores junto con sus datos cuantificables se muestran a continuación:

- 1. Error de los pronósticos en venta: 58%
- 2. Días de inventario: 28 días
- 3. Índice de confiabilidad del inventario: 94%
- 4. Productos caducados: 0.3% de cajas
- 5. Servicio al cliente: 80.5%

Cabe mencionar que los porcentajes se obtuvieron por medio de un análisis histórico de datos que tiene la organización durante todo el año 2018 al mes de Julio 219. Para el primer indicador, se calcularon los MAPES (errores de pronóstico) por SKU que se han tenido desde ese periodo de tiempo, para después obtener un promedio general abarcando el MAPE de todos los productos que cuenta la empresa; de la misma manera se obtuvieron los días de inventario de productos que se encuentran por largos periodos en almacén. Se calculó el promedio por cada sku de los días que más permanecen almacenados generando un promedio de casi un mes de estancia en inventario. El índice de confiabilidad del inventario fue calculado por un promedio histórico dado tres factores que son ubicación, cantidad y lote que se explica con más detalle en capítulos posteriores. El porcentaje de productos caducados, aunque es un mínimo porcentaje, representa un costo y un desperdicio considerable para la organización, este fue calculado por medio de un registro histórico de productos que sobrepasaron su fecha de consumo. Por último, el nivel de servicio al cliente se calculó por medio de un indicador que tiene la empresa considerando diferentes factores que se explican más adelante.

Posteriormente, analizando los indicadores mencionados anteriormente, se decidió establecer el objetivo general y los objetivos particulares que tengan relación con estas problemáticas, ya que es lo que se busca mejorar en el desarrollo del proyecto. Los objetivos se describen a continuación:

## **8.3. Objetivos**

#### **8.3.1. Objetivo General**

● Incrementar el promedio de nivel de servicio en un 3%.

#### **8.3.2. Objetivos particulares**

- Reducir el error del pronóstico en un 28%.
- Reducir los días de inventario en un 20%.
- Reducir la cantidad de productos caducados en un 0.08%.
- Incrementar el índice de confiabilidad del inventario en un 3%.

El objetivo general se estableció para incrementar el nivel de servicio ya que se considera que es fundamental en una empresa satisfacer las necesidades de los clientes.

Cabe señalar que los objetivos particulares fueron calculados por medio de la fórmula del "entitlement", la cual considera el promedio del rendimiento existente de un conjunto de datos y el rendimiento mejor alcanzado durante un periodo de tiempo establecido.

La fórmula para el cálculo del entitlement, tomando en cuenta la metodología Six Sigma DMAIC es:

Goal = Baseline less\*(Baseline less-Entitlement)\*70%

## **(What is Six Sigma, 2019).**

# **8.4. Alcance**

El alcance considerado para este proyecto inicia desde el cálculo del pronóstico hasta el embarque de producto terminado.

# **9. Medir**

#### *9.1. Error en pronósticos:*

Actualmente, Mega Alimentos cuenta con porcentajes de error considerables al calcular los pronósticos para períodos futuros. A lo largo del año 2018 y mediados del 2019, se analizaron los errores de pronóstico que se tuvieron en ese período y se concluyó que se tiene un MAPE promedio 58%, lo cual es alarmante ya que genera que se tengan diversas problemáticas dentro del almacén como exceso de inventario, productos caducados, faltantes de producto, entre otras. En la siguiente gráfica se puede apreciar como el pronóstico excede en todos los meses la demanda durante el año 2018 a Julio 2019.

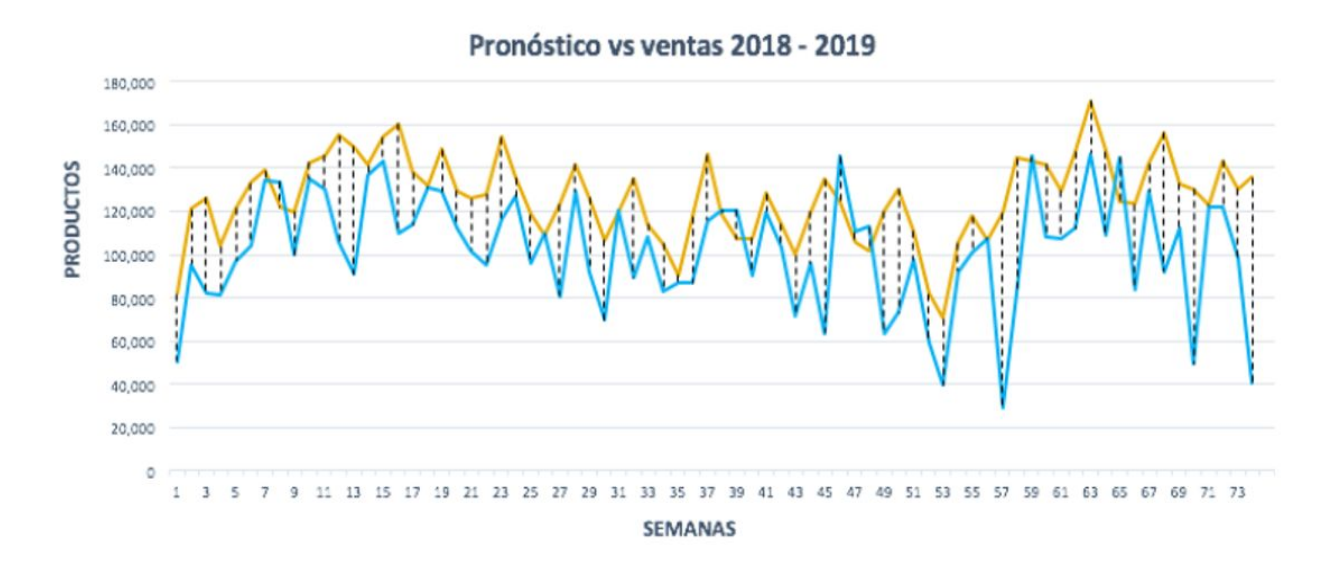

#### *Gráfica 1: Pronóstico VS ventas en años 2018-2019.*

En la gráfica anterior se puede observar el comportamiento de la demanda (línea azul), junto con el cálculo del pronóstico emitido durante el periodo mencionado. Se puede apreciar que en cada uno de los periodos el pronóstico sobrepasa a la demanda, lo cual es factor a considerar ya que se han tenido diversas problemáticas gracias a la elaboración de pronósticos inadecuados.

Cabe mencionar que la empresa utiliza diferentes métodos estadísticos para la realización de sus pronósticos como regresión lineal y promedios móviles, esto depende del comportamiento de la demanda de cada Sku (Stock-Keeping Unit) que se explicará a detalle en la parte de análisis del documento. A continuación se puede apreciar las fórmulas de los métodos que se utiliza para la realización de los pronósticos.

Promedios móviles:

$$
\hat{X}t = \frac{\sum\limits_{t=1}^{n} X_{t-1}}{n}
$$

Regresión lineal:

$$
y = \beta_0 + \beta_1 x
$$

No obstante, para asegurar el posible incremento de los pedidos, la empresa fabrica más producto del pronosticado como medio de aseguramiento de inventario para satisfacer altos niveles de demanda del cliente o pedidos que surjan inesperadamente. Esto tiene como consecuencia que el inventario supere la venta real y la capacidad del almacén, y el personal termine colocando el producto terminado en piso o en diferentes espacios que no corresponden a la clasificación o familia del producto.

El error del pronóstico se cálculo con la fórmula MAPE (Error porcentual absoluto medio) que se calcula de la siguiente manera.

$$
MAPE = \frac{\sum \frac{|A-F|}{A} \times 100}{N}
$$

En dónde:

**A:** Venta **F:** Pronóstico

**N:** Número de períodos

## *9.2. Días de inventario*

Al tener porcentajes altos de MAPE en el cálculo de pronóstico, genera que se tengan en el almacén productos que no lograron a concretar su venta. Es por eso que se realizó un análisis al calcular un promedio de los días de inventario de cada uno de los Sku´s que cuenta la empresa. De acuerdo con los datos analizados, se realizó una gráfica para apreciar el comportamiento de los días de inventario durante el periodo de 2018 a Junio 2019:

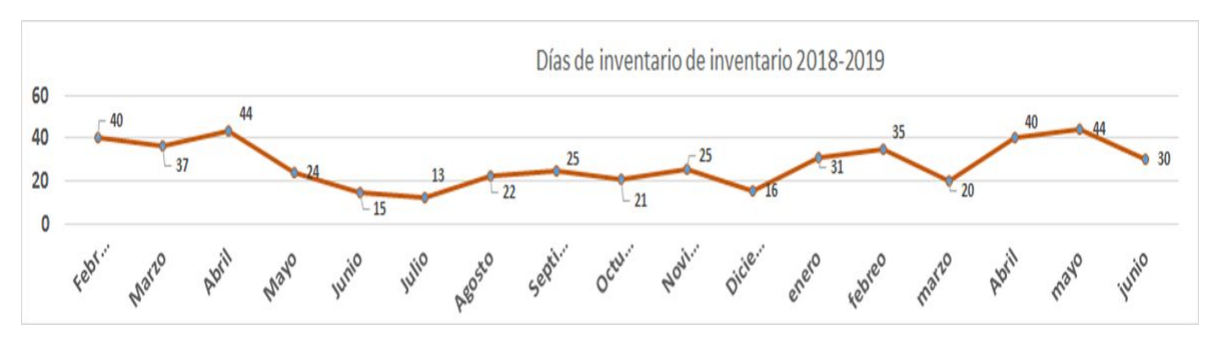

*Gráfica 2: Comportamiento de días de inventario 2018-2019.*

Como se puede observar en la gráfica, se tiene el promedio de días de inventario al mes de cada uno de los Sku que cuenta la empresa. La meta para la empresa es tener un mínimo de días al mes, pero como se puede visualizar, se tienen meses con 37, 48, o 22 días de inventario, lo cual es un problema para la empresa ya que se tiene poca rotación de producto terminado.

De igual manera, se llevó a cabo otra gráfica de barras la cual clasifica los skus por cada familia de productos, de manera que se aprecie el número de días de inventario que se tiene por cada familia:

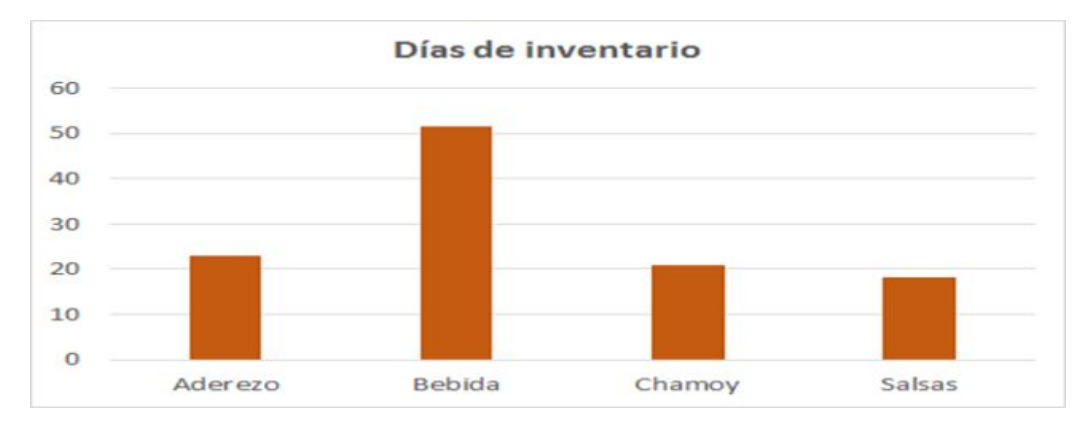

## *Gráfica 3: Días de inventario por familia de productos*

En la gráfica anterior se puede observar las 4 familias de productos y el promedio de días de inventario que tienen cada una. Se puede visualizar que la familia que más días permanece en el almacén son las bebidas y que las demás familias presentan días similares dentro del almacén.
#### *9.3. Días en que el inventario excede la capacidad del almacén*

Otra de las problemáticas de la organización, que se relaciona con la problemática descrita anteriormente, es la de días de inventario que exceden la capacidad del almacén. Actualmente el almacén tiene una capacidad de 4520 tarimas. En los años 2018-2019 se han tenido un 40% de días en los que el almacén ha sobrepasado su capacidad máxima, generando dificultad en maniobras en el almacén por la alta cantidad de producto terminado en piso y la dificultad para encontrar productos y dar respuesta rápida a los clientes. A continuación se podrá apreciar una gráfica de cómo se ha comportado el almacén durante los años 2018-2019:

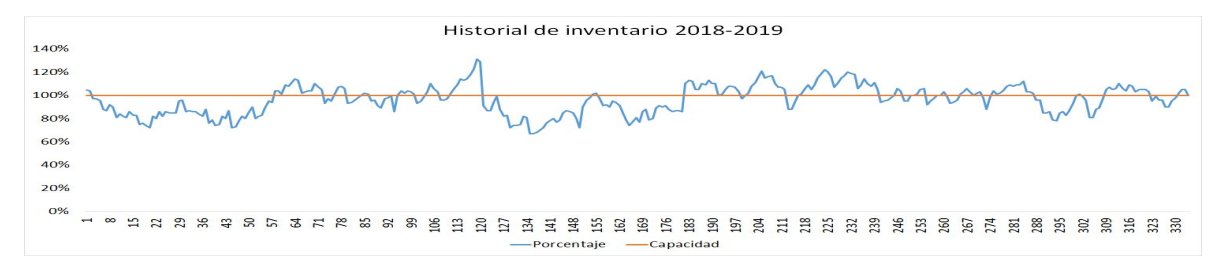

#### *Gráfica 4: Historial de inventario 2018-2019.*

En la gráfica anterior se puede observar el comportamiento de los productos dentro del almacén (línea azul), así como la capacidad máxima que pueda tener el almacén (línea roja). Se puede apreciar que en varios meses el producto terminado se encuentra por arriba de su capacidad, lo que indica que la empresa se encuentra fabricando producto de más generando excesos de inventario durante ciertos periodos.

#### *9.4. Productos caducados*

Por otro lado, Mega Alimentos cuenta con productos que se caducan en almacén durante diferentes lapsos de tiempo, ya que al fabricar los productos, no logran realizar su respectiva venta y terminan en el almacén hasta culminar su periodo de consumo, es decir, la fecha en la cual se puede ingerir el producto. En promedio, la fecha de caducidad de cada Sku es de 9 meses, sin embargo, el producto debe egresar del almacén en un tiempo máximo de 6 meses, de manera que para arribe a su punto de venta y siga quedando meses de consumo.

Es importante mencionar que la alta cantidad de producto en piso o fuera de su lugar en el almacén dificulta su visualización y seleccionamiento durante el picking para el embarque, lo cual genera que no se respeten las primeras entradas y primeras salidas de producto cuando se embarcan pedidos y se tengan productos estancados dentro del almacén, que terminan caducando.

Durante el año 2018 a Julio 2019 se caducaron 29 SKU´S lo que representan 7667 cajas, es decir, un 0.3% contra lo que existe en inventario. Actualmente las 7667 cajas de producto caducado representan en términos monetarios \$2,701,446 mxn. Dicho costo se desglosa de la siguiente manera:

- Costo de producción del producto: equivalente a \$2,007,418 mxn.
- Costo de confinamiento y destrucción: equivalente a \$314,228 mxn.
- Costo por flete de producto caducado: equivalente a \$379,800 mxn.

Posteriormente, se realizó un diagrama de Pareto para detectar cuales son las familias con más productos caducados en el año:

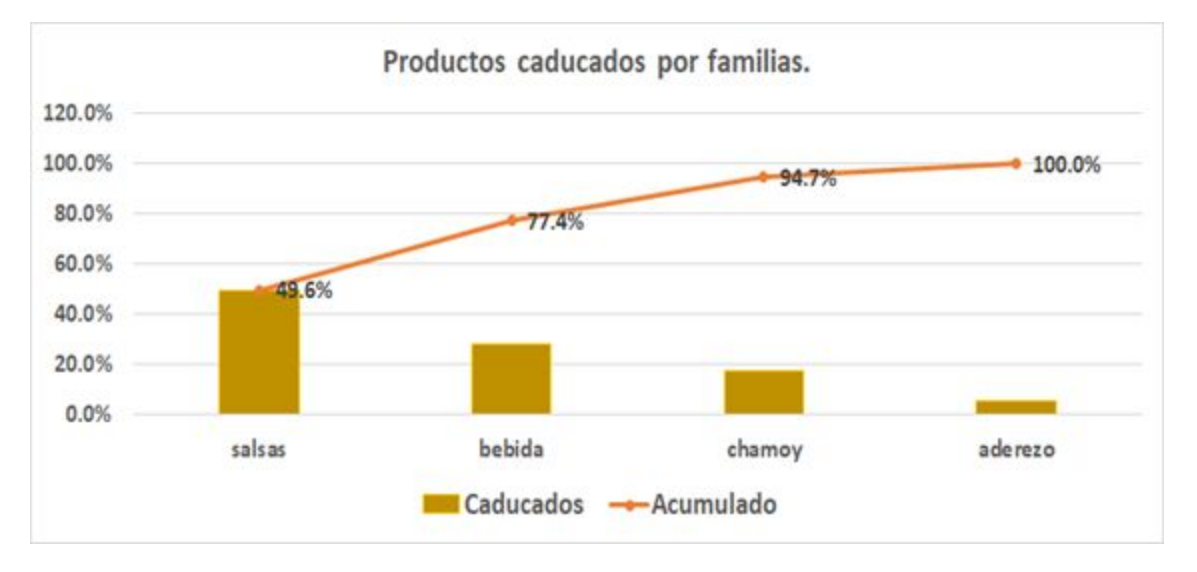

#### *Gráfica 5: Productos caducados por familias (2018-2019).*

Como se observa en el diagrama de Pareto, las familias de productos que cuentan con más productos caducados son las siguientes:

- Salsas:  $49.6\%$
- Bebidas: 27.8%
- Chamoys: 17.3%

#### *9.5. Confiabilidad del inventario (IRA)*

La confiabilidad del inventario (IRA) por sus siglas en inglés es el indicador del inventario que se encuentra dentro del sistema ERP que tiene la empresa, el cual es SAP (Systems, Applications, Products in Data Processing). El IRA tiene como función comparar lo que realmente se tienen en inventario contra la información que indica el SAP. Existen tres indicadores que afectan directamente al IRA:

- *Ubicación:* Indica cuantas tarimas están en la ubicación que indica el sistema.
- *Cantidad:* Indica la comparación de cajas o tarimas de distintos productos que aparecen en el sistema contra lo que en verdad existe en almacén.
- *Lote:* Cada tarima tiene un diferente número de lote, por lo tanto este indicador muestra la cantidad de lotes que se encuentran dentro del sistema. Esta cantidad debe ser igual a lo que se tiene en almacén.

Actualmente el IRA se encuentra en un 94% de confiabilidad en el inventario, en las siguientes gráficas se puede apreciar su comportamiento:

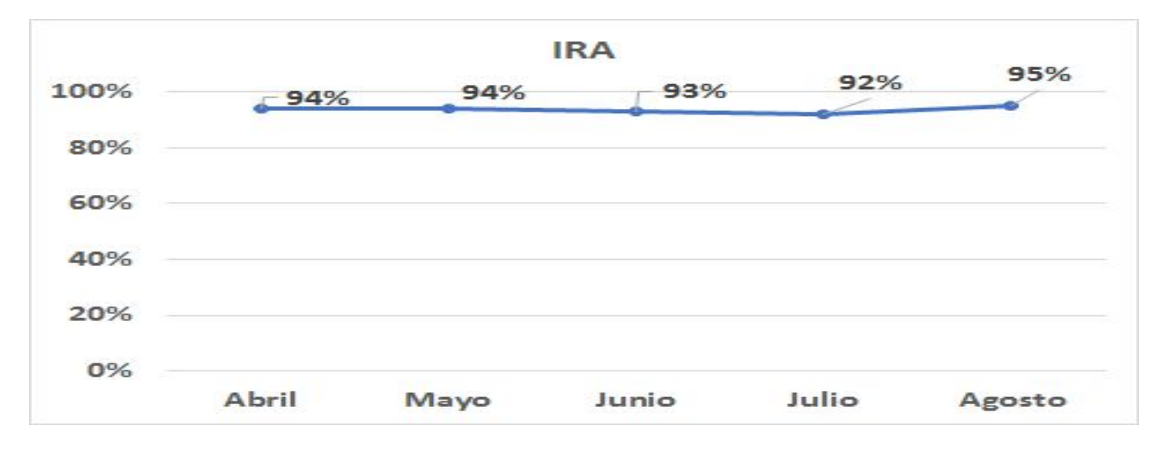

#### *Gráfica 6: Confiabilidad del inventario de abril a agosto del 2019.*

En esta gráfica, se visualiza los porcentajes que se han tenido desde el mes de abril al mes de agosto 2019. Se puede apreciar que el comportamiento del IRA no se encuentra en una situación alarmante ya que los porcentajes se encuentran arriba del 90%. Sin embargo, dado el alcance de nuestro proyecto que involucra tener operaciones eficientes dentro del almacén, se requieren que los porcentajes del IRA estén lo más elevado posibles.

De igual manera, se presenta una gráfica de los porcentajes que han tenido en error en carga y faltante de producto, que son factores que alteran el IRA:

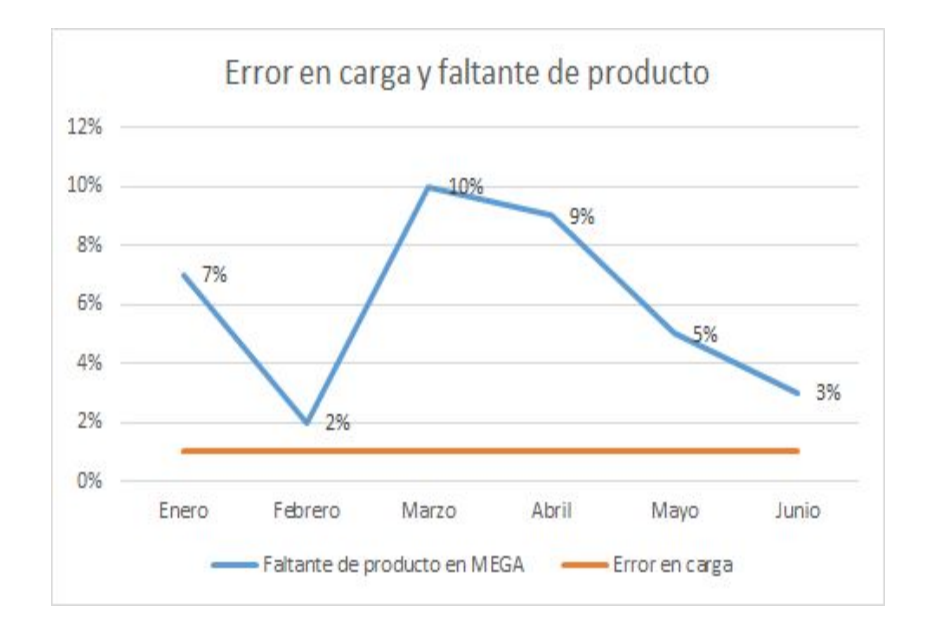

*Gráfica 7: Error en carga y faltante de producto.*

En esta gráfica se puede observar que los porcentajes de error en carga permanecen constantes y los porcentajes de faltantes de producto son mínimos, por lo cual se concluye que el proceso de embarque cuenta con un personal y métodos de trabajo eficientes. La forma de interpretar la gráfica, es que cada porcentaje representa una cantidad de eventos de error de carga sucedidos durante el mes, es decir, si en el mes de enero se tiene un 7% de error en carga, quiere decir que se tuvieron 7 eventos en los cuales sucedieron errores en carga durante el mes, lo cual es mínimo a comparación de miles de embarque que se tienen al mes.

### ❏ *9.6. Nivel de servicio*

El nivel de servicio a los clientes es otra área de oportunidad que tiene Mega Alimentos. Actualmente, se tiene un indicador de 80.5%, lo cual es un porcentaje a mejorar

dentro de este indicador. Para el cálculo del nivel de servicio se toman en cuenta distintos factores que son los siguientes:

- Administración de pedido área comercial: 5%
- Retraso del recibo al cliente: 1%
- Transporte foráneo: 2%
- Transporte local:  $1.5\%$
- Error en carga:  $1\%$
- Faltantes de productos en planta: 7%
- Faltantes de productos en CEDIS: 2%

Cabe mencionar que de los indicadores que abarca el nivel de servicio solo nos vamos a enfocar en error en carga y en faltantes de productos, ya que son los únicos dos indicadores que están al alcance de nuestro proyecto, en las siguientes gráficas se muestra el comportamiento del nivel de servicio a lo largo del año 2019.

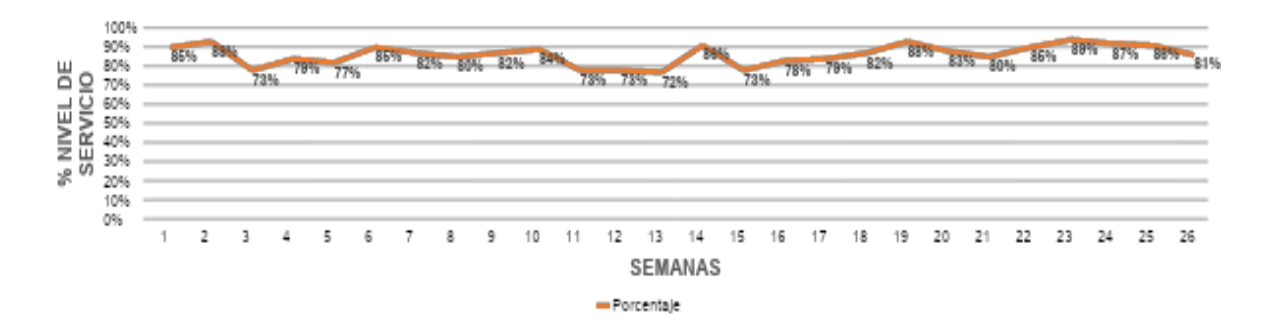

#### *Gráfica 8: Porcentaje de nivel de servicio en semanas.*

Como se describe en el gráfico semanal, el comportamiento del nivel de servicio nunca ha estado en un nivel alarmante, es más, se ha tenido una mejoría considerable durante los últimos periodos teniendo un 80.5% en la última semana calculada. Sin embargo, mejorando los errores de carga y faltantes de producto, el indicador mostrará mejores cifras cuando se implementen las mejoras.

### **10. Analizar**

### *10.1 Análisis de la demanda*

En esta etapa se inició realizando un análisis del comportamiento de la demanda de manera que se pueda apreciar gráficamente las ventas que se tienen por familia de producto e identificar las familias que más ventas generan para la empresa.

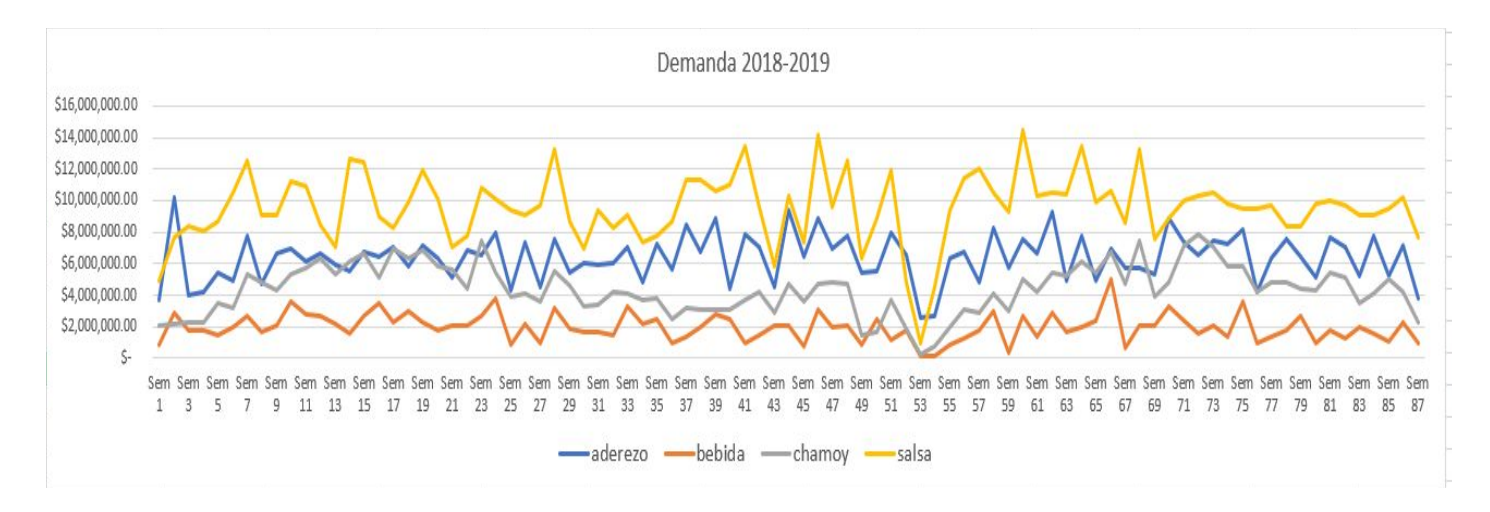

### *Gráfica 9: Comportamiento de la demanda por familia de producto.*

Los resultados de esta gráfica muestran las cantidades en ventas por familia de producto durante el periodo de 2018 a Julio de 2019, entre los cuales se encuentran:

- Salsas: \$829,723,840 mxn
- Aderezos: \$554,761,508 mxn
- Chamoy: \$381,640,527 mxn
- Bebidas: \$171,100,408 mxn

Como se puede observar en la gráfica y en los porcentajes, las familias de salsas con una venta de \$829,723,840 mxn y la de los aderezos con una venta de \$554,761,508 mxn, representan la mayor cantidad de producto vendido en comparación con las demás familias de productos que presentan una menor venta.

Después de analizar la demanda de las 4 familias de productos, se realizó una clasificación ABC-XYZ en la cual se asignaron los siguientes porcentajes para cada familia estadistica.

### Venta:

- $\bullet$  A: 80%
- $\bullet$  B:15%
- $\bullet$  C:5%

# CV (Coeficiente de variación):

- X:  $\leq 30\%$
- $\bullet$  Y: 30%-60%
- $Z: = 60\%$

Aplicando la clasificación ABC-XYZ, se realizó una matriz asignando las ventas de la clasificación ABC junto con la clasificación XYZ, de manera que se establezcan de la siguiente manera: AX, AY, AZ, BX, BY, BZ, CX, CY y CZ, es decir, que la matriz muestre las familias que tienen mayor venta en dinero y menor variabilidad de venta de producto (AX), hasta las que tengan menor porcentaje de venta en dinero y mayor variabilidad de venta en producto (CZ).

| <b>Familia est.</b> | $\mathbf{A}$    | B             | $\mathbf C$  | <b>TOTAL</b>  |
|---------------------|-----------------|---------------|--------------|---------------|
| X                   | \$314,548,964   |               |              | 314,548,964   |
| Y                   | \$1,029,012,065 | \$100,256,275 | \$13,343,235 | 1,142,611,576 |
| $\mathbf{Z}$        | \$193,876,515   | \$199,091,362 | \$87,097,865 | 480,065,743   |
| <b>TOTAL</b>        | \$1,537,437,546 | \$299,347,638 | 100,441,100  | 1,937,226,285 |

*Tabla 1: Ventas por familia estadística.*

Al observar los resultados de la matriz, se concluyó que se tienen 7 familias estadísticas, las cuales son: AX, AY, AZ, BY, BZ, CY, CZ. Asimismo, se muestran las ventas totales de cada familia estadística encontrada.

Posteriormente, se realizó un gráfico de barras que muestran los porcentajes de venta por cada familia estadística ABC-XYZ, la cual se visualizará a continuación:

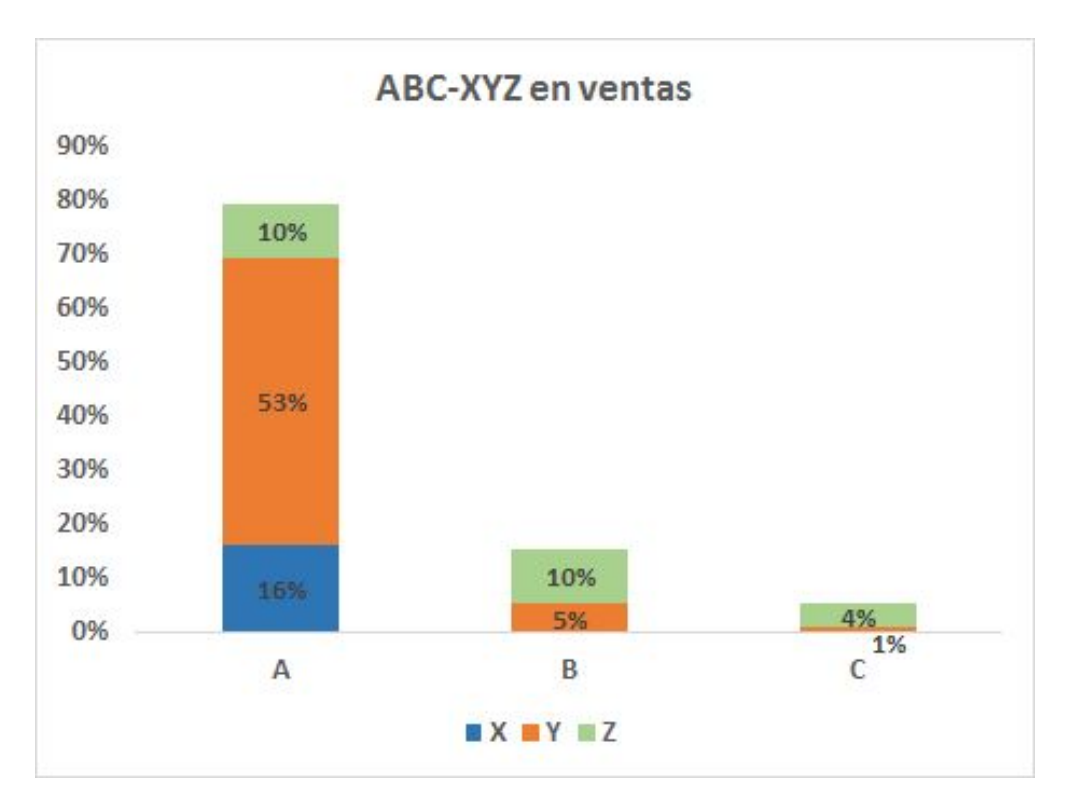

*Gráfica 10: Porcentaje de ventas por familia estadística.*

Se puede concluir que las familias estadísticas AX, AY y AZ son los que presentan mayor porcentaje de ganancia en venta obteniendo un 80% de las ventas totales. Los porcentajes por cada familia estadística son los siguientes:

- $AX: 16%$
- $AY: 53%$
- AZ: 10%
- BY: 5%
- $\bullet$  BZ: 10%
- $\bullet$  CY: 1%
- $\bullet$  CZ: 4%

De igual manera, se llevó a cabo un análisis de clasificación estadística, a diferencia de la comparación anterior realizada en ventas, esta se realizó en base a la cantidad de Sku´s que se han vendido, obteniendo la siguiente matriz:

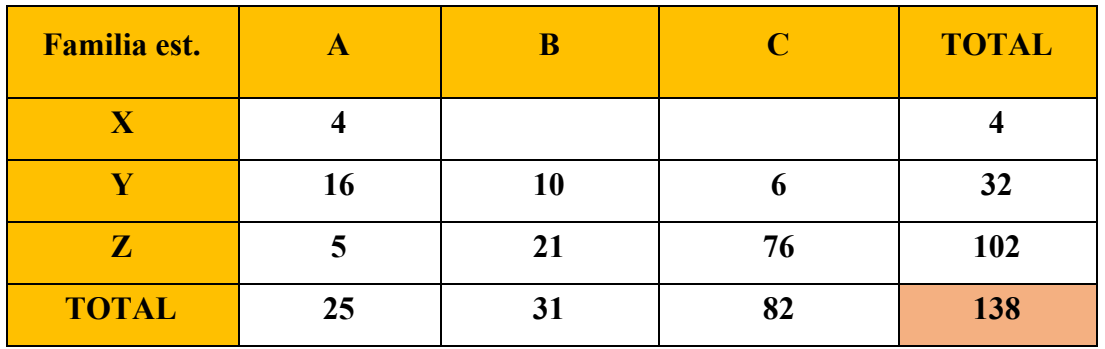

*Tabla 2: Cantidad de Sku´s por familia estadística.*

Se puede apreciar en la gráfica el número de sku´s que se han vendido por cada clasificación estadística, por lo que se concluye que la familia que más Sku contiene es la de CZ, lo cual es un dato a considerar ya que una gran variedad de los sku´s que fabrica la empresa contienen un valor muy bajo de venta y una alta variabilidad de consumo.

Asimismo, se llevó a cabo un gráfico de barras de clasificación ABC-XYZ junto con los porcentajes en ventas de Sku´s que se obtuvieron para cada clasificación:

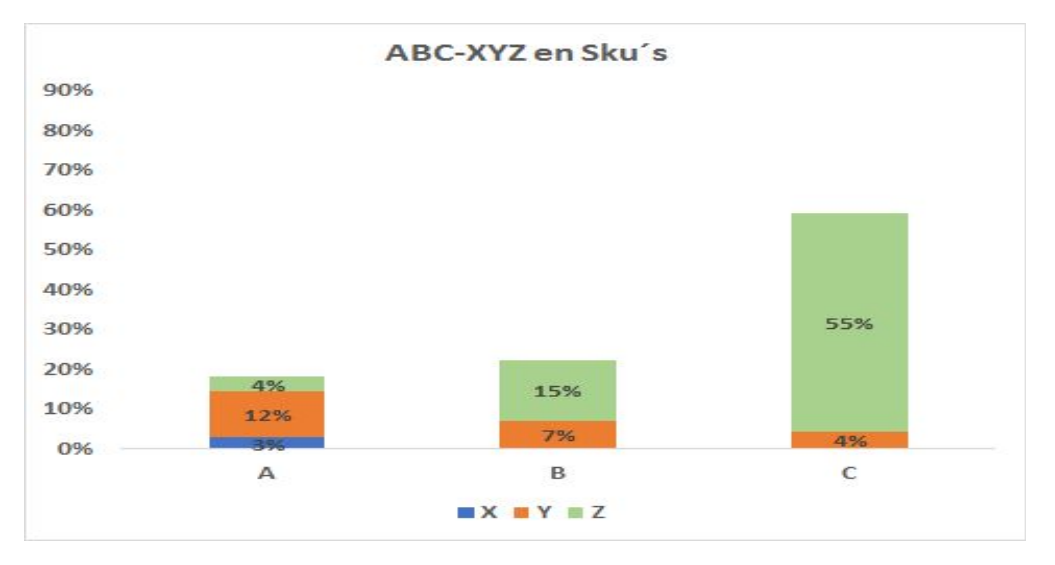

*Gráfica 11: Porcentajes de Sku´s por familia estadística.*

De esta gráfica se concluye que se tiene 55% de sku´s dentro de la familia CZ, lo cual es un porcentaje alto para ser CZ. Los porcentajes de las familias estadísticas se mostrarán a continuación:

- AX: 3%
- AY: 12%
- $\bullet$  AZ:  $4\%$
- BY: 7%
- BZ: 15%
- $\bullet$  CY: 4%
- CZ: 55%

Posterior a la clasificación ABC-XYZ, se realizó un gráfico de barras para analizar los porcentajes del patrón de la demanda de cada una de las familias estadísticas, con el fin de conocer los métodos de pronósticos más asertivos para cada familia. La gráfica se muestra a continuación:

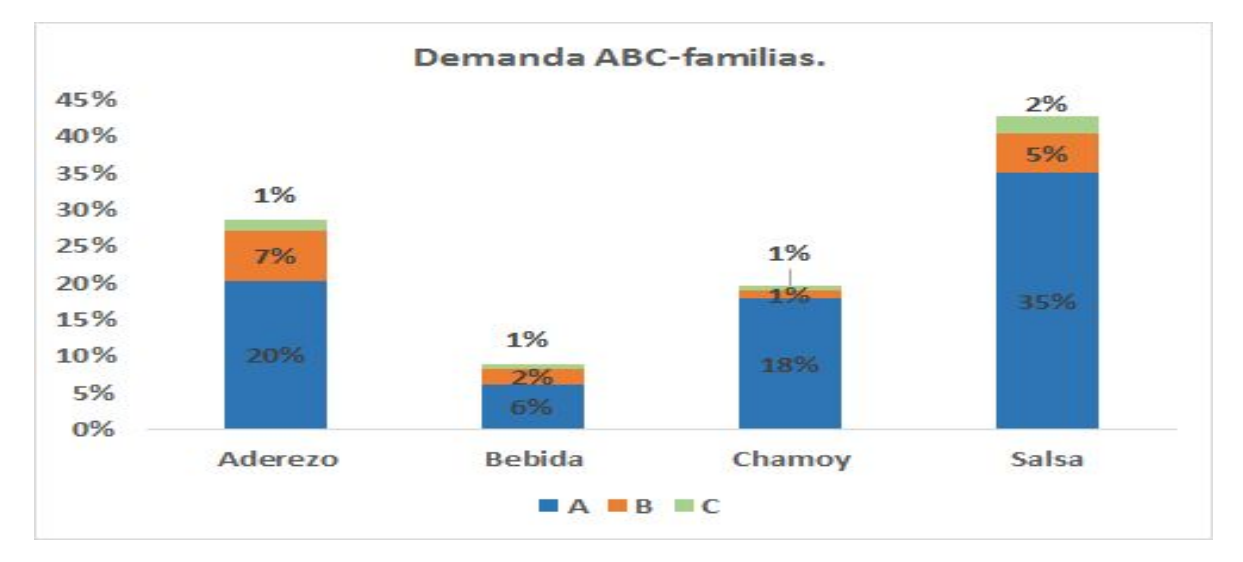

#### *Gráfica 12: Cantidad de Sku´s por familia estadística.*

De la gráfica de barras se concluye que de las familias de productos, se tienen muy elevados los porcentajes de la clasificación A. Los porcentajes totales de cada una de las familias se mostrará a continuación:

Aderezo: 28.64%

Bebida: 8.83% Chamoy: 19.70% Salsa: 42.83%

### *10.2 Pruebas de Hipótesis para análisis de autocorrelación*

A continuación se mostrará un ejemplo de la familia estadística AX para demostrar la prueba de hipótesis establecida, así como las conclusiones en base a los resultados desplegados por la herramienta Minitab:

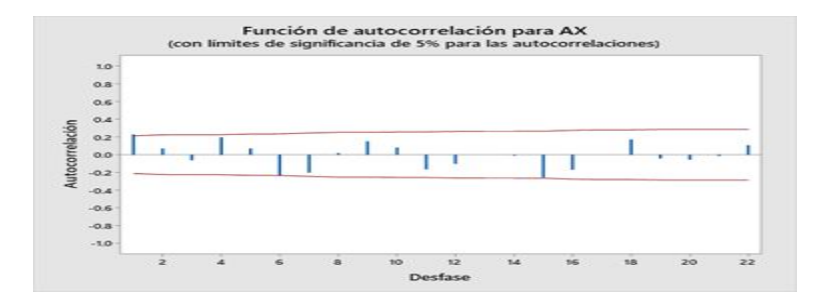

*Gráfica 13: Función de autocorrelación para AX.*

Esta gráfica presenta la autocorrelación de los datos mostrando los valores de cada serie de datos en barras color azul junto con el nivel de confianza que se tienen, que en este caso es 95% de confianza, la cual se observa por medio de las dos líneas rojas.

| Autocorrelaciones |                                                      |  |      |  |  |  |
|-------------------|------------------------------------------------------|--|------|--|--|--|
| Desfase           | ACF T LBQ                                            |  |      |  |  |  |
|                   | 1 0.229930 2.14 4.76                                 |  |      |  |  |  |
|                   | 2 0.071066 0.63 5.22                                 |  |      |  |  |  |
|                   | 3-0.062780-0.55                                      |  | 5.58 |  |  |  |
|                   | 4 0.196669 1.73 9.19                                 |  |      |  |  |  |
|                   | 5 0.071264 0.61 9.67                                 |  |      |  |  |  |
|                   | $6 - 0.237282 - 2.01$ 15.05                          |  |      |  |  |  |
|                   | 7-0.203828-1.65 19.07                                |  |      |  |  |  |
|                   | 8 0.019074 0.15 19.11                                |  |      |  |  |  |
|                   | 9 0.151277 1.19 21.38                                |  |      |  |  |  |
|                   | 10 0.081342 0.63 22.05                               |  |      |  |  |  |
|                   | 11 -0.166368 -1.28 24.87                             |  |      |  |  |  |
|                   | 12 - 0.103728 - 0.78 25.98                           |  |      |  |  |  |
|                   | 13 -0.006973 -0.05 25.98                             |  |      |  |  |  |
|                   | 14 -0.010099 -0.08 25.99                             |  |      |  |  |  |
|                   | 15-0.256762-1.9333.08                                |  |      |  |  |  |
|                   | 16-0.170720 -1.23 36.26                              |  |      |  |  |  |
|                   | 17 -0.006787 -0.05 36.27                             |  |      |  |  |  |
|                   | 18 0.173097 1.23 39.63                               |  |      |  |  |  |
|                   | 19 - 0.042066 - 0.29 39.83                           |  |      |  |  |  |
|                   | 20 - 0.056750 - 0.39 40.20                           |  |      |  |  |  |
|                   | 21-0.013810-0.10 40.23                               |  |      |  |  |  |
|                   | 22 0.106886 0.74 41.59<br>23 0.045950 0.32 41.84     |  |      |  |  |  |
|                   |                                                      |  |      |  |  |  |
|                   | 24 - 0.132167 - 0.91 43.99                           |  |      |  |  |  |
|                   | 25-0.119877-0.82 45.78                               |  |      |  |  |  |
|                   | 26 0.001301 0.01 45.78                               |  |      |  |  |  |
|                   | 27 0.115573 0.78 47.51                               |  |      |  |  |  |
|                   | 28-0.059345-0.40-47.97                               |  |      |  |  |  |
|                   | 29 - 0.046453 - 0.31 48.26                           |  |      |  |  |  |
|                   | 30-0.019293-0.13 48.31                               |  |      |  |  |  |
|                   | 31 0.109091 0.73 49.95                               |  |      |  |  |  |
|                   | 32 0.118076 0.79 51.92                               |  |      |  |  |  |
|                   | 33 -0.024182 -0.16 52.00                             |  |      |  |  |  |
|                   | 34 -0.033205 -0.22 52.16                             |  |      |  |  |  |
|                   | 35 -0.022755 -0.15 52.24                             |  |      |  |  |  |
|                   | 36 0.015701 0.10 52.28                               |  |      |  |  |  |
|                   | 37 -0.008733 -0.06 52.29                             |  |      |  |  |  |
|                   | 38-0.153258-1.01 56.00                               |  |      |  |  |  |
|                   | 39 - 0.113791 - 0.74 58.09                           |  |      |  |  |  |
|                   | 40 0.063613 0.41 58.75                               |  |      |  |  |  |
|                   | 41 -0.025136 -0.16 58.86<br>42 -0.069559 -0.45 59.69 |  |      |  |  |  |
|                   | 43 -0.130298 -0.84 62.68                             |  |      |  |  |  |
|                   |                                                      |  |      |  |  |  |

*Tabla 3: Resultados de autocorrelación para AX*

Los resultados que presenta la tabla son los desfases que se tuvieron, así como el ACF, T y LBQ que se tienen por cada periodo correspondiente. Cabe mencionar que la columna LBQ indica si la serie de datos presenta estacionalidad o aleatoriedad dependiendo del comportamiento de los datos.

La hipótesis que se estableció para la familia estadística AX es la siguiente:

H0: Los datos AX presentan estacionalidad.

- Valor estadístico LBQ =  $62.68$
- $\bullet$  Valor crítico chi cuadrada = 59.30

No se rechaza hipótesis nula ya que el valor estadístico LBQ es mayor al valor crítico de chi cuadrada con 43 grados de libertad.

#### *10.3 Pruebas de normalidad en la demanda*

Posterior a las pruebas de hipótesis para análisis de autocorrelación, se realizaron pruebas para determinar la normalidad de la demanda por medio de la herramienta Minitab, esto para conocer la distribución normal de las demandas de cada familia estadística y determinar los métodos de pronóstico adecuados para cada una de estas familias.

Por lo tanto, se tomaron las demandas de las familias estadísticas en Minitab y se calculó la normalidad a través de tres métodos: Kolmogorov-Smirnof, Ryan-Joiner y Anderson Darling. La prueba de Anderson Darling fué la más acertada de acuerdo a los valores de p-value, por lo tanto se realizó este método para obtener la distribución normal de todas las familias estadísticas.

Para todas las familias estadísticas, se estableció una hipótesis nula "H0" que describe lo siguiente: "Los datos siguen una distribución normal". Posteriormente, se comparó el valor estadístico que presenta la gráfica desplegada en Minitab junto con el valor estadístico de Anderson-Darling para un nivel de confianza del 95%. Visualizando la gráfica de Anderson Darling desplegada a continuación, se tomó el valor estadístico de 0.752 para hacer la comparación.

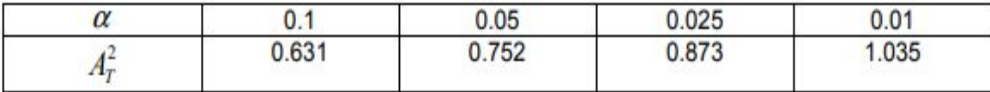

### *Tabla 4: Gráfica Anderson Darling.*

Una vez comparado el valor estadístico de la gráfica junto con el valor de Anderson Darling, se concluye si se rechaza o acepta la hipótesis nula. Si el valor estadístico de la gráfica es menor que el valor estadístico de Anderson Darling no se rechaza la hipótesis nula y se acepta el supuesto de normalidad. Si el valor estadístico de la gráfica es mayor que el valor estadístico de Anderson Darling se rechazará la hipótesis nula ya que no existe evidencia suficiente para que se acepte el supuesto de normalidad.

A continuación se mostrará un ejemplo de gráficas de normalidad de las familias estadísticas utilizando el método de Anderson Darling:

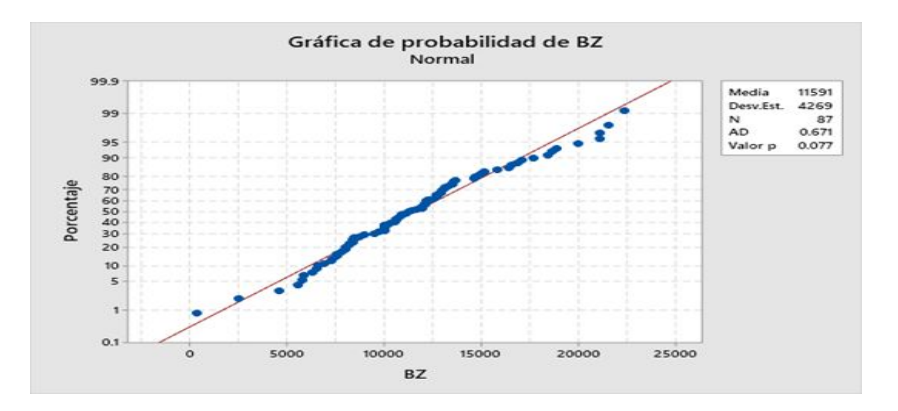

### *Gráfica 14: Distribución normal de BZ.*

En esta gráfica se muestran en puntos azules que indican cada una de la demandas para la clasificación BZ y la línea roja que representa la media de los datos. De igual manera, se observa en la esquina superior derecha el valor estadístico y el valor p value que nos servirán para analizar si existe o no normalidad en esta serie de datos.

#### *10.4 Análisis y distribución de clientes*

De manera que se pueda apreciar los clientes que se encuentran distribuidos en la República Mexicana, se realizó un mapa a través de la herramienta Tableau que permite visualizar los clientes por clasificación ABC que actualmente Mega Alimentos surte sus productos. La organización divide el mapa de República Mexicana en regiones para visualizar el número de clientes establecidos en regiones.

Las regiones que se tienen son las siguientes: Norte, Centro, Pacífico y Occidente.

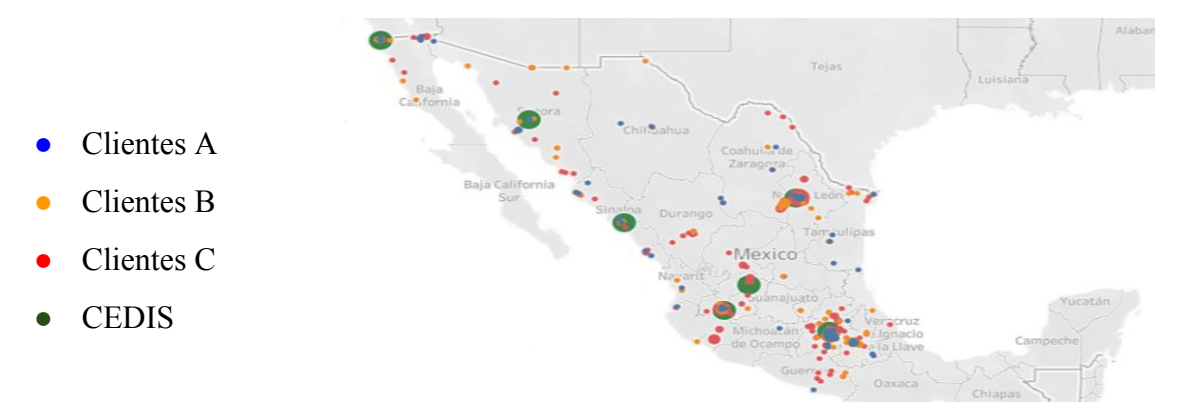

*Imagen 1: Mapa de distribución de clientes en la República Mexicana.*

En este mapa de la República Mexicana se puede apreciar los clientes de Mega Alimentos clasificados por familia estadística. De igual manera se muestran los CEDIS ubicados estratégicamente alrededor del mapa.

Asimismo, se generó una matriz para obtener el número de clientes que se encuentran por región así como el porcentaje de ventas de las diferentes regiones de acuerdo a la familia estadística ABC-XYZ.

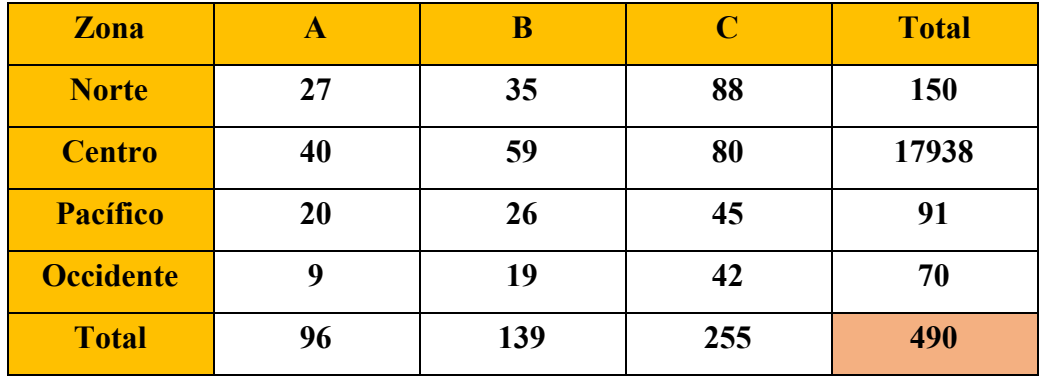

*Tabla 5: Clientes por familia estadística por zona regional.*

De esta matriz, se tiene una mayoría de clientes dentro de la clasificación C, seguida de la B y por último de la familia A. El total de clientes que tiene la empresa son de 490. Las regiones que más tienen clientes son: Centro, Norte, Pacífico y Occidente respectivamente.

Asimismo, se realizó una gráfica de barras que muestran las regiones junto con los porcentajes de clientes por cada familia estadística. La gráfica se aprecia a continuación:

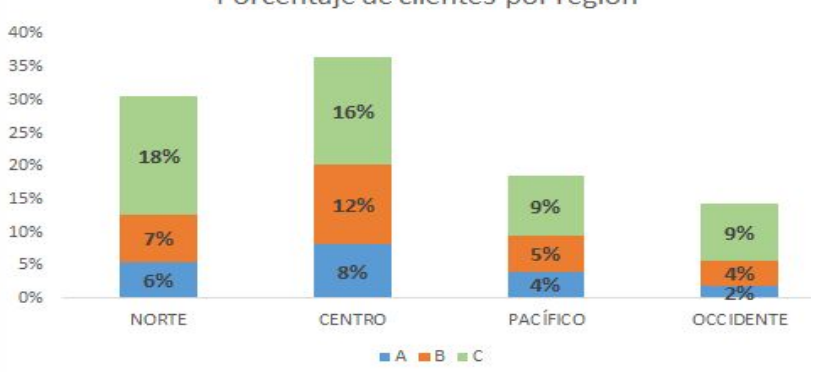

Porcentaje de clientes por región

*Gráfica 15: Porcentaje de clientes por zona regional.*

De la gráfica mostrada anteriormente, se concluye que los porcentajes que se encuentran más elevados en todas las regiones son los de la familia C, continuando con la familia B y finalizando con la familia A. Otro de los resultados a considerar fue que se tuvieron un total de 96 clientes dentro de la clasificación "A" que representa un 20% del total de los clientes.

Asimismo, se realizó una segunda matriz que presenta la venta de cada una de las regiones de cada cliente según su familia estadística.

| <b>Zona</b>      | A               | B             | C            | <b>TOTAL</b>    |
|------------------|-----------------|---------------|--------------|-----------------|
| <b>Norte</b>     | \$511,862,683   | \$57,468,196  | \$28,272,226 | \$597,603,105   |
| <b>Centro</b>    | \$467,262,080   | \$121,090,703 | \$29,397,971 | \$617,750,754   |
| Pacífico         | \$331,130,776   | \$50,130,953  | \$14,802,447 | \$396,064,176   |
| <b>Occidente</b> | \$44,004,854    | \$29,672,949  | \$12,407,287 | \$86,085,090    |
| <b>TOTAL</b>     | \$1,354,260,393 | \$258,362,801 | \$84,879,931 | \$1,697,503,125 |

*Tabla 6: Ventas de clientes según su región.*

De la matriz anterior, la familia estadística con más cantidad de venta es la familia A, seguida por la familia B y por último la familia C. Las regiones que más tuvieron venta de acuerdo a los clientes asignados son: Centro, Norte, Pacífico y Occidente.

Posteriormente se generó un gráfico de barras para visualizar los porcentajes de venta de acuerdo a su clasificación por cada región:

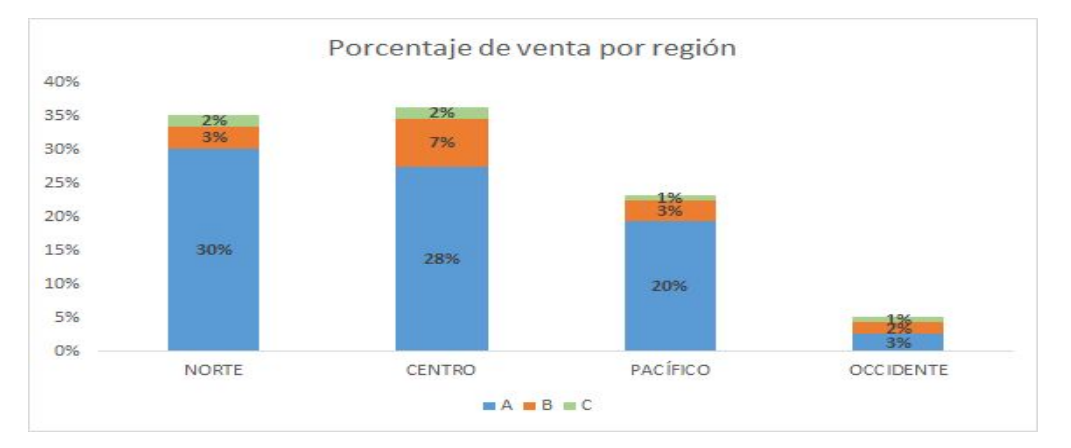

*Gráfica 16: Porcentajes de ventas por región.*

Uno de los resultados a considerar es que la familia A contiene los mayores porcentajes para cada una de las regiones y la familia C, tiene mínimos porcentajes en cada una de las regiones.

### *10.5 Análisis de pronósticos*

Para realizar un análisis de pronósticos eficiente, se calculó el error de cada uno de los pronósticos por familia estadística con la ecuación de MAPE, de manera que se conozcan las familias que cuentan con mayor porcentaje error en los pronósticos. La gráfica se muestra a continuación:

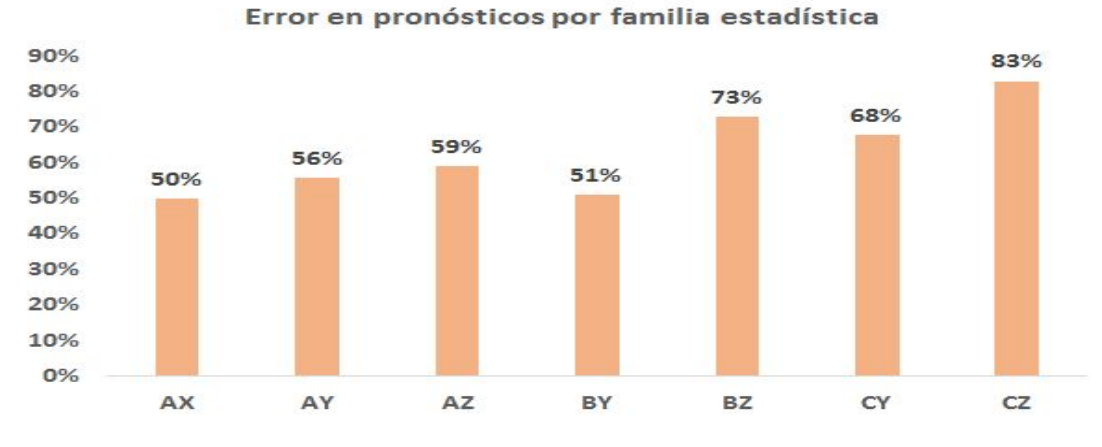

*Gráfica 17: Error en pronósticos por familia estadística.*

De la gráfica anterior, las familias con mayor número de error en pronósticos son los siguientes:

- CZ: 83%
- BZ: 73%
- CY: 68%

De igual manera, se presentan los dos métodos de pronósticos que se utilizan para cada sku. El método que se utiliza varía según la clasificación que se tenga. Si la clasificación es menor de 30% de CV (Covarianza), se utilizan promedios móviles. De lo contrario, si la clasificación es mayor del 30% de CV, se utilizará el método de regresión lineal. Las fórmulas que se utilizan para realizar pronósticos con ambos métodos son las siguientes:

*Promedios móviles:*

$$
\hat{X}t = \frac{\sum\limits_{t=1}^{n} X_{t-1}}{n}
$$

*Regresión lineal:* 

 $y = \beta_0 + \beta_1 x$ 

Posteriormente, se obtuvieron las conclusiones de pronósticos, por lo que se redactaron síntomas.

- Cálculo incorrecto de error en pronósticos.
- No se realiza un análisis de la demanda para realizar pronósticos.
- No se utilizan métodos de pronósticos con base a los patrones de la demanda.
- No existe un método establecido de pronóstico para cada familia estadística.

## *10.6 Análisis de Inventario*

Lo primero que se realizó para el análisis de inventario fue conocer la capacidad que tiene el almacén de Mega Alimentos y cada uno de los CEDIS, las cuales son las siguientes:

- Planta Mega alimentos: 4520 posiciones
- México: 700 posiciones
- Culiacán: 100 posiciones
- Guadalajara: 100 posiciones
- Tijuana: 100 posiciones
- Hermosillo 60 posiciones
- Aguascalientes: 25 posiciones
- Chihuahua: 12 posiciones

Como se mencionó en el alcance del proyecto, el análisis se enfoca en el almacén de la planta de Mega Alimentos, es decir en las 4520 posiciones. Posteriormente se realizó un LayOut del almacén de la planta de Mega Alimentos y se identificó cómo se distribuye el almacén por clasificación ABC, el cual se despliega a continuación:

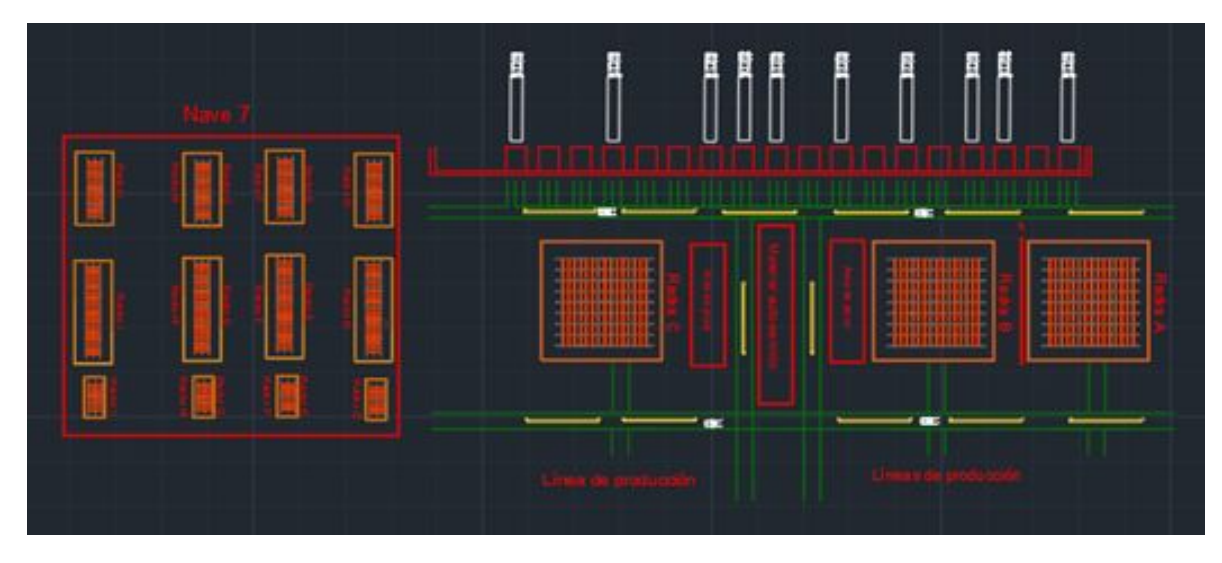

*Imagen 2: Layout del almacén de Mega Alimentos.*

De acuerdo al Layout mostrado anteriormente, las posiciones que se tienen dada la distribución de la planta son las siguientes:

- Rack A: 728 posiciones (16% de la capacidad) de productos A
- Rack B: 342 posiciones (8% de la capacidad) de productos A
- Rack C: 576 posiciones (13% de la capacidad) de productos A
- Nave 7: 2874 posiciones distribuidos en el 21% de productos A

Para este análisis, es importante tener el conocimiento de las familias estadísticas que permanecen más tiempo en almacén es por eso que se genera un gráfico para conocer los días de inventario que se tienen por familia estadística:

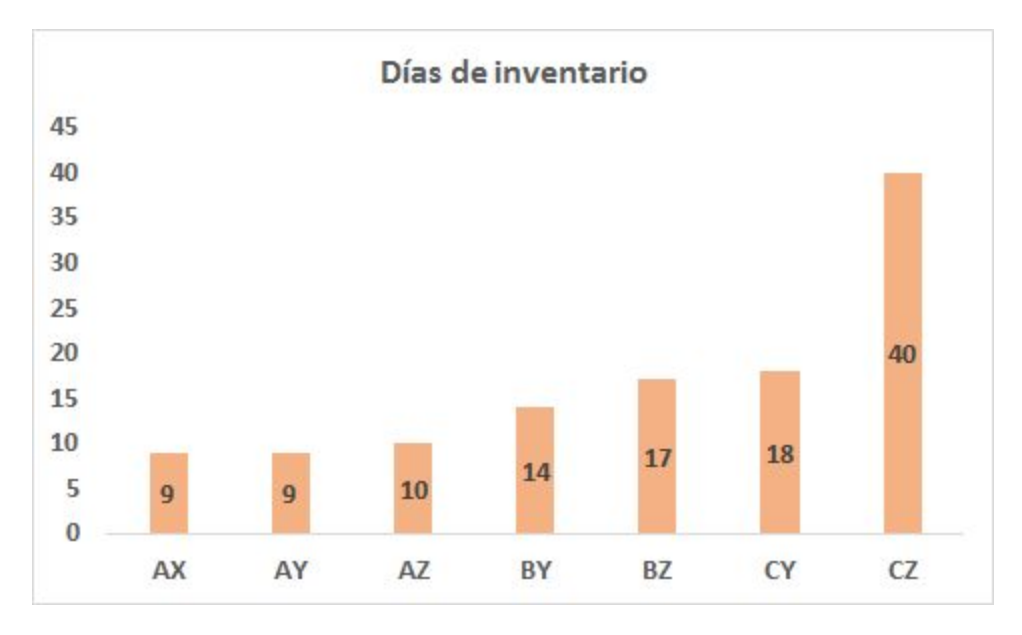

*Gráfica 18: Días de inventario por familia estadística.*

Por lo tanto, de la gráfica anterior se puede concluir que las familias estadísticas con mayor días de inventario son las siguientes:

- $\bullet$  CZ  $\rightarrow$  40 días
- $\bullet$  CY  $\rightarrow$  18 días
- $\bullet$  BZ  $\rightarrow$  17 días

Asimismo, se realizó una gráfica de historial de inventario de manera que se pueda conocer los porcentajes promedios de los skus que superan el 100% de capacidad del almacén, la cual se apreciará a continuación:

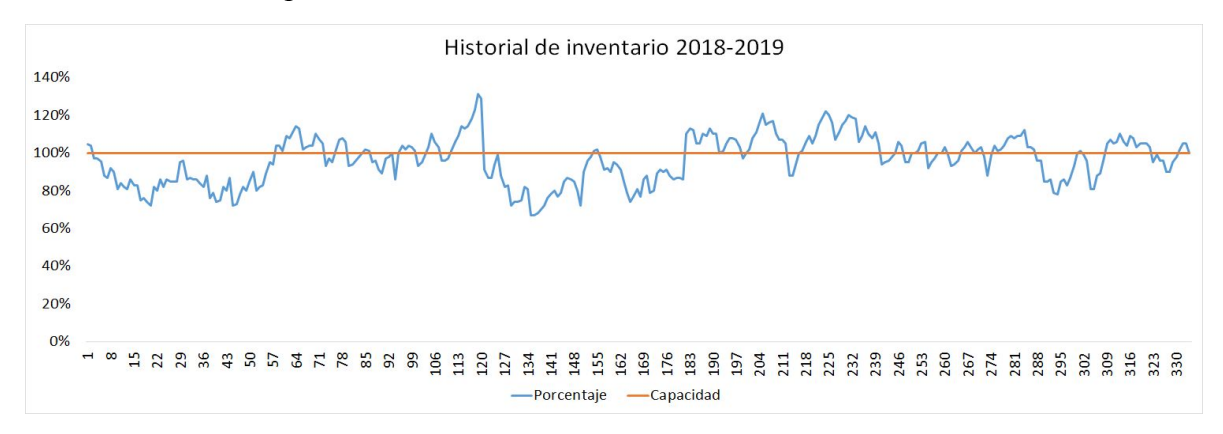

*Gráfica 19: Historial de inventario 2018-2019.*

Las conclusiones que se obtienen de la gráfica del historial de inventario son las siguientes:

- o Se superó la capacidad del almacén 40% de los días durante 2018-2019, lo que equivale a 132 días
- o Dificultad de maniobra en el almacén por alta cantidad de producto terminado en piso
- o No existen inventarios mínimos y máximos
- o Dificultad para encontrar productos en almacén y dar respuesta rápida a clientes

### *10.7 Análisis del Índice de confiabilidad del inventario*

De igual manera, se llevó a cabo un análisis de diferencias de inventario que comúnmente se tienen en el área del almacén. De las diferencias de inventarios que se han tenido desde el mes de Abril al mes de Agosto del 2019 se tienen los siguientes:

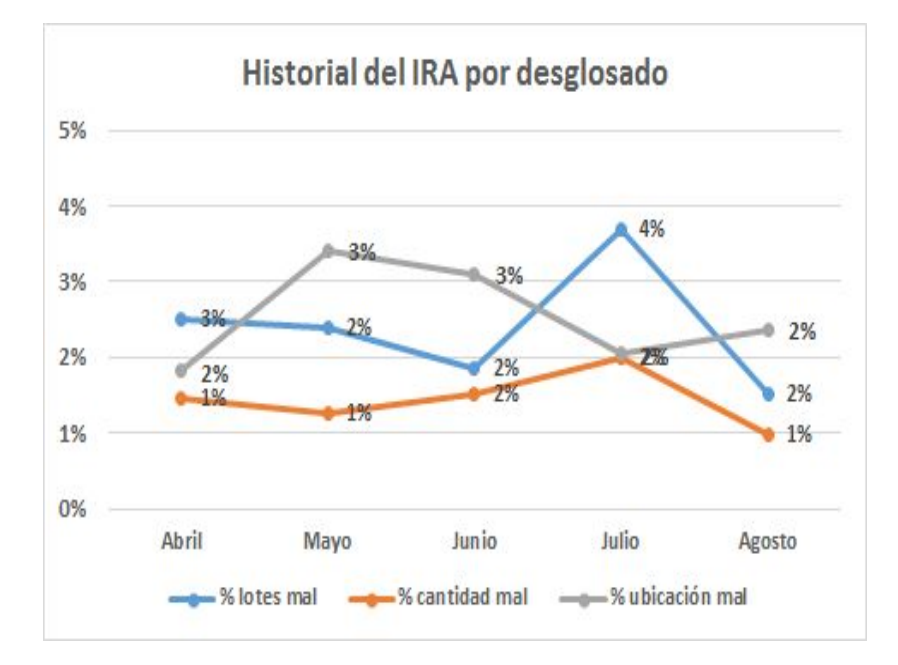

### *Gráfica 20: Historial del IRA.*

En esta gráfica se pueden apreciar los porcentajes que se han tenido en lotes defectuosos, cantidades de productos que se encuentran incorrectas al igual que las ubicaciones en posición inadecuada. Cabe mencionar que el porcentaje de cada mes representa un evento sucedido de cada uno de estos tres factores. Por lo tanto los promedios de los porcentajes de cada indicador serán los siguientes:

- $\bullet$  Ubicación  $\rightarrow$  2.6%
- Lote  $\rightarrow$  2.4%
- Cantidad  $\rightarrow$  1.4%

A manera de buscar las causas de las problemáticas que afectan el Índice de Confiabilidad del inventario se recopilaron, a través de recorridos en planta y ayudas por parte del personal del almacén y montacarguistas, diversos síntomas de cada uno de los indicadores de manera que pueden servir para el desarrollo del diagrama de Ishikawa, algunos de estos síntomas son los siguientes:

## **Ubicación**

- Montacarguista es incapaz de escanear racks en el último nivel
- Cuadros de escaneo ineficientes
- Error de dedo a la hora de registro

# **Cantidad**

- Montacargas daña producto y no lo reporta a personal de almacén
- Calidad revisa cajas de PT y no reporta los desperdicios
- Embarques toma cajas pero no las registra

# **Lote**

- Se embarcan tarimas bloqueadas y se da de baja otro folio para evitar descarga
- No existen ayudas visuales para tarimas bloqueadas
- Personal da de baja folios incorrectos al momento del armado de tarimas
- Personal embarca sin antes dar de baja o revisar el folio

De igual modo, se realizó una gráfica mencionando la diferencia en cajas que se han tenido por familia estadística:

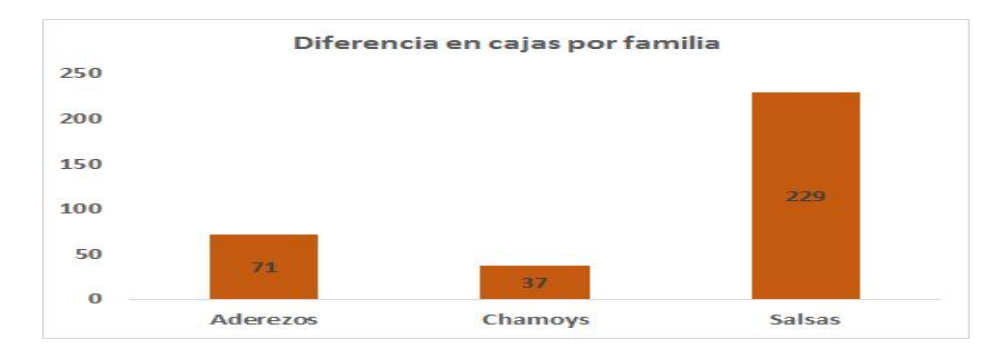

# *Gráfica 21: Diferencia de cajas por familia.*

De esta gráfica se puede concluir los siguiente:

- $\bullet$  Las salsas representan el mayor porcentaje (67%)
- Se tienen 337 cajas con diferencias de inventario
- Se tienen 29 Skus diferentes con diferencias de inventarios

## *10.8 Análisis de nivel de servicio*

El nivel de servicio que mide la empresa se encuentra clasificada en diferentes factores. De acuerdo al alcance del proyecto se enfocará en productos faltantes en planta durante el periodo 2019, la cual se revela en la siguiente gráfica:

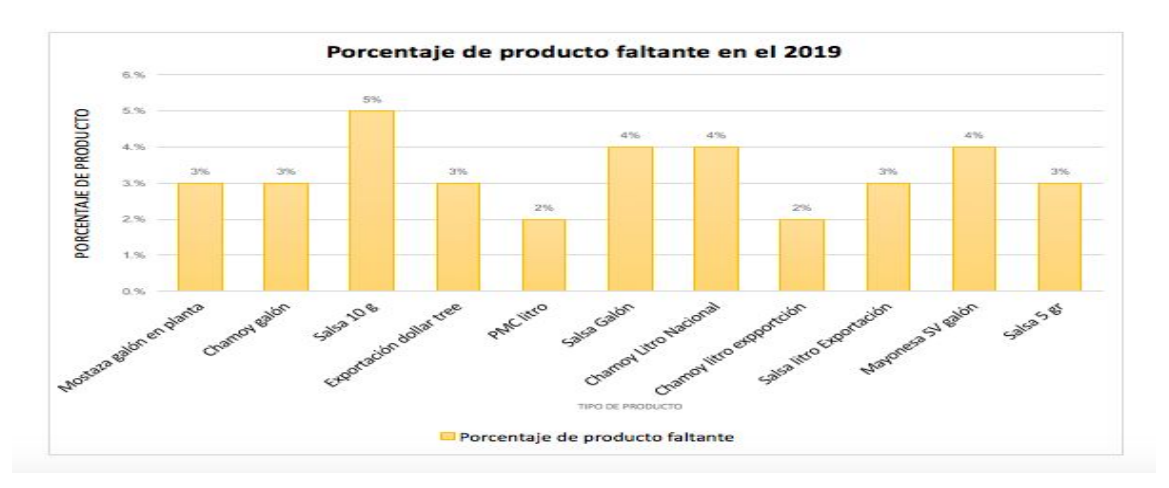

# *Gráfica 22: Porcentaje de producto faltante en 2019.*

A través del gráfico anterior, se puede observar que los productos que presentan un porcentaje mayor de faltante a lo largo del año 2019 son los siguientes:

- Salsa 10 gr.  $\rightarrow$  5%
- Salsa galón  $\rightarrow$  4%
- Chamoy Litro Nacional  $\rightarrow$  4%
- Mayonesa SV galón  $\rightarrow$  4%

Asimismo, se realizó un diagrama que incluye un ejemplo de cómo se tienen en ocasiones errores en carga en el almacén, el cual afecta directamente con los productos faltantes que se generan:

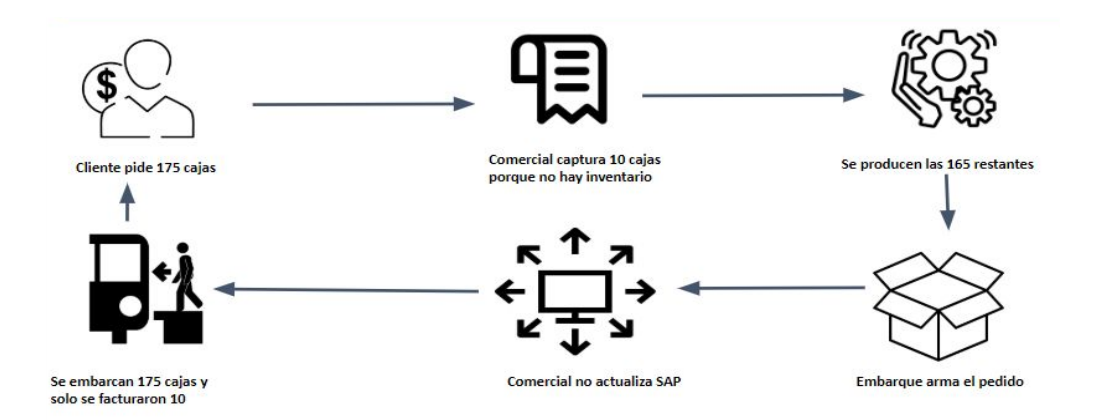

*Diagrama 2: Errores de carga en almacén.*

# *10.9 Análisis de causa raíz (Diagrama de Ishikawa)*

A través del diagrama de Ishikawa, se establecieron los síntomas encontrados a lo largo de la etapa de análisis en la rama correspondiente del diagrama, quedando de la siguiente manera:

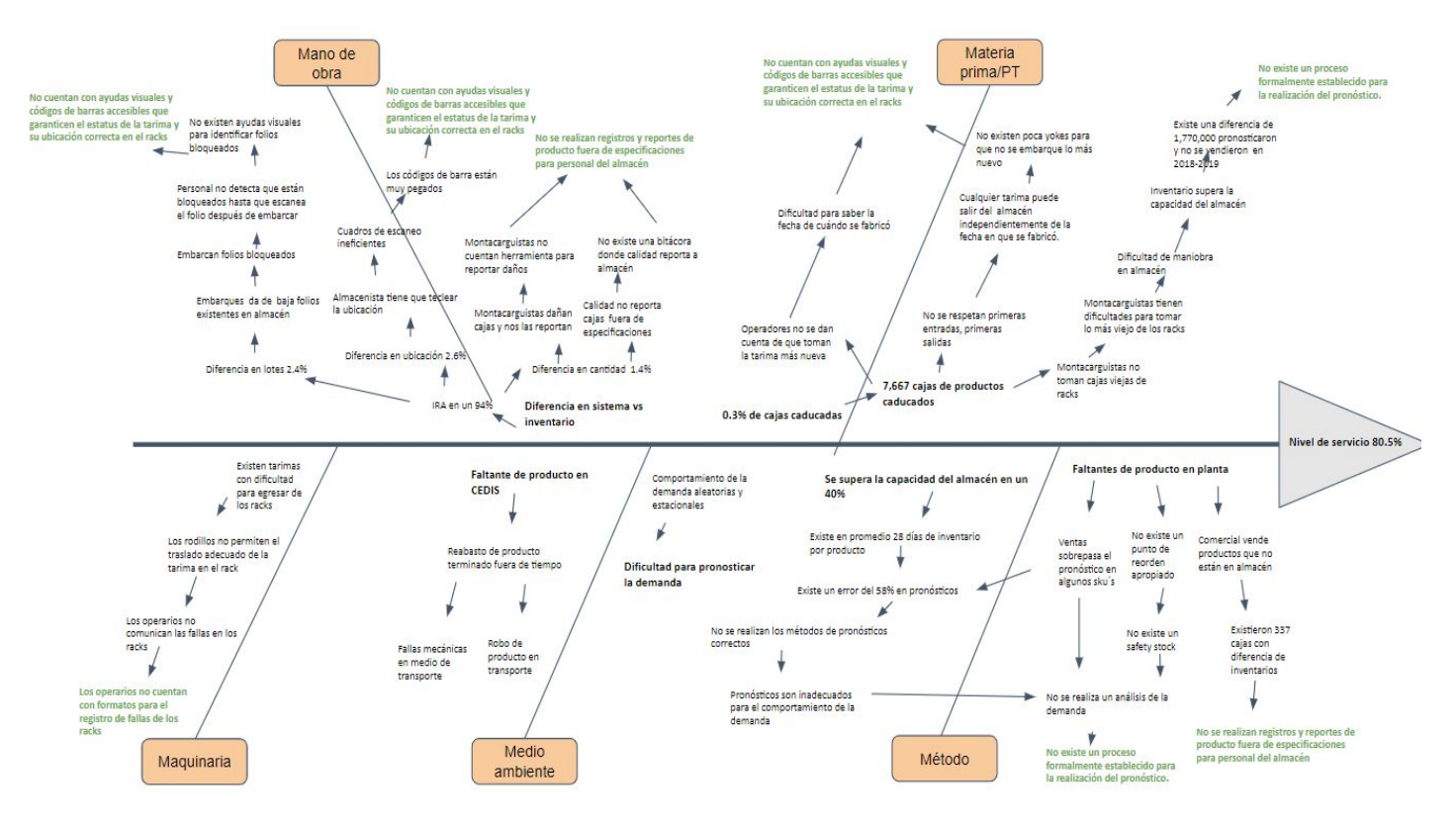

*Imagen 3: Diagrama de Ishikawa*

Las causas raíz que se obtuvieron del diagrama de Ishikawa son las siguientes:

1.- No se realizan registros y reportes de producto fuera de especificaciones para informar a personal de almacén.

2.- No cuentan con ayudas visuales y códigos de barras accesibles que garanticen el resultado de la tarima y su ubicación correcta en los racks.

3.- No existe un proceso formal para la realización del pronóstico.

### *10.10 Validación de causas raíz*

*1.- No se realizan registros y reportes de producto fuera de especificaciones para informar a personal de almacén.*

Para esta causa raíz, realizamos un recorrido por el almacén tomando un número de folio que indica información acerca de la tarima: lote: número de orden, folio y cantidad así como su código de barras y QR. La cantidad que mencionaba el folio era de 84 cajas, es

decir, que la tarima debería estar completa. Al encontrar la tarima dentro del almacén nos dimos cuenta que le faltaba una caja y que no lo indicaba el folio que teníamos en mano. La caja faltante fue retirada de la tarima por inspección de calidad, por daños provocados por el montacarguista, o por distintas razones. La problemática que se encuentra dentro de esta causa raíz, es que se tienen diferencias de inventario entre lo que dice el folio y lo que realmente está dentro del almacén. A continuación se mostrarán unas fotografías de una tarima en almacén así como su respectivo folio que indica la información relevante:

**Folio**

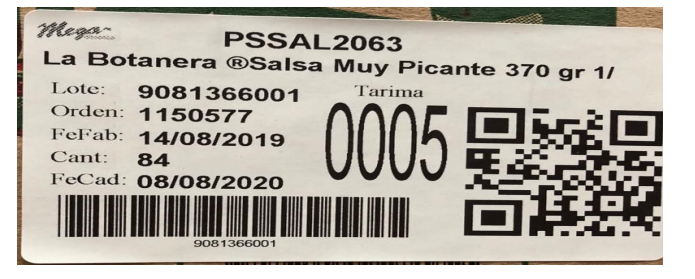

 *Imagen 4: Folio en lote indicando cantidad de 84 cajas*

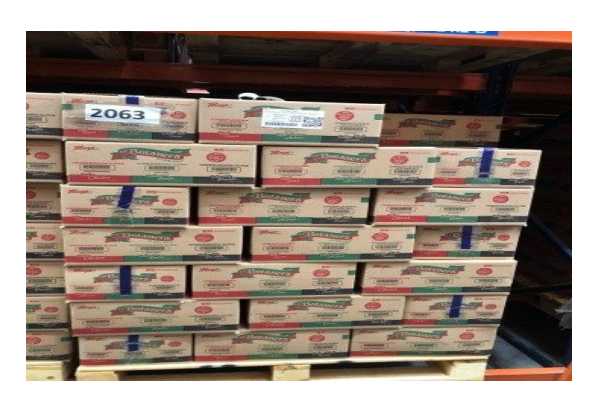

**|Almacén**

 *Imagen 5: Lote incompleto*

*2.- No se cuentan con ayudas visuales y códigos de barras accesibles que garanticen el estatus de la tarima y su ubicación correcta en los racks.*

En esta causa raíz, se realizaron recorridos en el almacén de nave 7 para visualizar el estatus de los tableros que contienen los códigos de barras para la ubicación de tarimas y los folios que lleva cada tarima con la información del producto. En el caso de los tableros con los códigos de barras que se utilizan para la ubicación de tarimas, nos dimos cuenta que los códigos se encontraban muy cercanos uno de otro en el tablero y que las medidas que tenían los códigos de barras no eran de suficiente tamaño para realizar el escaneo de la manera correcta, por lo que regularmente los montacarguistas tenían errores cuando ubicaban una tarima en un rack asignado. Por otro lado, los folios que contienen las tarimas que describen la información de las cajas, no tienen una ayuda visual que les permita a los montacarguistas conocer la fecha en la cual se fabricó y se almacenó, por lo que no se respetan las primeras entradas y primeras salidas del producto en almacén según la fecha de producción y se tienen una cantidad de tarimas con producto sin rotación que se caduca en

un periodo de tiempo determinado.

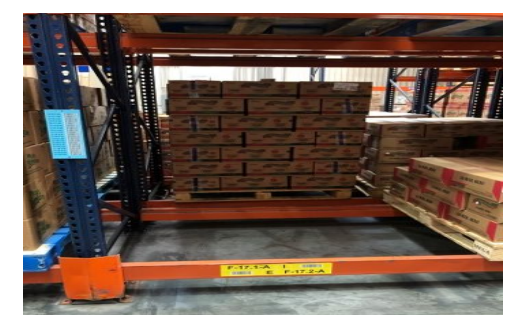

**Almacén**

*Imagen 6: Espacio en Rack sin tarima.*

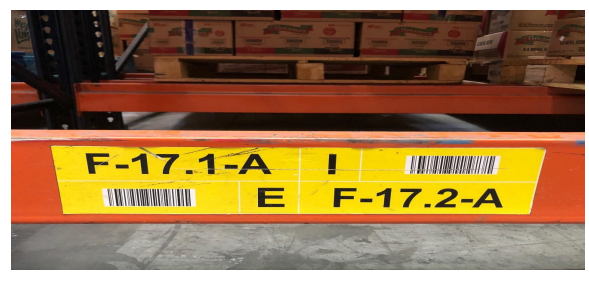

 *Imagen 7: Código de ubicación de rack.*

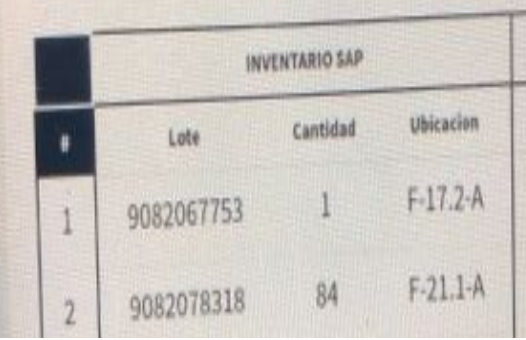

**SAP**

*Imagen 8: Inventario en SAP mencionando que existe un lote en dicha ubicación.*

## *3.- No existe un proceso formal para la realización del pronóstico.*

En esta causa raíz, se analizaron los pronósticos que realiza Mega alimentos durante el periodo Ene-2018 a Julio-2019. Dichos pronósticos se analizaron por familia estadística se concluyó que se tienen errores de pronósticos muy altos para los skus pronosticados, con un promedio del 58%. Los métodos que utilizan para pronosticar son regresión lineal y promedios móviles pero el cálculo de los pronósticos con las familias de productos y la demanda que se tienen, genera que esos métodos sean deficientes y teniendo MAPES arriba del 50%, lo cual son porcentajes deplorables para una organización de gran prestigio. A continuación se mostrarán dos gráficas con los métodos de pronósticos que utiliza Mega Alimentos para cada uno de los sku´s:

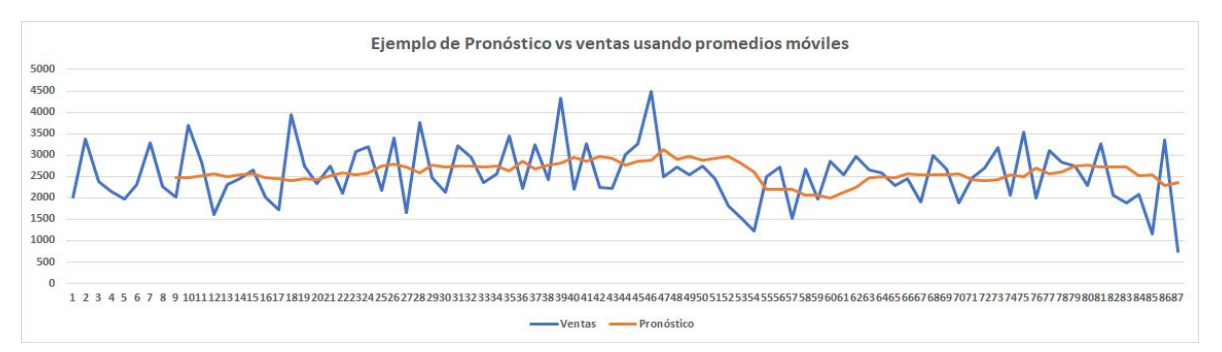

*Gráfico 23: Ejemplo de pronóstico vs ventas usando promedios móviles.*

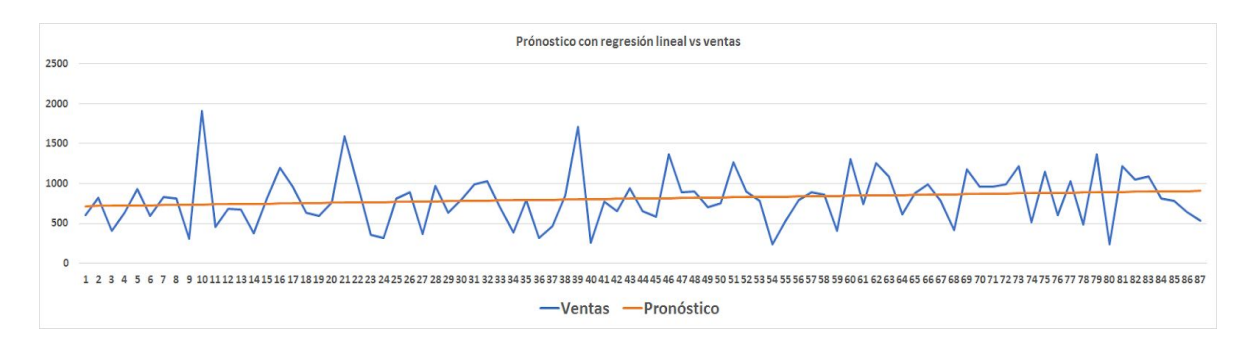

*Gráfico 24: Ejemplo de pronóstico con regresión lineal vs ventas.*

En estas dos gráficas se puede observar la línea azul que representa la demanda y la línea roja que presenta el pronóstico de un sku en un periodo de tiempo. La primera gráfica se pronóstico con promedios móviles y la segunda con regresión lineal. Se puede visualizar que no se encuentran tan acertados los pronósticos en ambas gráficas con los dos métodos mencionados. La primera gráfica presenta un MAPE del 24% mientras que la segunda presenta un MAPE del 30%.

## *10.11 Relación de objetivos particulares frente a causas raíz*

Por último, se realizó una relación de los objetivos particulares con las causas raíz obtenidas, de manera que se puedan relacionar cada una y que se tenga la certeza de que cada objetivo particular está impactando de manera directa a una causa raíz. A continuación se presenta la tabla que demuestra la relación entre los objetivos particulares y las causas raíz:

|                                                                                                    | Incrementar el promedio del nivel de servicio en un 3%<br><b>Objetivos particulares</b> |                           |                                     |                                              |  |
|----------------------------------------------------------------------------------------------------|-----------------------------------------------------------------------------------------|---------------------------|-------------------------------------|----------------------------------------------|--|
| <b>Causa Raíz</b>                                                                                                    |                                                                                         |                           |                                     |                                              |  |
|                                                                                                    | Error en pronósticos<br>28%                                                             | Días de inventario<br>20% | <b>Productos caducados</b><br>0.08% | <b>Confiabilidad del</b><br>inventario<br>3% |  |
| No se realizan registros y reportes de producto<br>fuera de especificaciones para informar al<br>personal del almacén.                             |                                                                                         |                           |                                     |                                              |  |
| No cuentan con ayudas visuales y códigos de<br>barras accesibles que garanticen el estatus<br>de la tarima y su ubicación correcta en el<br>racks. |                                                                                         |                           |                                     |                                              |  |
| No existe un proceso estandarizado para la<br>realización del pronóstico.                                                                          |                                                                                         |                           |                                     |                                              |  |

*Tabla 7: Relación objetivos particulares frente a causas raíz.*

### *10.12 Determinación de acciones para la etapa de diseño*

Las acciones a corregir para la etapa de diseño son las siguientes:

- 1. Definir el método de pronóstico más adecuado para cada familia estadística.
- 2. Realizar formatos y bitácoras para el registro de daños de producto o en fuera de especificaciones.
- 3. Diseñar ayudas visuales para que se conozca el estatus de las tarimas.
- 4. Rediseñar propuestas para códigos de barras en racks.

# **11. DISEÑO**

#### **11.1 Sistema de comunicación de faltante de producto en almacén**

De acuerdo a lo establecido en la causa raíz 1, "no se realizan registros ni reportes para informar al personal del almacén de productos dañados o que estén fuera de especificaciones" se decidió implementar un nuevo módulo en el lector de código de escaneo para determinar el número de cajas que se llevaban a inspección por orden de diversos departamentos. El principal problema que se encontró en la operación, era que el departamento de calidad realizaba un muestreo rutinario de productos en el almacén y no contaba con un sistema que comunicará al encargado del almacén el número de cajas que inspeccionaba el personal de calidad y las cajas que se volvían nuevamente a la tarima y el resto que se llevaba a destrucción. Al no tener un sistema de comunicación eficiente entre el almacén y el departamento de calidad, se tenían cajas faltantes en tarimas que terminaban en inspección por largo tiempo o destruidas, afectando directamente el índice de confiabilidad del inventario dentro del módulo SAP.

Es por eso que AXUS consulting sugiere que el departamento y el personal de calidad cuente también con un lector de códigos de barras que incluya un módulo de escaneo de producto a inspeccionar y producto a devolver. Actualmente el lector de códigos de barras es administrado por el personal de almacén y cuenta con 2 diferentes módulos: Inventario; donde se escanea el producto y permite conocer lo que se tiene en inventario, y

ubicación; la cual permite que el personal de almacén conozca correctamente la ubicación del lote donde fue transportado hasta su ubicación actual y por ende la ubicación donde se encuentra el lote en ese instante. La información de cada producto y ubicación se encuentran específicamente en la plataforma de SAP, es por eso que los códigos de barras tienen acceso a esta información, ya que se encuentran conectados.

Para que se tenga una mayor certeza de la operación dentro del departamento de calidad, los cuales toma cajas del almacén, inspeccionan, devuelven y destruyen, se propuso que el personal de dicho departamento tuviera lectores de códigos de barras y que se le añadiera un módulo nuevo, que será específicamente administrado por el personal de calidad. El propósito de este módulo es crear dentro de la plataforma de SAP racks virtuales, de manera que cuando el personal de calidad escanee producto para inspección, se tenga registrado dentro de la plataforma las cajas a inspeccionar y el coordinador de almacén se encuentre enterado de dichos cambios. Estos nuevas modificaciones dentro del SAP serán útiles para que el encargado del almacén tenga más control de los lotes que inspecciona, devuelve y destruye el departamento de calidad.

### *11.1.1 Proceso del sistema de comunicación de faltante de producto*

A continuación, se mostrará de manera gráfica el proceso que se estableció para el sistema de comunicación de inventario en almacén junto con el departamento de calidad:

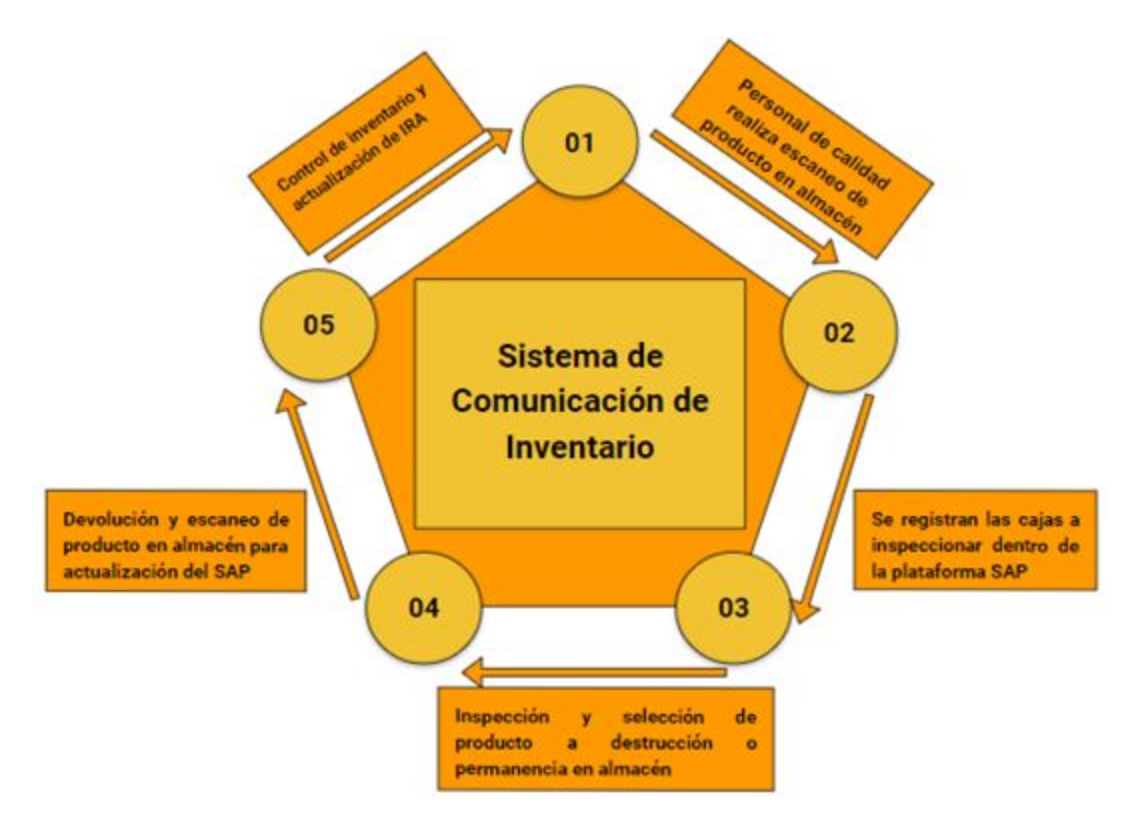

*Imagen 9: Sistema de comunicación de inventario.*

### *11.1.2 Beneficios del sistema de comunicación de faltante de producto*

Los beneficios que se tendrán al brindar al personal de calidad el lector de códigos de barras y la modificación de los módulos dentro de la plataforma SAP son los siguientes:

- Comunicación efectiva entre departamento de calidad y almacén
- Incremento en el IRA
- Rastreabilidad de producto
- Factibilidad de maniobra en almacén

# **11.2 Rediseño de folios clasificados por color y con datos de identificación del producto**

Posteriormente, de acuerdo a lo establecido en la causa raíz 2: "No se cuentan con ayudas visuales y códigos de barras accesibles que garanticen el estatus de la tarima y su ubicación correcta en los racks", se decidió realizar un rediseño de folios, que se encuentran en cada tarima con información del lote. Los folios rediseñados incluirán una franja de color que servirá de ayuda visual para un manejo eficiente del lote junto con los datos de

especificación de producto. Actualmente se tienen problemas con las primeras entradas y salidas de producto, ya que en repetidas ocasiones se embarcan lotes recién producidos dejando lotes que se produjeron en un periodo más largo. Este producto que no se embarca, permanece en almacén por periodos de tiempo prolongados, generando producto caducado y por consiguiente, costos de confinamiento y destrucción.

El objetivo principal del rediseño de folios, consistirá en que contengan una franja de color de acuerdo al mes de fabricación, de manera que el personal del almacén y montacarguistas detecten y relacione el color con su respectiva fecha de una manera más rápida, generando una mayor eficacia en las operaciones del almacén priorizando que los productos con una fecha de fabricación más antigua, logren embarcarse rápidamente, respetando primeras entradas y primeras salidas.

Las franjas de color por mes que se encontrarán en cada lote serán los siguientes:

- Enero  $\rightarrow$  Azul marino
- $\bullet$  Febrero  $\rightarrow$  Verde fuerte
- $\bullet$  Marzo  $\rightarrow$  Amarillo
- $\bullet$  Abril  $\rightarrow$  Rojo
- $\bullet$  Mayo  $\rightarrow$  Café
- $\bullet$  Junio  $\rightarrow$  Rosa
- $\bullet$  Julio  $\rightarrow$  Morado
- $\bullet$  Agosto  $\rightarrow$  Naranja
- Septiembre  $\rightarrow$  Verde claro
- $\bullet$  Octubre  $\rightarrow$  Gris
- Noviembre→Azul claro
- Diciembre  $\rightarrow$  Dorado

Asimismo, los folios contendrán información específica del producto en lote:

- Logo Mega
- **SKU**
- Producto
- Peso  $(kg)$
- Lote
- Orden
- Fecha de Fabricación
- Cantidad de producto
- Fecha de caducidad
- No. de tarima
- Código de barras
- Código QR

A continuación, se mostrará el rediseño del folio modificado de acuerdo a las características mencionadas anteriormente:

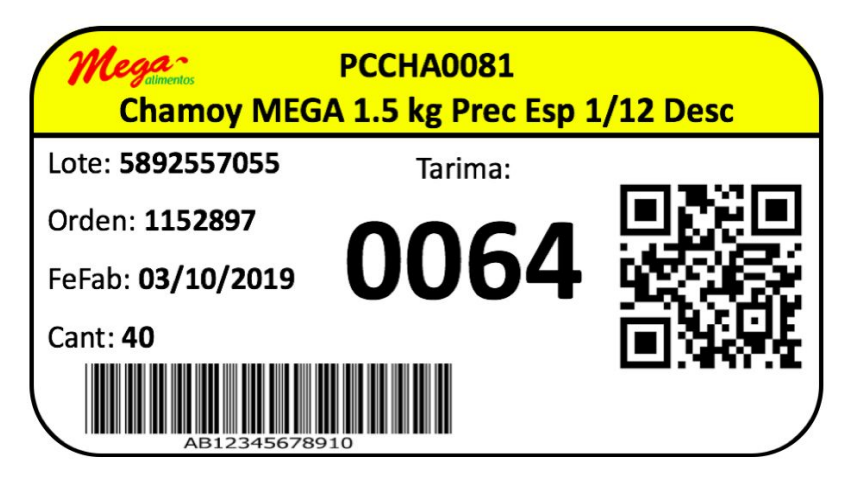

 *Imagen 10: Ejemplo de folio rediseñado.*

# *11.2.1 Proceso del sistema de ayudas visuales con folios de color*

De igual manera, se llevó a cabo un proceso detallado de manera que se conozca la nueva gestión de maniobra en almacén con los folios o etiquetas maestras rediseñados:

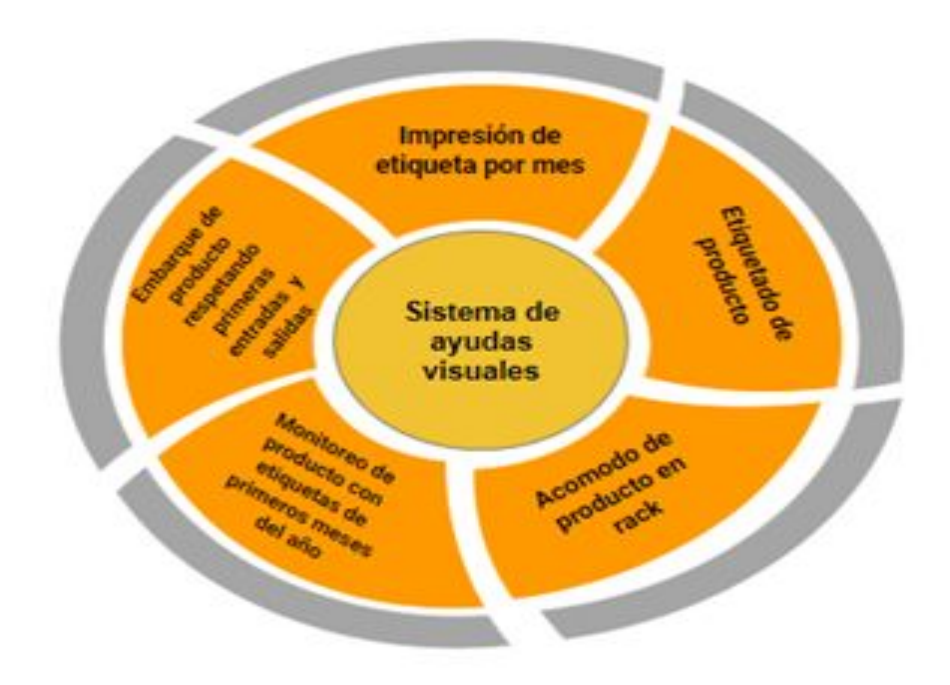

*Imagen 11: Proceso de sistema de ayudas visuales de folio de color.*

# *11.2.2 Ahorro en costo por elaborar folios de color y prevenir la caducación de producto*

Durante el periodo Enero, 2018-Julio, 2019:

- Se han tenido 7667 productos caducados, lo cual representan un 0.3% de productos durante el periodo
- El promedio de producto en inventario es de 300,835 tarimas
- ★ Esto quiere decir que, la empresa generaría un ahorro en sus costos de almacenaje si implementa el diseño de los folios de color, considerando el costo que le genera actualmente los productos caducados.
	- (+) Costo de producto caducado: \$1,701,446
	- (-) Costo de etiqueta en tarimas: \$902,505,
	- (=) Ahorro en costo: **\$798,941**
	- \*Cabe mencionar que el costo de folio por tarima es de \$3

### *11.2.3 Beneficios del sistema de ayudas visuales con folios de color*

Los beneficios que se tendrán con el rediseño de folios en lotes de producto son los siguientes:

- Disminución de productos caducados
- Disminución de costo de confinamiento y destrucción de producto
- Mayor visibilidad en primeras entradas y primeras salidas de producto

#### **11.3 Rediseño de tarjetas con códigos de barras con mayor visibilidad**

Según a lo establecido en la causa raíz 2: "No se cuentan con ayudas visuales y códigos de barras accesibles que garanticen el estatus de la tarima y su ubicación correcta en los racks", también se decidió realizar un rediseño de las tarjetas que contienen los códigos de barra con las ubicación de los racks, debido a que, actualmente la empresa Mega alimentos cuenta con un diseño y altura que dificulta el escaneo de los códigos de barra y provoca que los montacarguistas tengan que registrar manualmente la ubicación de los productos que se encuentran en los niveles superiores de los racks y por consiguiente, tienden a generarse errores de dedo y ubicaciones incorrectas de producto terminado en el almacén.

Es por eso que, se pretende realizar un rediseño en las tarjetas que contienen los códigos de barra, de tal manera que permita una mayor visibilidad y maniobra en el almacén al momento de escanear la ubicación del producto en el rack sin llegar a presentarse errores humanos por el hecho de ya no tener que capturar la ubicación de los productos de los niveles superiores.

El nuevo diseño de las tarjetas con los códigos de barra consistirá en tres diferentes presentaciones con colores distintos para cada uno de los niveles o alturas de los racks, tales como:

- Rosa  $\rightarrow$  Tercer nivel del rack (Nivel C).
- Verde  $\rightarrow$  Cuarto nivel del rack (Nivel D).
- Azul  $\rightarrow$  Quinto nivel del rack (Nivel E).
Cabe mencionar que, los primeros dos niveles, el A y B, continuarán con los mismos códigos de la empresa, debido a que, se encuentran a una altura promedio y no se le dificulta al operador la maniobra de escaneo, según respuestas obtenidas por los distintos montacarguistas a los que se les cuestionó y pidió sugerencias de mejora. El escaneo para dichos niveles se realizará en los códigos de barra que se encuentran en la parte inferior de cada uno de los racks y no en las tarjetas que presentan un diseño con códigos de barra sumamente pegados que provoca que se escanee una ubicación incorrecta por la cercanía de los códigos de barra.

A continuación se presenta una comparación entre el diseño actual y la nueva propuesta de diseño de la tarjeta con los códigos de barra y sus correspondientes nuevas dimensiones que contendrá para facilitar el escaneo correcto del producto en el rack:

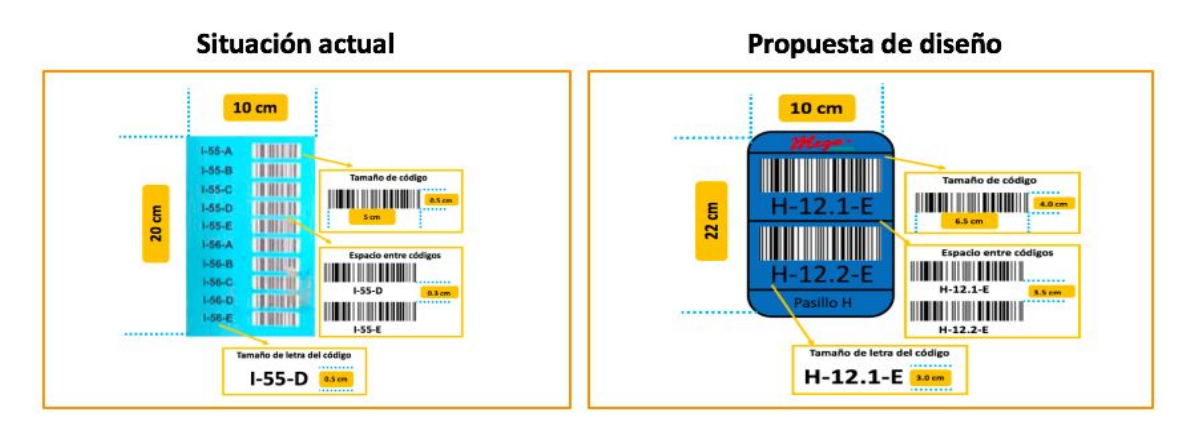

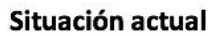

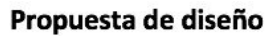

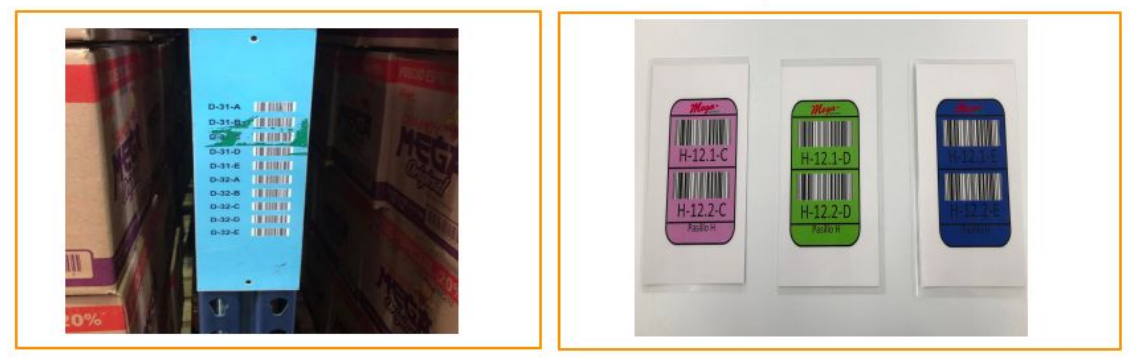

*Imagen 12: Situación actual y propuesta de diseño de tarjetas con códigos de barras.*

# *11.3.1 Proceso del sistema de ayudas visuales con códigos de barra con mayor visibilidad*

También se llevó a cabo un proceso detallado de manera que se conozca la nueva gestión de maniobra en almacén con el escaneo de códigos de barra en tarjetas rediseñadas:

1.- Verificar el nivel del rack en el que se pretende escanear la ubicación del producto.

- 2.- Si el producto se encuentra en el nivel A o B  $\rightarrow$  Se escanea código ubicado en la parte inferior del rack.
- 3.- Si el producto se encuentra en el nivel  $C \rightarrow S$ e escanea código ubicado en la tarjeta color rosa.
- 4.- Si el producto se encuentra en el nivel  $D \rightarrow S$ e escanea código ubicado en la tarjeta color verde
- 5.- Si el producto se encuentra en el nivel  $E \rightarrow Se$  escanea código ubicado en la tarjeta color azul marino.

# *11.3.2 Beneficios del uso de tarjetas con códigos de barras con mayor \_\_\_\_\_\_\_\_\_\_\_\_ visibilidad*

Los beneficios que se tendrán con el rediseño de las tarjetas con los códigos de barra colocados en los racks son los siguientes:

- ❖ Facilidad de maniobra en escaneo de ubicación del producto en el rack.
- ❖ Disminución del error humano en escaneo y registro correcto de ubicación del producto en el rack.
- ❖ Incremento del IRA (Índice de Confiabilidad del inventario).

## **11.4 Diseño de herramienta de pronósticos por familia estadística**

De acuerdo a lo mencionado en la causa raíz 3: " No existe un proceso formal para la realización del pronóstico" se decidió diseñar una herramienta que consiste en modelos matemáticos de pronósticos para cada una de las familias estadísticas, debido a que, actualmente el personal de comercial de Mega Alimentos ha tenido deficiencias al realizar los pronósticos de sus ventas para diferentes periodos, lo cual se ve reflejado en los porcentajes de error de pronóstico (MAPE) que han presentado últimamente y los altos volúmenes de inventario en el almacén. Es por eso, que ha base de nuestro conocimiento adquirido a lo largo de los semestres y referencias de diversos autores, se empezó a realizar corridas con diferentes tipos de modelos de pronósticos, de tal forma que ayuden a disminuir el MAPE en una mayor proporción y así mismo tener una mayor asertividad.

Las herramientas que se utilizaron para las corridas de modelos e iteraciones para la generación de pronósticos fueron Minitab y Excel, aunque después de cierto tiempo, se decidió llevarlo a cabo todo en excel, de manera que el personal de comercial logre visualizar las fórmulas utilizadas y continué realizando pronósticos con una herramienta más general, además de considerar como fuera de opción a la herramienta de Minitab para la generación del pronóstico, debido a que, éste software generaría un gasto adicional para la empresa y lo que se busca es diseñar soluciones lo más factibles posibles y que no generen un alto costo para la empresa.

Cabe mencionar que, los métodos de pronóstico que se utilizaron para verificar cual sería el más asertivo y desplegaran el menor MAPE fueron los siguientes:

- Promedios móviles
- Suavización exponencial
- Método de Holt
- Método de Holt Winter

Cada uno de estos métodos mencionados contienen diferentes factores de suavización y fórmulas que en conjunto disminuyen el error de pronóstico. No obstante para determinar el MAPE óptimo de cada SKU, se consideraron los valores de la demanda de manera semanal de acuerdo a los datos históricos de la empresa, así como la herramienta de Solver en excel, con el propósito de encontrar la combinación de factores de suavizamiento que generan el menor MAPE posible. Al finalizar la corrida de cada modelo, se realizó una comparación con el MAPE calculado de la empresa Mega alimentos y se determinaba si existía una mejoría positiva o negativa.

## *11.4.1 Tabla de priorización de métodos de pronósticos*

Después de realizar las corridas de modelos por SKU´s y familias estadísticas y haberse comparado los porcentajes del MAPE calculados frente a los de la empresa Mega alimentos, se decidió por elaborar una tabla de priorización, con el objetivo de comparar los diferentes MAPE´s obtenidos de cada familia estadística por método de pronóstico y optar por definir el método de pronóstico óptimo, según el mínimo MAPE obtenido para cada familia estadística,

A continuación, se mostrará la tabla de priorización con los resultados del MAPE de cada una de las familias estadísticas con su respectivo modelo matemático. Cabe mencionar, que los MAPES ´de color naranja, fueron los porcentajes que más se lograron disminuir y los métodos que se realizaron para llegar a esos porcentajes son los que finalmente se seleccionaron para su posterior implementación:

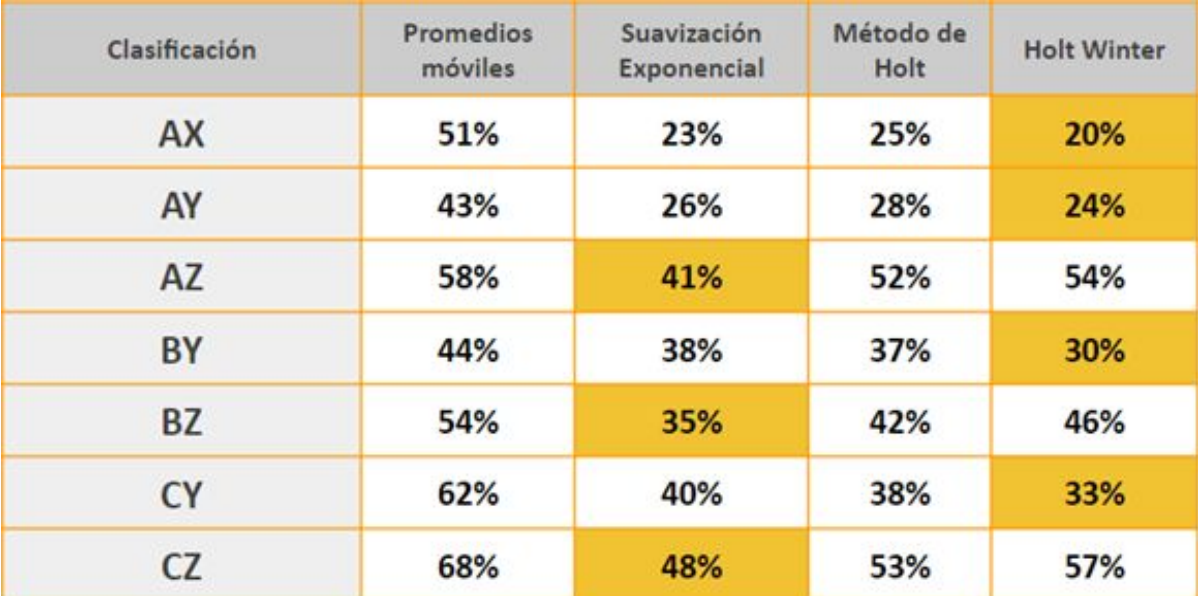

*Tabla 8: Resultados del MAPE con cada familia estadística.*

Las familias estadísticas junto con el método de pronóstico seleccionado dado el menor MAPE son los siguientes:

- Holt Winter  $\rightarrow$  AX, AY, BY, CY
- Suavización exponencial  $\rightarrow$  AZ, BZ, CZ

## *11.4.2 Herramienta de pronóstico: Holt-Winter*

Según los MAPE´s obtenidos y comparados en la tabla de priorización, se decidió por utilizar el método de pronóstico de Holt Winter para los SKU´s de las familias estadísticas: AX, AY, BY, CY, las cuales arrojaron resultados favorables y se logró disminuir el MAPE en gran tamaño en comparación con el MAPE de la empresa de Mega alimentos.

A través de la siguiente imagen se puede observar los pronósticos generados del SKU "PCCHA0004" calculado con el método de Holt Winter, así como su MAPE obtenido en comparación con el de la empresa Mega alimentos, cabe mencionar que, los MAPE´s de AXUS en color verde son aquellos en los que se obtuvo un menor porcentaje en comparación con el calculado por la empresa.

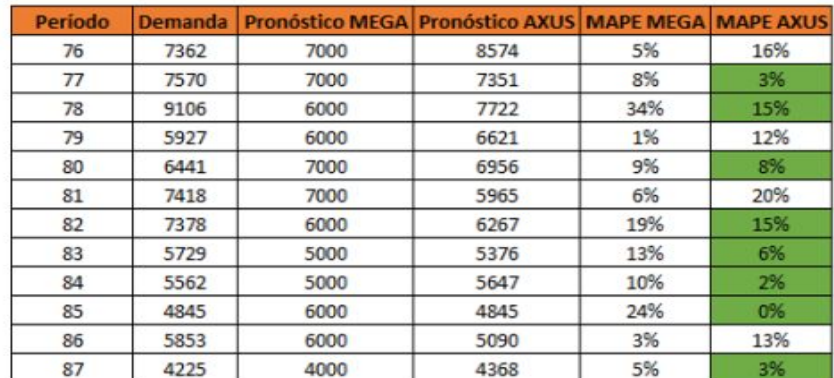

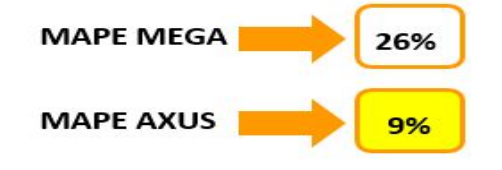

#### *Tabla 9: Pronóstico del SKU "PCCHA0004" con método Holt-Winter.*

Como se puede observar en la imagen anterior, en promedio el MAPE generado por AXUS consulting resultó con una gran diferencia en cuanto a porcentaje generado con un 9%, en comparación con la empresa Mega alimentos que fue del 26%, esto quiere decir que, se está generando un error del pronóstico menor en comparación con el método utilizado por la empresa.

Por otro lado, observando la siguiente gráfica generada por el mismo SKU calculado mediante el método de Holt Winter, se puede ver que el pronóstico de AXUS consulting (línea color naranja) se encuentra en menor desfase de la demanda generada (línea color azul), mientras que el pronóstico de la empresa Mega alimentos (línea color gris) se encuentra por encima de la demanda en la mayoría de los períodos pronosticados. Esto indica que el método de Holt Winter resultó ser efectivo para el tipo de SKU pronósticado.

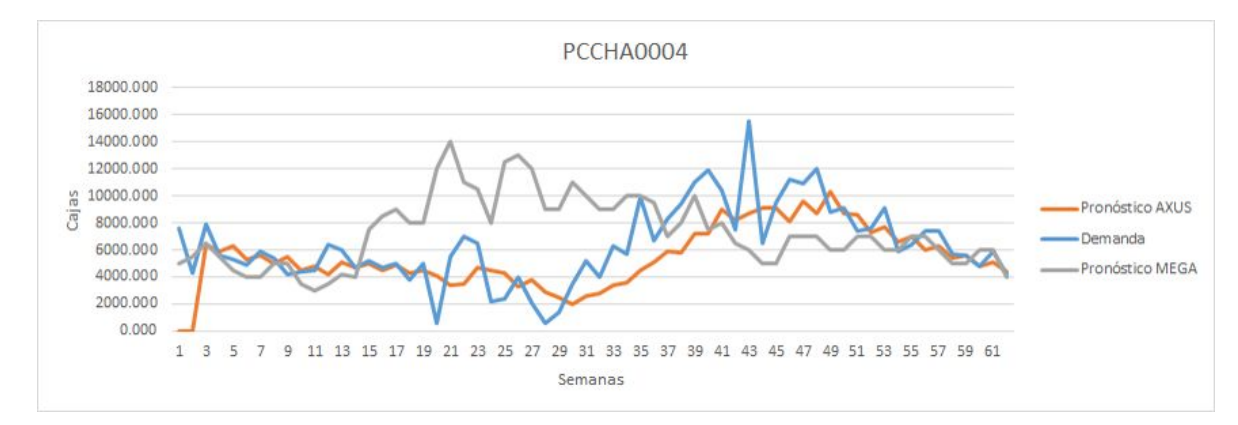

*Gráfico 25: Demanda y pronóstico Mega y Axus para SKU "PCCHA0004".*

# *11.4.2.1 Resultados MAPE utilizando herramienta Holt-Winter*

A través de la siguiente imagen, se puede observar una mejoría en el promedio de los MAPE´s calculados por AXUS frente a la empresa de Mega alimentos, aplicando el mismo método de Holt Winter por cada SKU de cada familia estadística.

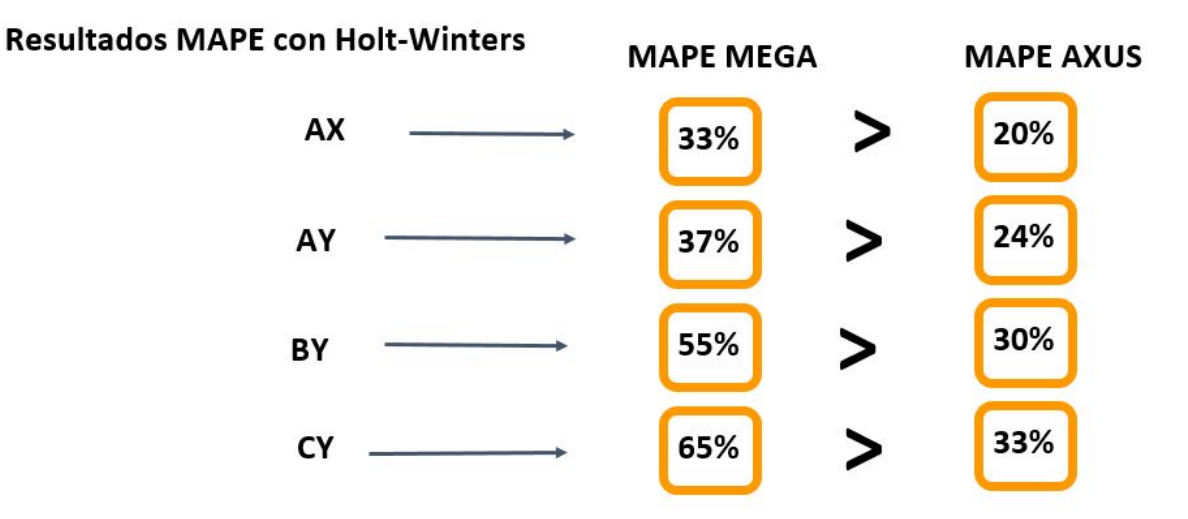

 *Imagen 13: Resultados MAPE con método Holt-Winters.*

## *10.4.2.2 Ejemplo de uso de herramienta Holt-Winter*

Para efectuar el cálculo en excel de las familias estadísticas a través del método de Holt Winter, se consideró la demanda por SKU de 62 semanas para pronosticar las últimas 12 semanas del año 2019, así como los factores de tendencia y estacionalidad iniciales para comenzar a correr el modelo. Una vez definidos los factores iniciales, se determinaron las variables de alfa, beta y gamma de manera preliminar con valores entre el 0 a 1, los cuales se utilizaron al término de la corrida del modelo de pronóstico mediante la herramienta solver de excel para encontrar la combinación óptima de valores que generarían que disminuya en mayor tamaño el MAPE. Cabe mencionar que, el nivel medio superior al inicio del modelo se definió como el pronóstico generado en el periodo anterior a la demanda considerada y conforme el modelo avanzaba se consideraban los pronósticos generados para la utilización del pronóstico futuro del siguiente período que en este caso era la siguiente semana. Al término del cálculo del pronóstico, se comparaba el MAPE de AXUS Consulting con el de la empresa Mega alimentos y se determinaba si existía una diferencia positiva entre ambos porcentajes obtenidos.

## *11.4.3 Herramienta de pronóstico: Suavización Exponencial Simple*

Tomando en cuenta los MAPE´s obtenidos y comparados en la tabla de priorización, se decidió por utilizar el método de pronóstico de Suavización Exponencial Simple para los SKU´s de las familias estadísticas: AZ, BZ, CZ, las cuales arrojaron resultados positivos y se logró disminuir el MAPE también en gran tamaño en comparación con el MAPE de la empresa de Mega alimentos.

Por medio de la siguiente imagen se puede observar los pronósticos obtenido del SKU "PSSAL0005" calculado con el método de Suavización Exponencial Simple, así como su MAPE obtenido en comparación con el de la empresa Mega alimentos, cabe mencionar que, nuevamente los MAPE´s de AXUS en color verde son aquellos en los que se obtuvo un menor porcentaje en comparación con el calculado por la empresa.

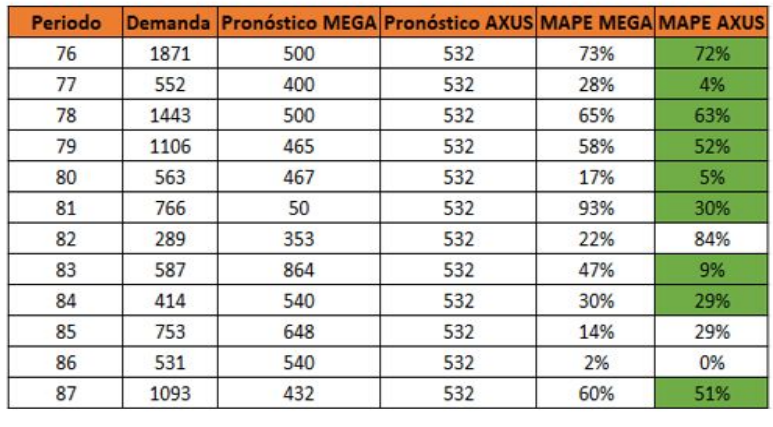

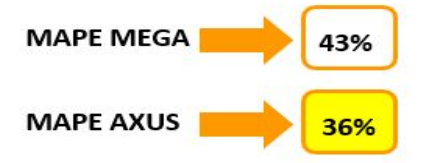

*Tabla 10: Pronóstico del SKU "PSSAL0005" con método Suavización Exponencial.*

Como se puede observar en la imagen anterior, en promedio el MAPE generado por AXUS consulting resultó también con una diferencia significativa en cuanto a porcentaje generado con un 36%, en comparación con la empresa Mega alimentos que fue del 43%, esto quiere decir que, se está generando también un error del pronóstico menor en comparación con el método utilizado por la empresa mediante el método de Suavización Exponencial Simple.

Por otro lado, observando la siguiente gráfica generada por el mismo SKU calculado mediante el método de Suavización Exponencial Simple, se puede visualizar que el pronóstico de AXUS consulting (línea color naranja) se encuentra en menor desfase de la demanda generada (línea color azul), mientras que el pronóstico de la empresa Mega alimentos (línea color gris) se encuentra por encima de la demanda en algunos de los períodos pronosticados de manera aleatoria.

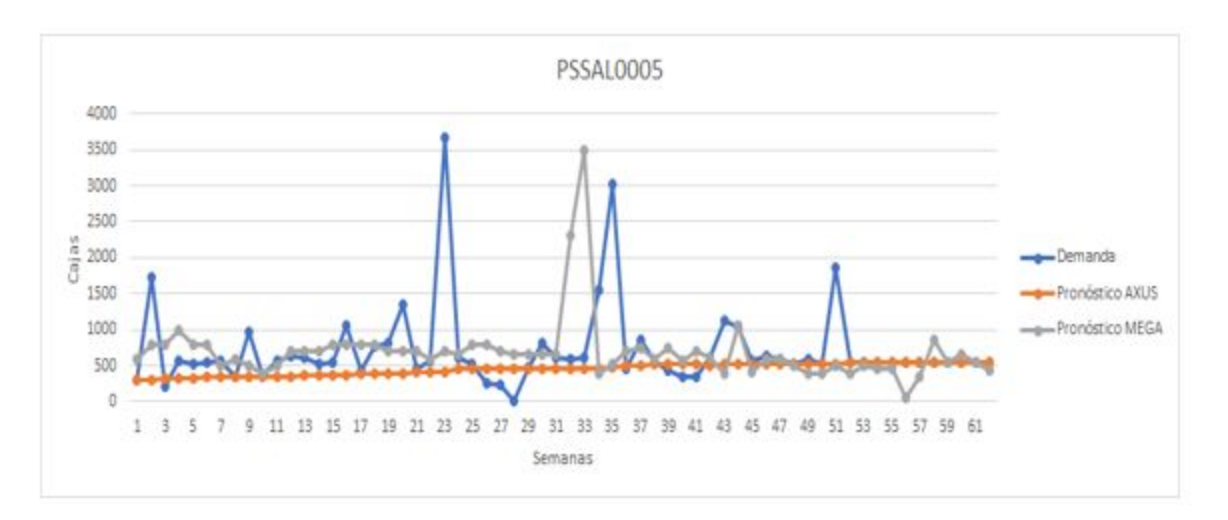

*Gráfico 26: Demanda y pronóstico Mega y Axus para SKU "PSSAL005".*

# *11.4.3.1 Resultados MAPE utilizando herramienta Suavización Exponencial Simple*

A través de la siguiente imagen, se puede observar también una mejoría en el promedio de los MAPE´s calculados por AXUS frente a la empresa de Mega alimentos, aplicando el mismo método de Suavización Exponencial Simple por cada SKU de cada familia estadística.

# Suavización exponencial

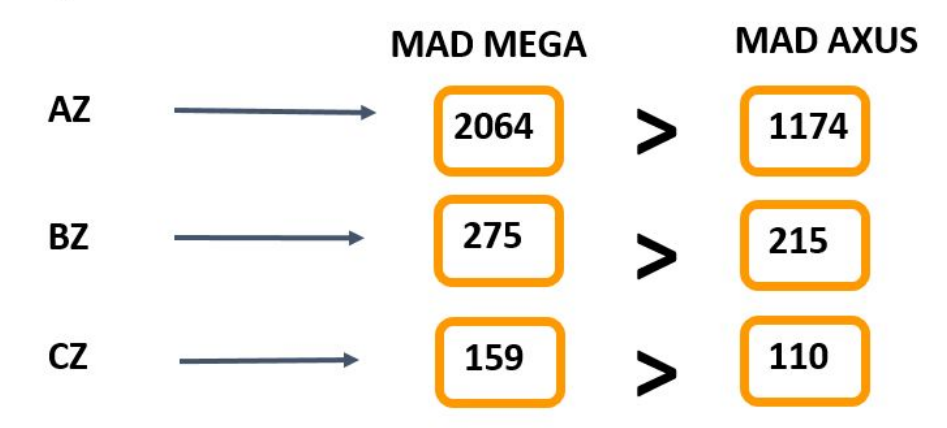

*Imagen 14: Resultados MAPE con método Suavización Exponencial.*

## *11.4.3.2 Ejemplo de uso de herramienta Suavización Exponencial Simple*

Para efectuar el cálculo en excel de las familias estadísticas a través del método de Suavización Exponencial, también se consideró la demanda por SKU de 62 semanas para pronosticar las últimas 12 semanas del año 2019. Se determinó el valor de la variable alfa de manera preliminar con valores entre el 0 a 1, el cual se utilizó al término de la corrida del modelo de pronóstico mediante la herramienta solver de excel para encontrar el valor óptimo que generaría que disminuya en mayor tamaño el MAPE. Cabe mencionar que, el pronóstico del primer periódo al inicio del modelo se definió como la demanda del periodo anterior y conforme el modelo avanzaba se consideraban los pronósticos generados como la demanda para la generación del pronóstico futuro del siguiente período que en este caso era la siguiente semana. Al término del cálculo del pronóstico, se comparaba el MAPE de AXUS Consulting con el de la empresa Mega alimentos y se determinaba si existía una diferencia positiva entre ambos porcentajes obtenidos

### **11.4.4 Proceso de elaboración de pronóstico por familia estadística**

De igual manera, se llevó a cabo un proceso detallado con el fin de que se establezca con claridad los pasos e indicaciones que el personal de comercial deberá seguir para la realización del pronóstico:

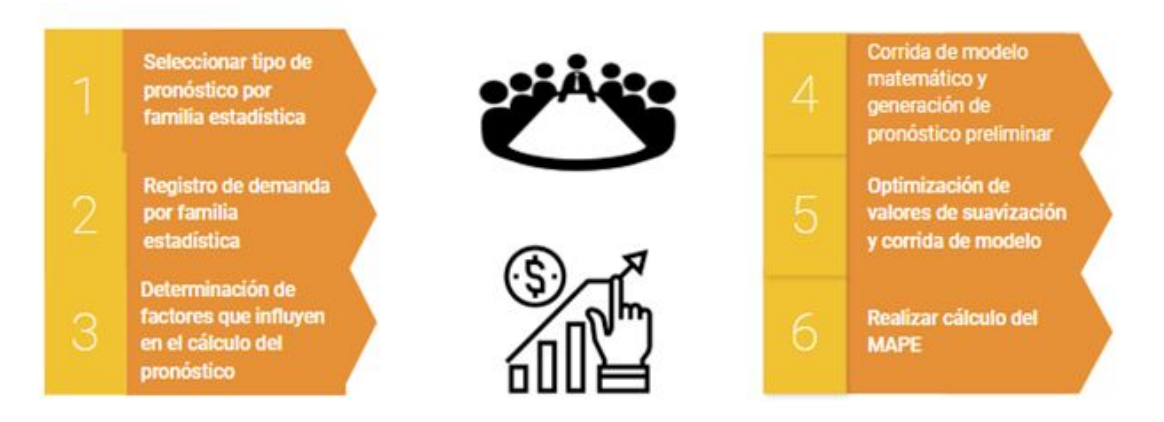

*Imagen 15: Proceso de elaboración de pronóstico.*

#### **11.4.5 Beneficios de la herramienta de pronóstico por familia estadística**

Los beneficios que se obtendrán al implementar los modelos de pronósticos mencionados serán los siguientes:

- ❏ Disminución de días de inventario por skus
- ❏ Disminución de faltantes de producto
- ❏ Disminución de exceso de inventario en almacén
- ❏ Disminución de productos caducados
- ❏ Incremento de nivel de servicio

## **11.5 Diseño de política para la administración del inventario**

Una vez definido los diferentes modelos de pronósticos adecuados para cada tipo de SKU por familia estadística, se continuó por elaborar una política de inventario, la cual le permita a la empresa Mega alimentos determinar un nivel de inventario adecuado para cada tipo de producto de familia estadística dado un nivel de servicio del ciclo deseado de reabastecimiento.

Cabe mencionar que, para la elaboración de la política de inventario se tomaron en cuenta principalmente los errores de pronóstico que fueron calculados de los modelos de suavización exponencial simple y holt winters los cuales ayudaron para el cálculo del ROP (Punto de reorden) y el SS (Safety Stock), ya que a menor error de pronóstico generado para cada tipo de SKU su inventario necesario a poseer en el almacén sería menor, dado que el porcentaje de asertividad es mayor y su MAD (error de pronóstico en cajas) es menor.

De igual manera, es importante tener en cuenta el Lead Time o tiempo de respuesta en la que se vuelve a producir algún producto, debido a que todos los productos presentan un tiempo de respuesta distinto. Esto será importante para determinar el tiempo en el que se volverá a reabastecer el inventario una vez realizado el pedido por encontrarse el inventario en la parte del ROP o inferior a él.

#### **11.5.1 Política de inventario para un nivel de servicio deseado**

Para lograr un cumplimiento más exacto de los pedidos solicitados para la empresa Mega Alimentos, se decidió implementar una política de inventario que funcione para un nivel de servicio del 100%, esto quiere decir que, se busca un cumplimiento total de la demanda sin que se presente algún faltante, especialmente para los productos que pertenecen a la clasificación A y B,los cuales representan el mayor valor en dinero para la empresa, a través de una revisión de reabastecimiento continua que permita una supervisión adecuada del inventario de cada SKU. Por otro lado, en cuanto a los productos que pertenecen a la clasificación C, se les asignó un nivel de servicio del 90%, esto debido a que, la revisión que se realiza es de manera periódica puesto que son los productos que se venden en menor proporción y que representan un costo menor para la empresa en cuanto a utilidades y pueden representar un costo mayor en tenerlos almacenados los productos y que no se vendan.

Es importante en los modelos de revisión continua asegurar que el ROP, sea mayor que la demanda promedio efectuada durante el tiempo de espera y el Safety Stock, ya que en caso contrario, se pueden ocasionar faltantes e incumplimientos en los niveles de ciclo de reabastecimiento y provocar que no satisfaga la demanda solicitada por el cliente y por consiguiente un nivel de servicio deficiente.

## **11.5.1.1 Resultados política de inventario equipo AXUS**

A través de la siguiente imagen se puede observar un ejemplo de un SKU calculado mediante la política de inventario de AXUS, considerando un error del pronóstico obtenido mediante un modelo de pronóstico de Holt Winters, el cual arrojó un MAD de 262 cajas pronosticadas de manera incorrecta en relación con la demanda. Para la realización del ejemplo también se consideró un nivel de servicio del ciclo de reabastecimiento del 100%, puesto que el SKU calculado pertenece a la clasificación de la familia estadística AX, así como un Lead Time de 4 días, los cuales representan el tiempo de respuesta en la que se volverá a producir ese tipo de producto a partir de que su inventario se encuentre menor o igual que su ROP. Cabe mencionar que, una vez comenzado la producción del SKU, está no se detendrá hasta que llegue alcanzar el inventario máximo y posteriormente se dejará de producir hasta que el inventario se encuentre por debajo del ROP como se acaba de mencionar anteriormente. El total de productos de ese tipo de SKU que se producirán es de 35000 y solo podrá llegar a tener en el almacén un inventario máximo de 15053, un inventario de seguridad de 2784 y un ROP de 9644.

Esto quiere decir que, en comparación con el ROP calculado con los errores de pronóstico de la empresa, este sería sumamente menor, obteniéndose una diferencia de 2502 cajas y 2502 de Safety Stock, lo que significa que existe una disminución en el inventario del almacén para satisfacer la demanda de ese SKU.

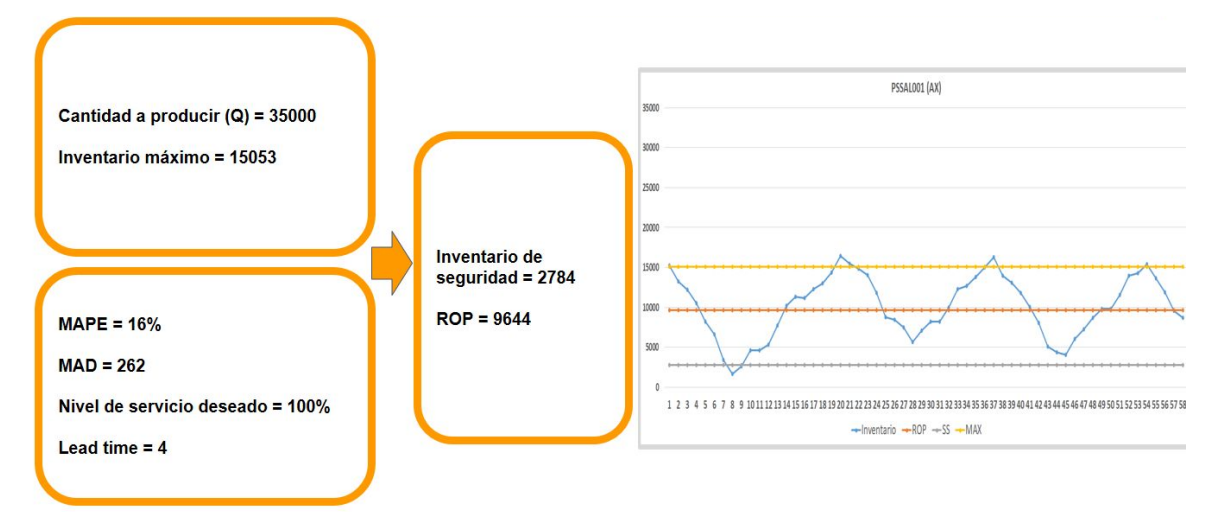

*Imagen 16: Resultados de política de inventario AXUS.*

## **11.5.1.2 Resultados política de inventario empresa cliente**

Mediante la siguiente imagen se puede observar un ejemplo de un SKU calculado mediante la política de inventario de MEGA, considerando un error del pronóstico obtenido mediante un modelo de pronóstico de Regresión lineal, el cual arrojó un MAD de 497 cajas pronosticadas de manera incorrecta en relación con la demanda. Para la realización del ejemplo también se consideró un nivel de servicio del ciclo de reabastecimiento del 100%, puesto que el SKU calculado pertenece también a la clasificación de la familia estadística AX, así como un Lead Time de 4 días, los cuales representan el tiempo de respuesta en la

que se volverá a producir ese tipo de producto a partir de que su inventario se encuentre menor o igual que su ROP. Cabe mencionar que, una vez comenzado la producción del SKU, está no se detendrá hasta que llegue alcanzar el inventario máximo y posteriormente se dejará de producir hasta que el inventario se encuentre por debajo del ROP como se acaba de mencionar anteriormente. El total de productos de ese tipo de SKU que se producirán es de 35000 y solo podrá llegar a tener en el almacén un inventario máximo de 15053, un inventario de seguridad de 5286 y un ROP de 12146.

Esto quiere decir que, en comparación con el ROP calculado con los errores de pronóstico de Axus Consulting, este sería sumamente mayor, al igual que su Safety Stock, lo que significa que la política implementada por AXUS favorece la reducción del inventario de seguridad y el punto de reorden.

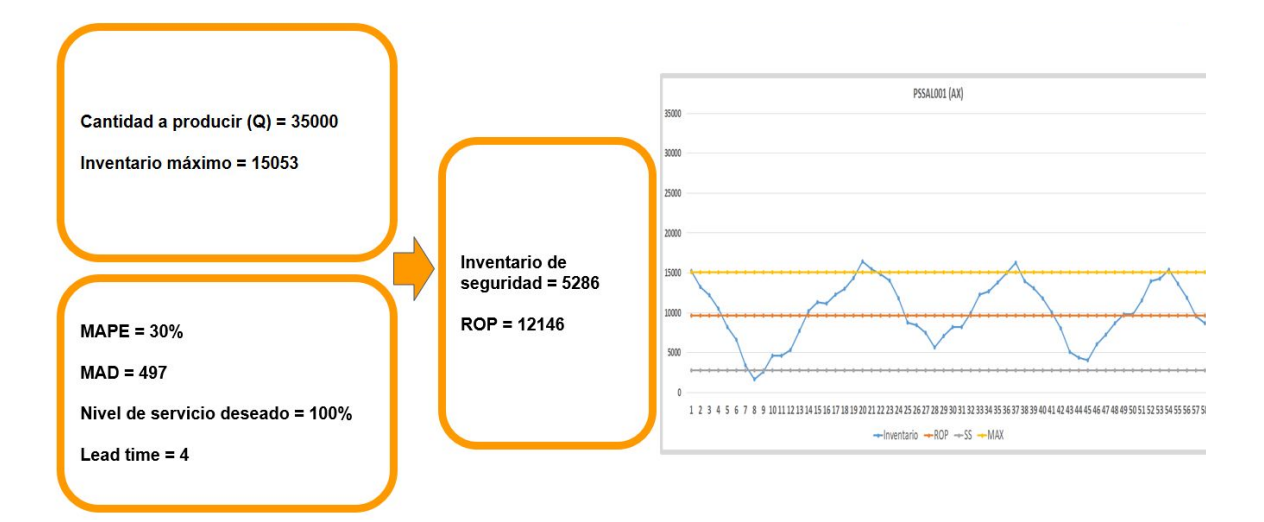

*Imagen 17: Resultados de política de inventario MEGA.*

#### **11.5.1.3 Comparación de resultados entre políticas de inventario**

A continuación se presenta una imagen con la comparativa entre una política de inventario establecida por AXUS frente a una simulación de la creada por la empresa Mega alimentos, ya que actualmente no cuenta con algún tipo de política de inventario para detonar su producción. En la siguiente imagen se puede observar la diferencia de inventario que se debe tener por cada SKU en los meses de julio y agosto del año 2019, resultado una diferencia de 9814 cajas y 204 tarimas en inventario en almacén en comparación con las que tendría la empresa Mega Alimentos.

Esto quiere decir que, gracias al uso de un error de pronóstico menor calculado mediante un modelo de pronóstico correcto y una política establecida y estructurada correctamente, es como se puede llegar a reducir el inventario de tal modo que se continúe satisfaciendo la demanda sin llegar a presentar algún faltante de producto y que afecte tu nivel de servicio.

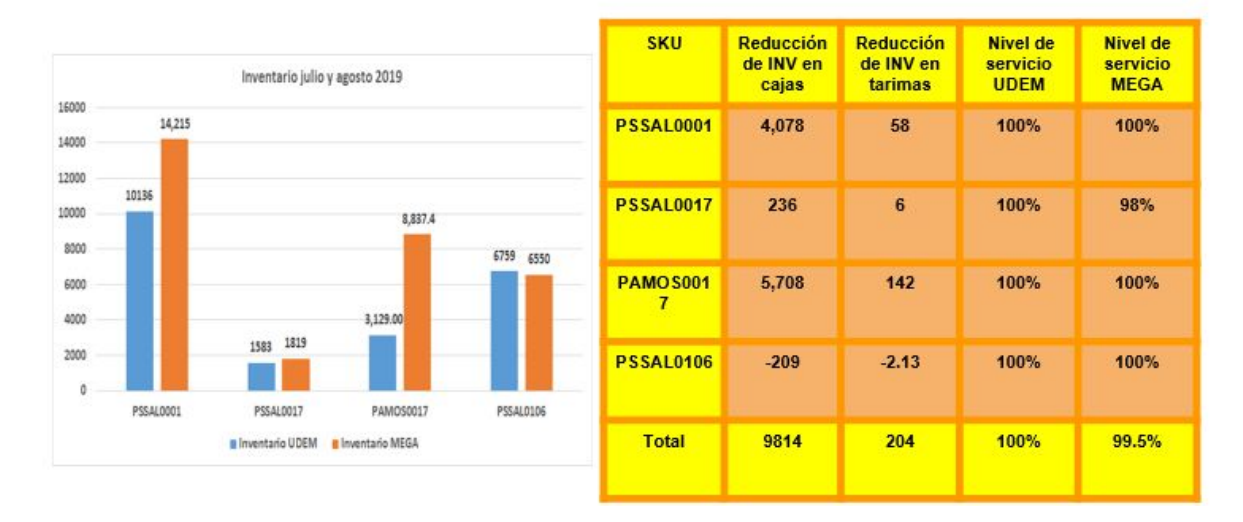

*Imagen 18: Comparación de resultados de políticas de inventario AXUS vs MEGA.*

## **11.5.1.4 Ejemplo de elaboración de política de inventario**

Para realizar la política de inventario y obtener los resultados anteriores, se elaboró un diseño en la herramienta de excel, la cual contiene cada uno de los aspectos que engloban la política de inventario, tales como:

- ❏ Tipo de SKU
- ❏ Familia de Producto
- ❏ Clasificación por familia estadística
- ❏ Promedio de la demanda (D)
- ❏ Desviación estándar de la demanda
- ❏ MAPE
- ❏ MAD
- ❏ L Tiempo de reabastecimiento
- ❏ Raíz de L
- ❏ Demanda de reabastecimiento durante el tiempo de respuesta (DL)
- ❏ Desviación estándar de L
- ❏ Nivel de servicio del ciclo de reabastecimiento deseado (CLS)
- ❏ Punto de reorden (ROP)
- ❏ Safety Stock (SS)
- ❏ Ecuación de faltante de producto (ESC)
- $\Box$  Cantidad de producto a reabastecer  $(Q)$
- ❏ Inventario Máximo
- ❏ Inventario Mínimo
- ❏ Periódo
- ❏ Ventas
- ❏ Inventario
- ❏ Producción
- ❏ Cantidad de ocasiones en Stock Out
- ❏ Nivel de Servicio

## **11.5.2 Proceso de elaboración de política de inventario**

Para elaborar una política de inventario, es importante realizar los siguientes pasos de manera secuenciales, tomando en cuenta la necesidad de haber calculado los errores de pronóstico óptimos para cada SKU a partir de los modelos de pronósticos adecuados para cada familia estadística. A continuación se puede observar el proceso general para realizar una política de inventario:

# → Diseño de política de inventario

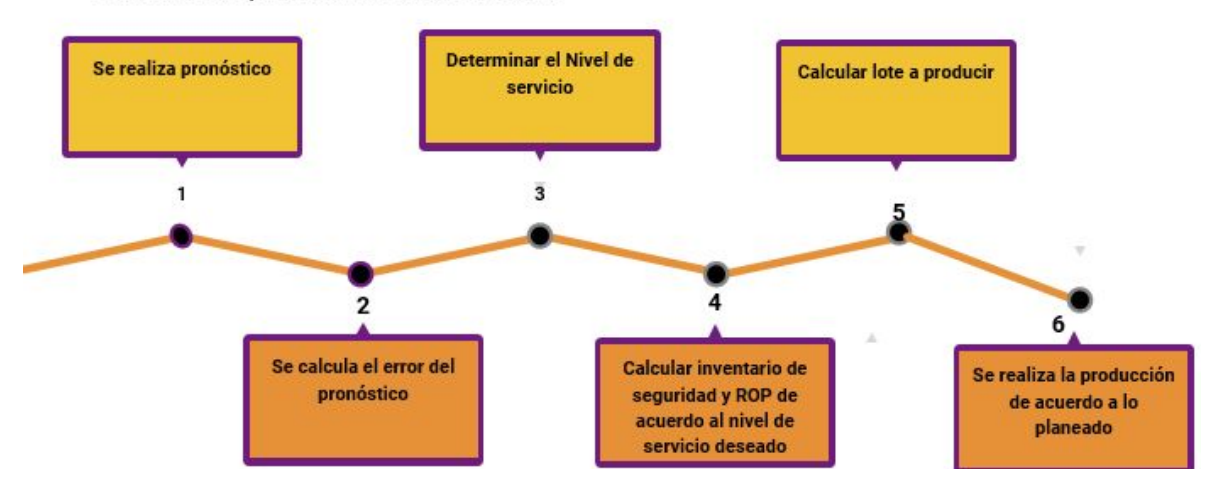

Imagen 19: Proceso de elaboración de política de inventario.

# **11.5.3 Beneficios de diseñar una política de inventario**

Los beneficios que se obtendrán al realizar una política de inventario adecuada son los siguientes:

- ❏ Determinación de un nivel adecuado de inventario dado un nivel de servicio del ciclo de reabastecimiento
- ❏ Determinación de un ROP y SS adecuado, dado un error de pronóstico, un CLS y una demanda promedio de tiempo de espera de pronóstico.

# **11.6 Impacto de soluciones frente a causas raíz y objetivos particulares**

Para realizar una comparación de los objetivos particulares con las actividades que se realizarán durante la etapa de implementación con el fin de disminuir las problemáticas, se llevó a cabo una tabla para relacionar el objetivo particular con la causa raíz, así como su respectiva actividad a implementar, la cual se apreciará en la siguiente tabla:

| <b>OBJETIVOS PARTICULARES</b>                                                                                                    | <b>CAUSA RAIZ</b>                                                                                                    | <b>ACTIVIDADES</b>                                                           |
|----------------------------------------------------------------------------------------------------|----------------------------------------------------------------------------------------------------|------------------------------------------------------------------------------|
| Reducir el error del pronóstico en un 28%<br>Reducir los días de inventario en un 20%<br>Reducir la cantidad de productos<br>caducados en un 0.08%<br>Incrementar el índice de confiabilidad del<br>inventario en un 3% | No existe un proceso formal para la<br>realización del pronóstico.                                                                                | Herramienta con modelo matemático de pronóstico por familia<br>estadística.  |
|                                                                                                    |                                                                                                    | Herramienta con política de inventario.                                      |
|                                                                                                    | No cuentan con ayudas visuales y<br>códigos de barras accesibles que<br>garanticen el estatus de la tarima y<br>su ubicación correcta en el rack. | Folios clasificados por color y con datos de identificación del<br>producto. |
|                                                                                                    |                                                                                                    | Códigos de barra con mayor visibilidad y maniobra.                           |
|                                                                                                    | No se realizan registros y reportes<br>de producto fuera de<br>especificaciones para informar<br>personal del almacén.                            | Bitácora en línea de faltante de producto en almacén en Office 365<br>forms. |

*Tabla 11: Impacto de soluciones frente a causa raíz y objetivos particulares.*

# **12. Implementación**

# **12.1 Capacitación del sistema de comunicación de diferencia de inventario con herramienta HandHeld**

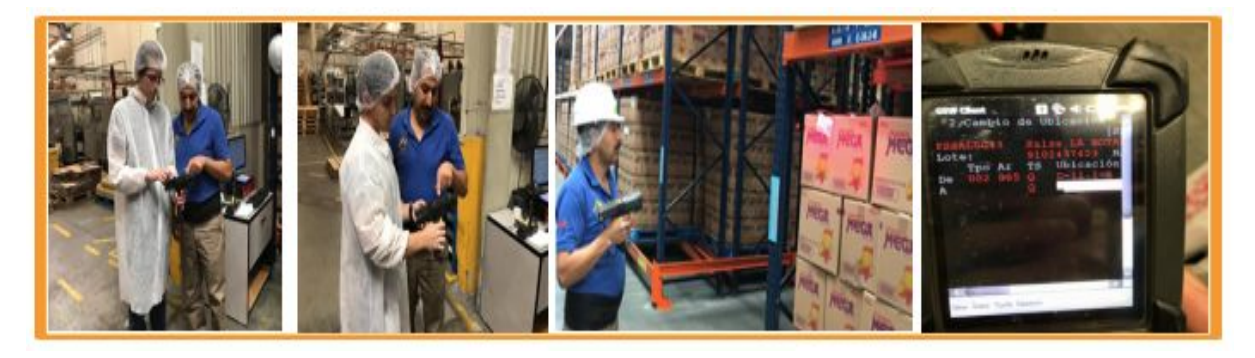

*Imagen 20: Capacitación de sistema de comunicación de diferencia de inventario.*

A través de la imagen anterior, se puede observar la manera en la que se capacitó con el uso de la herramienta HandHeld a los operarios y coordinador de almacén de la empresa Mega alimentos, a fin de lograr utilizar la herramienta HandHeld como una vía para comunicar y gestionar la cantidad de cajas que son seleccionadas por el departamento de calidad, de tal manera que, se registre en el sistema SAP la cantidad de cajas que se encuentran a prueba en los muestreos que realiza el departamento calidad y no lleguen a extraviarse o registrarse con ubicación o disponibilidad dentro del almacén cuando éstas

realmente se encuentran en el departamento de calidad. Cabe mencionar que, para lograr capacitar a los operarios, primero se generó un almacén virtual, a través del sistema SAP que posee la empresa, el cual se tuvo que realizar en trabajo en conjunto con el personal de sistemas de la empresa para darle forma a la solución propuesta, de tal modo que, registre en la herramienta Hand Held la cantidad de cajas que fueron seleccionadas de un lote, el inventario que se encuentra en almacén y su disponibilidad en tiempo real.

# **12.1.1 Resultados del sistema de comunicación de diferencia de inventario con herramienta HandHeld**

Al llevar a cabo la solución del sistema de comunicación de diferencia de inventario mediante la herramienta HandHeld en el sistema SAP, se lograron generar resultados favorables para la empresa de acuerdo a los resultados mostrados en el IRA (Índice de Confiabilidad del Inventario), los cuales se pueden visualizar en la siguiente gráfica:

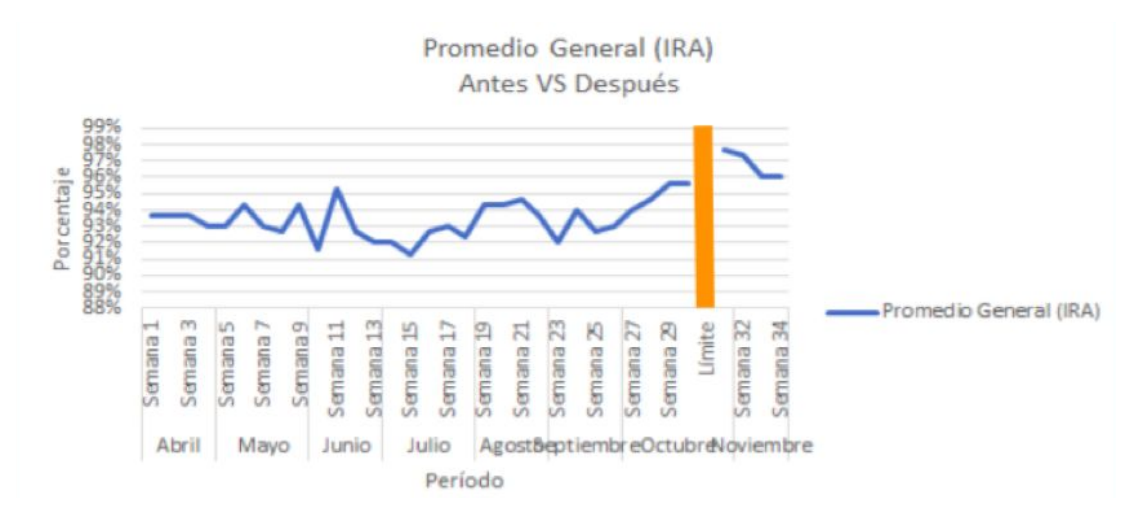

*Gráfica 27: Promedio General IRA al implementar solución de diferencia de inventario con herramienta HandHeld.*

A través de la anterior gráfica, se puede observar que, se logró incrementar el IRA a un 97% al implementar el sistema de comunicación de diferencia de inventario con la herramienta HandHeld desde la semana 32 a 34, en comparación con el porcentaje promedio que tenían desde la semana uno al alcanzar únicamente un 94%, esto quiere decir que, gracias a la utilización de los almacenes virtuales en la herramienta HandHeld,

favoreció la gestión del almacén para evitar generar una diferencia de inventario, ya sea por lote bloqueado, cantidad incorrecta de producto o ubicación errónea en el almacén.

A continuación se presentarán las gráficas desglosadas por tipo de diferencia de inventario y sus resultados en porcentajes de manera semanal:

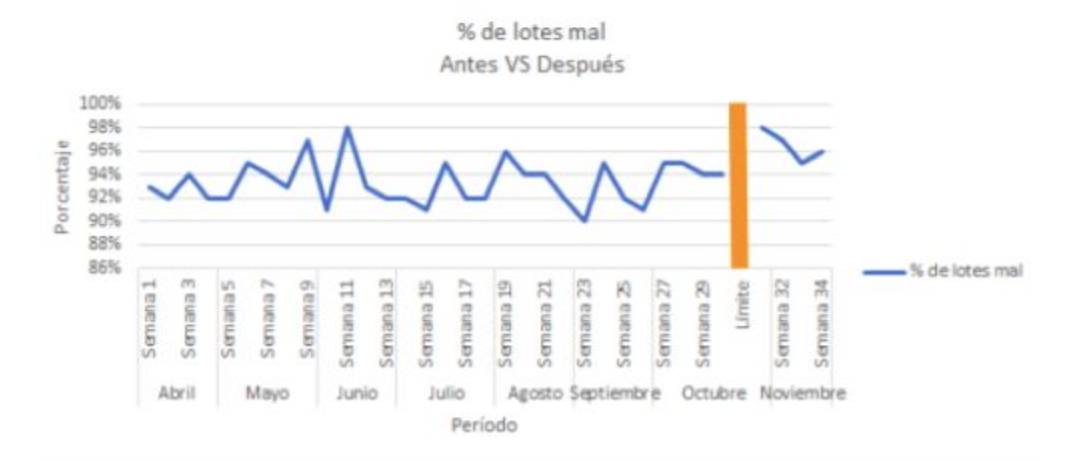

*Gráfica 28: Resultados en IRA al implementar solución de diferencia de inventario con herramienta HandHeld, considerando porcentaje de lotes bloqueados.*

Mediante la gráfica anterior, también se puede observar que existe una mejoría en cuanto al porcentaje de lotes bloqueados al implementar el sistema de comunicación de diferencia de inventario con la herramienta HandHeld, puesto que se alcanzó un 97% en el Indicador de Confiabilidad del Inventario, en contraste con los periodos anteriores en los que todavía no se implementaba y que se obtuvo un 95% de efectividad, puesto que presentaban un 5% de error por lotes bloqueados o en mal estado.

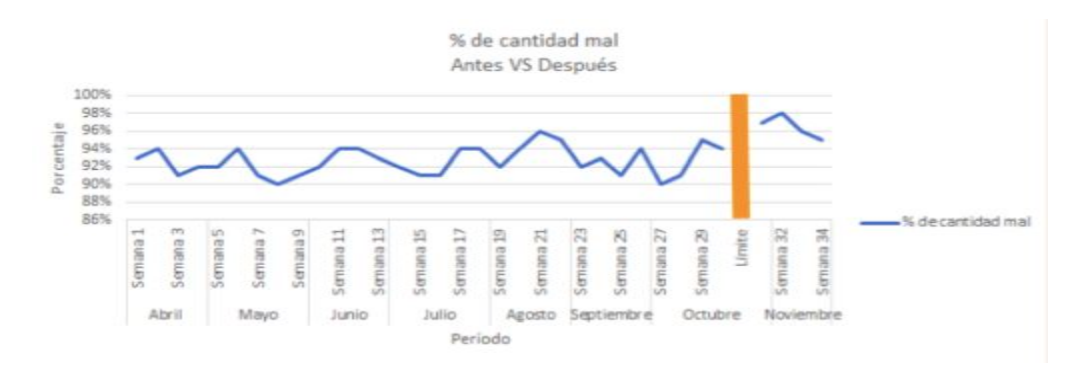

*Gráfica 29: Resultados en IRA al implementar solución de diferencia de inventario con herramienta HandHeld, considerando porcentaje de cantidad de lotes con condiciones deficientes.*

A través de la gráfica anterior, se puede observar que existe una mejoría en cuanto al porcentaje de cantidad de lotes con condiciones deficientes al implementar el sistema de comunicación de diferencia de inventario con la herramienta HandHeld, puesto que también se alcanzó un 97% en el Índice de Confiabilidad del Inventario, en contraste con los periodos anteriores en los que todavía no se implementaba y que se obtuvo un 93% de aceptación, puesto que presentaban un 7% de error por lotes con condiciones poco óptimas o deficientes.

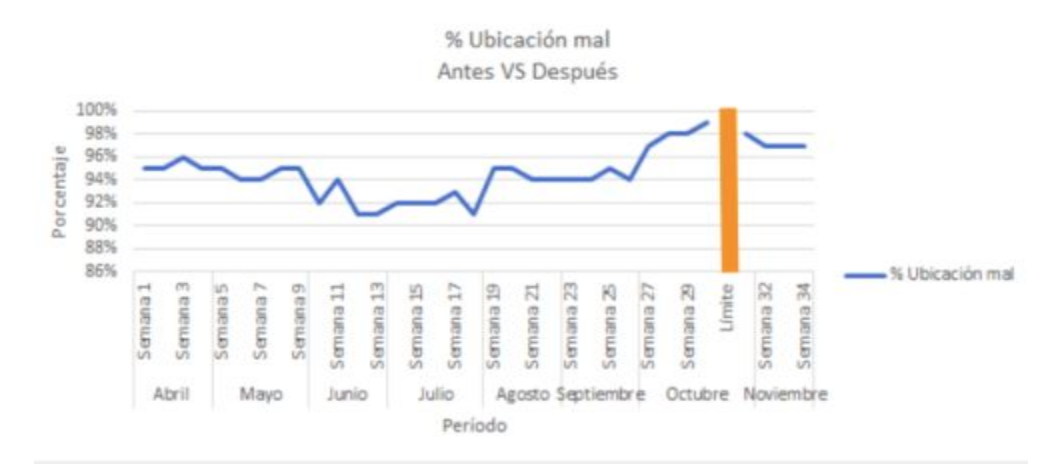

*Gráfica 30: Resultados en IRA al implementar solución de diferencia de inventario con herramienta HandHeld, considerando porcentaje de cantidad de lotes con ubicaciones incorrectas.*

Por otro lado, mediante la gráfica anterior, se puede observar que existe una mejoría en cuanto al porcentaje de cantidad de lotes con ubicaciones incorrectas en el almacén al implementar el sistema de comunicación de diferencia de inventario con la herramienta HandHeld, puesto que también se alcanzó un 97% en el Índice de Confiabilidad del Inventario, en comparación con los periodos anteriores en los que todavía no se implementaba y que se obtuvo un 94% de aceptación, puesto que presentaban un 6% de error por lotes con ubicaciones incorrectas dentro del almacén.

.

## **12.2 Capacitación del sistema de ayudas visuales con folios de color**

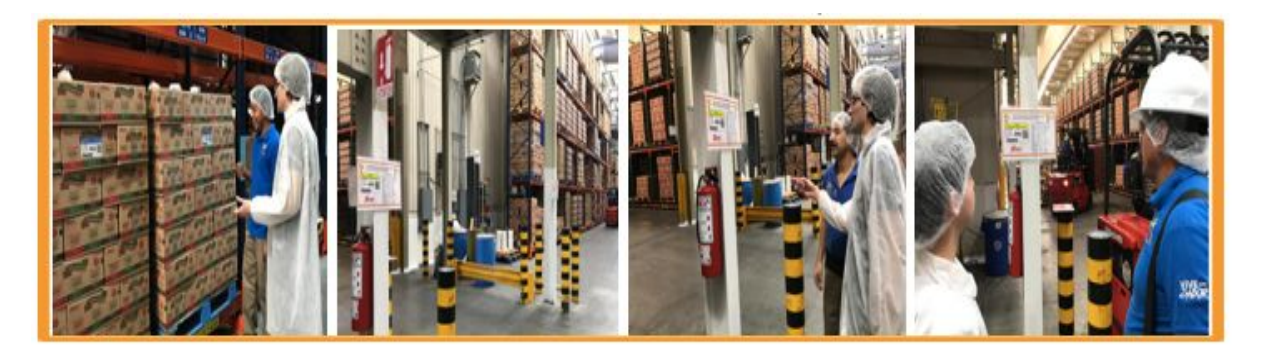

*Imagen 21: Capacitación de sistema de ayudas visuales con folios de color.*

A través de la imagen anterior, se puede observar la manera en la que se capacitó con el uso de folios de color en las etiquetas maestras a los operarios y coordinador de almacén de la empresa Mega Alimentos, con el propósito de lograr utilizar los folios de color como una vía para procurar prestar mayor atención a las primeras entradas y salidas de los productos que se elaboran en la empresa. Cabe mencionar que, esta solución se implementará a comienzos del año 2020 para evitar juntar las etiquetas maestras o folios anteriores que no presentan color con las nuevas que se pretenden implementar continuamente par asegurar las primeras entradas y salidas y evitar que el producto se caduque en un tiempo posterior por no ser vendido el producto o visto a simple vista.

Cabe mencionar que, para recordar al operario sobre la etiqueta que presenta un periodo de tiempo más antigua en cuanto a fabricación, se implementaron y pegaron en el almacén en lugares visibles para los operarios, diferentes tablas con los colores correspondientes para cada uno de los meses asignados, de tal modo que la tabla quedó de la siguiente manera:

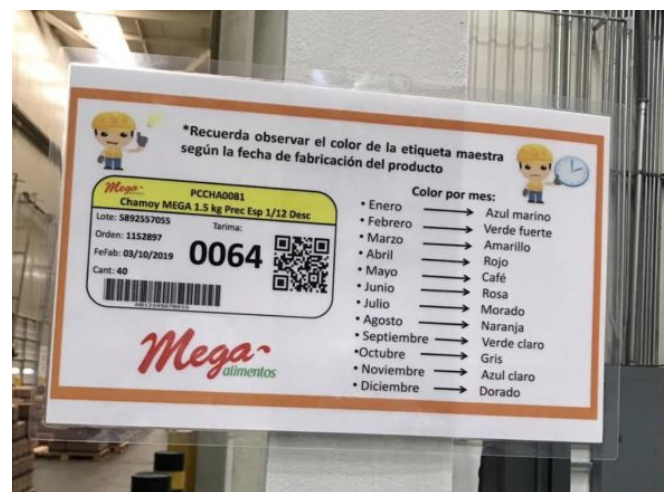

Imagen 22: Tabla de identificación de colores por mes.

A través de la imagen anterior, se puede observar que, se encuentra pegada la tabla de identificación de colores de la etiqueta maestra, según la fecha de fabricación del producto, a fin de lograr, que los operarios visualicen constantemente los letreros que indican el color correspondiente por mes y procuren asegurar la salida de producto que fue fabricado en meses anterior y por consiguiente se evite la caducación de producto terminado por falta de un monitoreo o visualización adecuada. Durante el proceso de capacitación se les indicó a los operarios que se encuentran trabajando con el montacargas la dinámica a realizar con estas tablas y también mencionaron que sería una gran idea el uso de dicho tabla pegada también en sus montacargas para estar visualizando los colores para cada mes y evitar que el producto se caduque.

## **12.2.1 Resultados del sistema de ayudas visuales con folios de color**

Los folios utilizados para la realización de la implementación, son un prototipo el cual fuera solicitado por el cliente para ir capacitando a los empleados y al coordinador del almacén de producto terminado y que a comienzos del año que viene no se presente algún inconveniente. Los resultados para esta implementación son considerados como estimaciones, debido a que, los productos caducan en promedio al pasar aproximadamente 300 días, por lo que se requiere de un tiempo de espera mayor al otorgado para realizar el proyecto. Sin embargo, en cuanto a términos monetarios se realizó un cálculo considerando los productos caducados a lo largo del año 2018 a 2019 y se obtuvo un costo de

oportunidad al implementar los folios de color y evitar que los productos tiendan a venderse y consumirse antes de su fecha preferente de consumo. A continuación en la siguiente imagen se presenta el ahorro generado al implementar la solución con los folios de color:

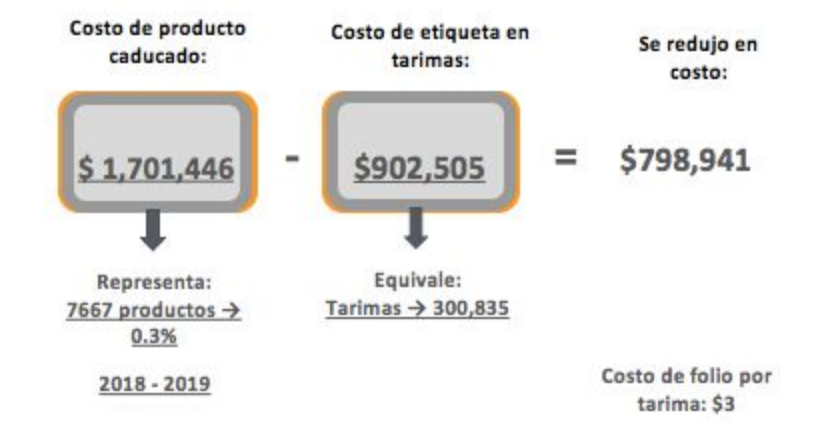

Imagen 23. Ahorro en costo al implementar el sistema de ayudas visuales con folios de color.

Mediante la imagen anterior se puede observar que, al implementar la solución de los folios de color se reduce un costo de \$1,701,446 mxn por producto caducado a \$902,505 mxn, lo que significa que se obtendrá una reducción del costo generado a \$798,94 mxn, esto quiere decir que, existirá una diferencia más del doble si se implementan y ponen en práctica durante todo el año 2020 las etiquetas o folios de color, tomando en cuenta el costo unitario de cada folio por tarima a \$3 mxn y el costo total por etiqueta para 300,835 tarimas que fue la cantidad total vendida desde el año 2018.

**12.3 Capacitación del sistema de ayudas visuales con códigos de barras**

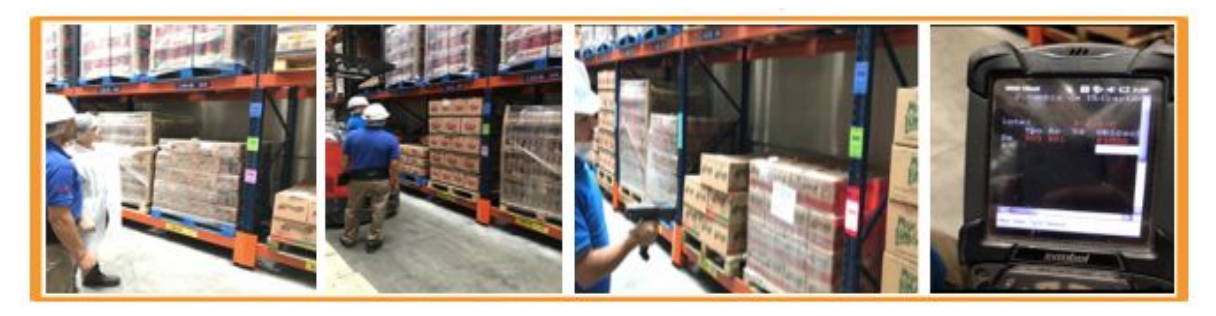

*Imagen 24: Capacitación de sistema de ayudas visuales con códigos de barras.*

Mediante la imagen anterior, se puede observar la manera en la que se capacitó con el uso de los nuevos diseños de los códigos de barras, a fin de lograr utilizar estos códigos como una alternativa de solución para evitar que los montacarguistas escaneen de manera incorrecta los códigos de barras al presentar alturas con dificultad para realizar una maniobra eficiente. Cabe mencionar que, durante la capacitación los operarios se sintieron más cómodos al escanear en diferentes pruebas los nuevos diseños de los códigos de barras, puesto que decían que resultaba complicado y de mayor tiempo el registro de la ubicación del producto almacenado de manera manual. En la imagen anterior se puede visualizar las distintas pruebas que se realizaron en la fila I del almacén con la herramienta HandHeld y el registro que se llevaba a cabo en el sistema SAP al momento de escanear el código seleccionado.

#### **12.3.1 Resultados del sistema de ayudas visuales con códigos de barras**

Los resultados del sistema de ayudas visuales con códigos de barras se pueden visualizar en la siguiente gráfica a través del Índice de Confiabilidad del Inventario, en la que se muestra una mejoría en cuanto a la ubicación correcta del producto terminado en el rack correspondiente del almacén:

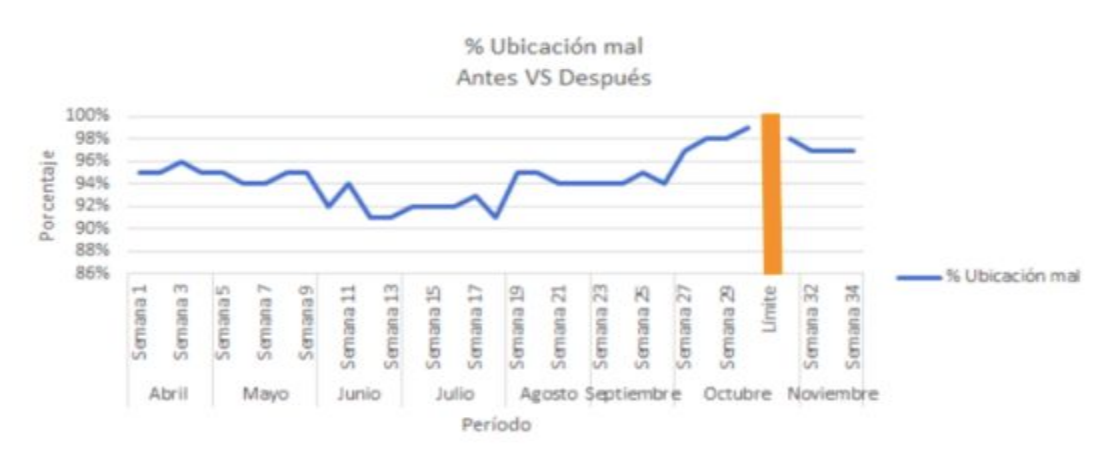

*Gráfica 31: Resultados en IRA en porcentaje de cantidad de lotes con ubicaciones correctas al implementar solución del sistema de ayudas visuales con nuevos códigos de barras.*

A través de la imagen anterior, se puede apreciar que existe una mejoría en cuanto al porcentaje de cantidad de lotes con ubicaciones incorrectas en el almacén al implementar el nuevo diseño de los códigos de barras, puesto que se alcanzó un 97% en el Índice de Confiabilidad del Inventario, en comparación con los periodos anteriores en los que todavía se utilizaba los códigos anteriores, el escaneo de los niveles de los racks de manera manual y de los cuales se obtuvo un 94% de aceptación, puesto que presentaban un 6% de error por lotes con ubicaciones incorrectas dentro del almacén.

### **12.4 Capacitación en métodos de pronósticos por familia estadística**

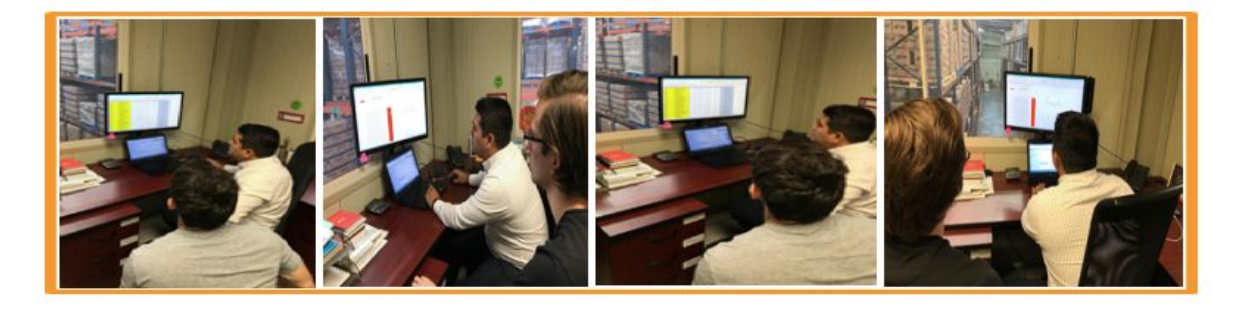

*Imagen 25: Capacitación de métodos de pronósticos por familia estadística.*

Mediante la imagen anterior, se puede observar la manera en la que se capacitó al personal de pronósticos y de comercial, sobre el uso adecuado del modelo de pronóstico de suavización exponencial simple para los productos que pertenecen a la familia estadística AZ, BZ y CZ, así como el uso de Holt Winters para AX, AY, BY y CY. Cabe decir que, durante la capacitación, se le mostró al personal de pronósticos de la empresa Mega Alimentos, los diferentes pasos que deben realizar para generar el pronóstico óptimo para cada SKU, desde el total de datos de la demanda que utilizará para pronosticar, hasta la forma de utilizar la herramienta Solver de excel para reducir las factores de suavizaciones óptimos que generan el error de pronóstico menor a utilizar para la realización de la política de inventario. Cabe mencionar que, al principio el personal de pronósticos de la empresa presentaba dificultad para realizar los cálculos con la herramienta de excel, pero conforme se le explicaba en distintas ocasiones y practicaba con SKU diferentes, es cómo iba mejorando su habilidad para pronosticar, a través de los métodos de Holt Winters y Suavización Exponencial Simple. Cabe decir que, también se le asignó diferentes notas en

el excel a manera de instrucciones para lograr realizar el pronóstico de cada SKU de manera correcta.

## **12.4.1 Resultados en métodos de pronósticos por familia estadística**

Al realizar diferentes pruebas e iteraciones con los métodos de pronósticos de Holt Winters y Suavización Exponencial Simple, se llegaron a generar resultados favorables para la empresa, puesto que, se redujo en gran tamaño el MAPE (Error de pronóstico) en la mayoría de los SKU´s, tal y como se observa en la siguiente imagen:

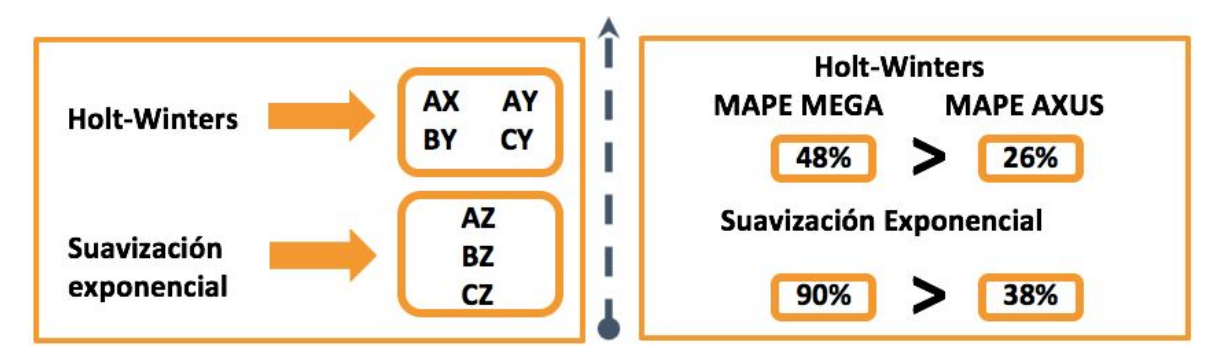

Imagen 26: Comparación de resultados MAPE por método de pronóstico y conjunto de familias estadísticas.

A través de la imagen anterior, se puede observar que, mediante el método de Holt Winters se llegó a generar un MAPE del 26%, en comparación con el resultado de la empresa de Mega Alimentos que obtuvo un 48% de error en sus pronósticos, esto quiere decir que, el método que se utilizó para pronósticas las familias estadísticas AX, AY, BY y CY, resultaron ser eficientes para llegar a planear y programar posteriormente mediante una política de inventario la producción necesaria para cada SKU. Del mismo modo sucedió con las familias estadísticas AZ, BZ y CZ, a pesar de presentar una mayor variación, sus resultados MAPE fueron disminuidos en gran tamaño, de tal manera que, se alcanzó un 38%, en contraste con el resultado obtenido de la empresa que obtuvo un 90% mediante el modelo de pronóstico de Suavización Exponencial Simple.

### **12.5 Capacitación de la política de administración del inventario**

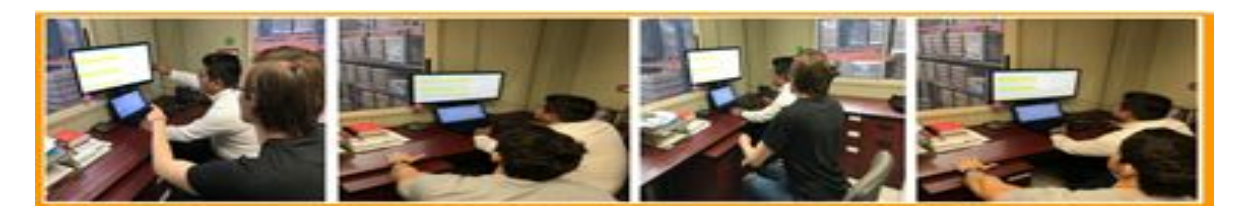

## *Imagen 27: Capacitación de la política de administración del inventario*

Mediante la imagen anterior, se observa la manera en que fue capacitado el personal encargado de realizar los pronósticos y la gestión de inventarios, a través de la nueva herramienta que contiene todos los elementos relevantes para la generación de una política de inventario adecuada con base a las familias estadísticas. Cabe mencionar que, durante el proceso de capacitación al encargado de pronósticos de le indicó la necesidad de llevar a cabo un cálculo de pronóstico correcto mediante los métodos de Holt Winters y Suavización Exponencial Simple, debido a que forman parte del primer paso hacia la realización de una política de inventario. Posteriormente se le mencionó al encargado de la gestión de inventarios, cada uno de los apartados que engloba la política de inventario, tales como: nivel de servicio del ciclo de reabastecimiento, safety stock, lead time, demanda promedio, nivel de servicio deseado, punto de reorden, tamaño de lote (Q), entre otros elementos que debe comprender para llevar a cabo una política de inventario adecuada para cada tipo de producto. Por otro lado, también se le mencionó que como primer paso es importante colocar el error de pronóstico que obtuvo del cálculo realizado con la herramienta de pronóstico mencionadas para cada familia estadística, así como la necesidad de otorgarle un nivel de servicio deseado, el cual estará en función de la clasificación ABC que se le asignó a cada uno de los productos. A continuación se muestra una ficha técnica en la que se menciona, cada uno de los elementos de la política de inventario que requiere poseer un SKU para satisfacer la demanda del cliente:

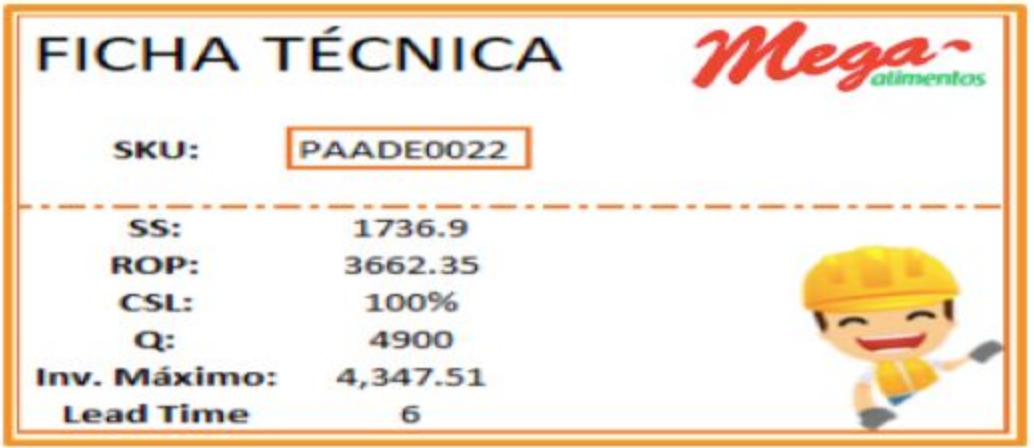

*Imagen: 28: Ficha técnica por SKU para realización de política de inventario.*

A través de la imagen anterior, se puede decir que, para que el personal de gestión de inventarios no tuviera problemas en un futuro, se realizaron diferentes fichas técnicas para cada SKU con el Safety Stock y ROP que requiere tener de inventario en su almacén para evitar faltantes de producto al momento de satisfacer la demanda solicitada por el cliente durante el tiempo de reabastecimiento, así como la necesidad de tener inventarios máximos para saber cuando dejar de producir y cuándo hacerlo en el caso de que su ROP se encuentre igual o menor de su valor.

# **12.5.1 Resultados de la política de administración del inventario**

Los resultados que se obtuvieron de la política de la gestión del inventario se pueden visualizar en la siguiente imagen:

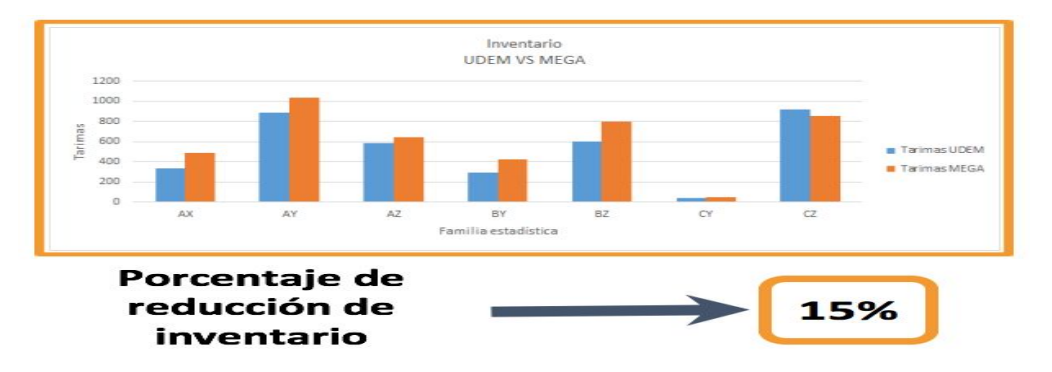

*Imagen 29: Comparación en porcentaje de inventario en tarimas UDEM vs Mega Alimentos.*

A través de la imagen anterior, se puede observar que, al implementar la política de inventario propuesta por el equipo de AXUS Consulting (Equipo UDEM), se logra generar un inventario en almacén menor que en comparación con el inventario generado por la empresa de Mega Alimentos, esto debido a que, el error en sus pronósticos (MAPE) son mayores a los obtenidos mediante los métodos de pronósticos utilizados por el equipo de la UDEM. Cabe mencionar que, se logró reducir en promedio de todos los SKUS por familia estadística el 15% de inventario en tarimas, lo que resulta una cantidad de gran tamaño si se realiza la equivalencia en cajas.

Por otro lado, conforme se redujo el total de inventario, también mediante la implementación de la propuesta de la política de inventario se alcanzó a reducir los días de inventario, tal y como se puede observar en la siguiente imagen:

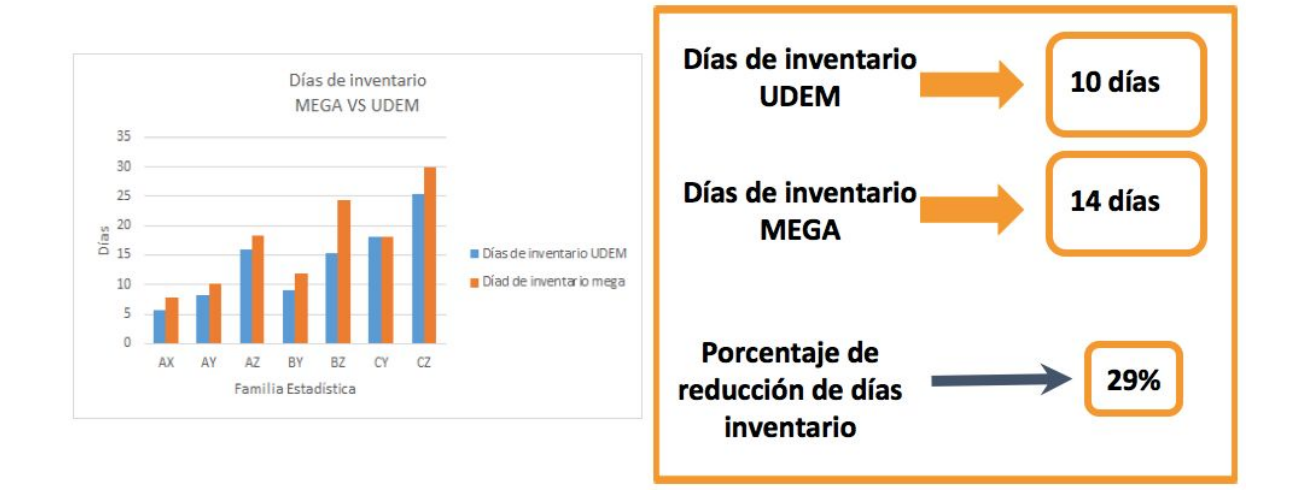

## *Imagen 30: Comparación en porcentaje de reducción de días de inventario.*

Mediante la imagen anterior, se puede visualizar una disminución en gran tamaño en la cantidad de días de inventario promedio obtenidos por el equipo consultor de la UDEM, al obtener 10 días promedio un producto en almacén, mientras que los días de inventario que obtuvieron la empresa de Mega Alimentos son de 14 días, esto quiere decir que, existe una diferencia de 4 días promedio y un porcentaje de reducción de días de inventario del 29% en comparación con los días de inventario obtenidos entre la empresa Mega Alimentos y el equipo de la UDEM.

Por otra parte, también se alcanzó a reducir el total de escasez de faltante de producto y el cumplimento de ciclos de reabastecimiento del inventario mediante la propuesta de la política de inventario del equipo consultor de la UDEM, tal y como se puede observar en la siguiente imagen:

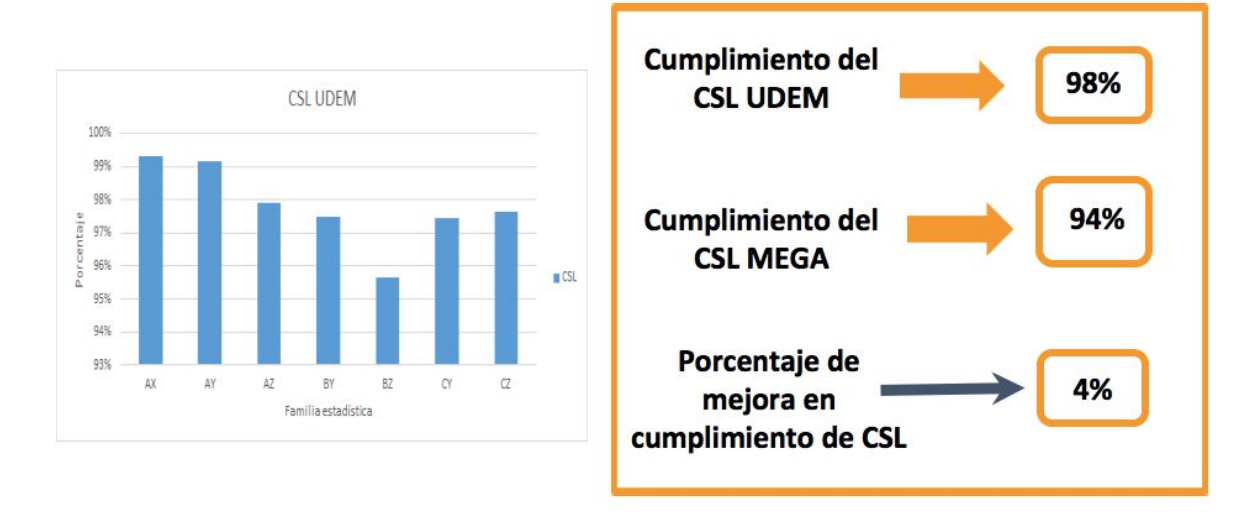

*Imagen 31: Comparación de porcentaje de mejora en cumplimiento de CSL.* A través de la imagen anterior, se puede observar que, mediante la utilización de una política de inventario con el error de pronóstico generado a través de los métodos de pronósticos de Holt Winters y Suavización Exponencial Simple, se lográ generar un cumpliemnto promedio de reabastecimiento del inventario del 98% para el equipo de la UDEM, mientras que un 94% para la empresa de Mega Alimentos, esto significa que, existe una diferencia porcentual del 4% en cumplimientos de reabastecimiento del inventario, lo que provoca que la tasa de satisfacción para la empresa llegue a ser mayor en relación con el consumidor, debido a que, presenta menor número de escasez del producto y un mayor número de ciclos completos de reabastecimiento y abastecimiento de la demanda del cliente.

Al finalizar con las actividades de implementación para cada uno de los indicadores planteados al inicio del proyecto, se realizó una tabla que contiene los objetivos particulares, la causa raíz, el porcentaje reducido del objetivo particular así como signo de cumplimiento para cada uno de los objetivos. La tabla se muestra a continuación:

102

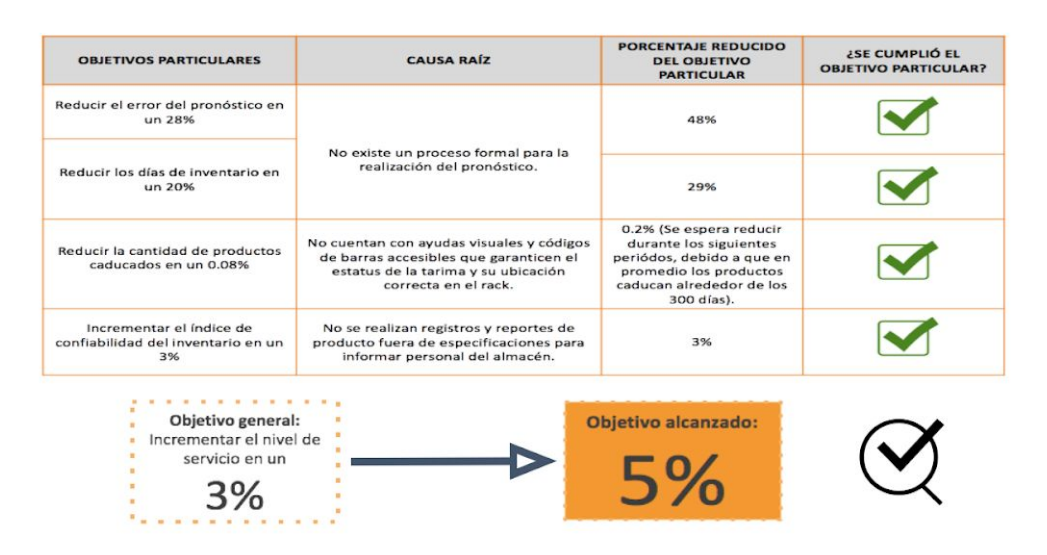

# *Imagen 32: Impacto de resultados*

Lo más importante a destacar en la tabla, son cada uno de los objetivos particulares junto con sus respectivos porcentajes que se redujeron realizando cada una las implementaciones. Para el objetivo particular 1, que es el reducir el error del pronóstico en un 28%; se tuvo una reducción promedio total de 48% considerando todas las familias estadísticas al igual que el método de pronóstico asignado para cada una. En el segundo objetivo particular, que es reducir los días de inventario en un 20%; se redujo en un 29% al implementar la nueva política de inventario. En el tercer objetivo particular, que es reducir la cantidad de productos caducados en un 0.08%; se espera reducir un 0.2% durante los períodos siguientes ya que en promedio los productos caducan alrededor de los 300 días. Por último, el incrementar el índice de confiabilidad del inventario en un 3%; se implementaron los códigos de barras en los racks y se lograron los resultados esperados. Asimismo, se tiene como objetivo general el incrementar el nivel del servicio en un 3%, el cual implementando las herramientas que se utilizaron para cada uno de los objetivos particulares, se incrementó el objetivo general en un 5%.

## **13. Resumen del proyecto**

Al término de la realización del presente proyecto en la empresa Mega Alimentos, se puede decir que se logró cumplir con el objetivo general de incrementar en el nivel de servicio en hasta un 5%, más del que se tenía previsto al inicio, así como también sus

objetivos particulares fueron cumplidos inclusive con un porcentaje mayor, los cuales fueron logrados a través de la implementación de diversas soluciones propuestas para el almacén de la empresa como el uso de diferentes ayudas visuales, sistemas de comunicación de diferencia de inventario, modelos de pronósticos óptimos por familia estadística y política para gestionar el inventario.

Cabe mencionar que, a pesar de que el proyecto se encontraba enfocado en la reducción de inventario a través de la reducción del error de pronóstico, se logró incrementar también el IRA (Índice de Confiabilidad de Inventario), reducir la cantidad de productos caducados y mejorar la gestión de maniobra dentro del almacén. Por otro lado, también se lograron implementar métodos y herramientas que la empresa desconocía, tales como: la utilización de una política de inventario y sus elementos que la integran, los cuales, ayudarán a la empresa a gestionar las operaciones del inventario de una manera más eficiente.

#### **14. Lecciones aprendidas**

Al concluir con la realización del presente proyecto, se lograron aprender las siguientes lecciones:

- ❏ Aplicar conocimientos herramientas adquiridas durante nuestro proceso académico.
- ❏ Involucrar al personal de la empresa ante la resistencia al cambio.
- ❏ Persuadir al personal de la empresa ante la resistencia al cambio.
- ❏ Gestionar el almacén con altos volúmenes de inventario.

#### **12. Gantt**

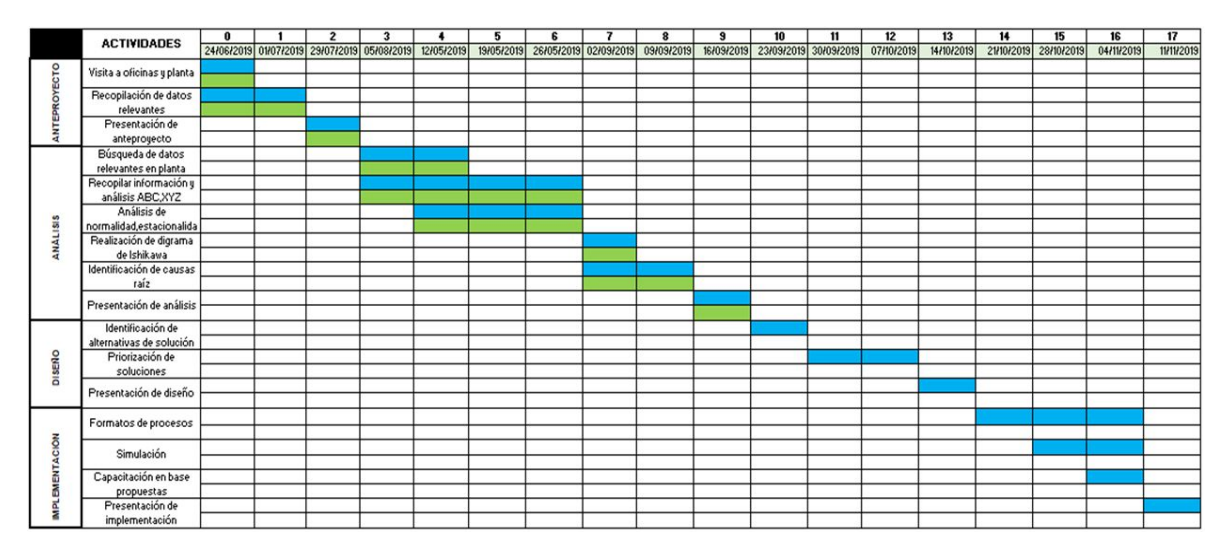

*Imagen 33: Diagrama de Gantt.*

### **13. Conclusión**

A manera de conclusión, este proyecto final fue de gran aprendizaje para nosotros ya que se aplicaron diferentes metodologías y herramientas utilizadas durante nuestro periodo académico y se lograron resultados que beneficiarán y tendrán un impacto considerable en los procesos de la organización. Llevar a cabo este proyecto no fue tarea fácil, desde el inicio del semestre se tuvieron dificultades en la búsqueda de las problemáticas e indicadores que tenía Mega Alimentos, por se realizó un trabajo arduo de visitar la planta, comunicarse con los operarios y personal de almacén, preguntar ciertas dudas a los profesores de nuestra institución, etc. Gracias a la metodología DMAIC se establecieron diferentes etapas para la realización de este proyecto, como bien establece la metodología, los pasos secuenciales a seguir son los siguientes: definir, medir, analizar, mejorar y controlar. En los primeros pasos a seguir de esta metodología, se recopiló información relevante acerca de las problemáticas a resolver, se analizaron y clasificaron diversos archivos de excel de manera que se tuviera la información más precisa posible. El analizar de una forma adecuada la información utilizando las herramientas correctas e

involucrar al personal de la planta en nuestro proyecto tuvo como resultado el definir las causas raíz del problema. Teniendo las causas raíz, se trabajaron en las posibles propuestas de solución que serán diferentes herramientas y métodos de trabajo que la organización obtendrá e incluirá para mejorar las problemáticas mencionadas. Al final se lograron implementar las propuestas mejorando los indicadores de Mega Alimentos disminuyendo las problemáticas de una manera considerable.

No queda más que agradecer a la institución, a nuestro asesor y a todas las personas que nos ayudaron durante esta etapa final de nuestras vidas, no cabe duda que en este proyecto se aprendieron una gran diversidad de cosas, no solo el implementar conocimientos y herramientas en la organización, también se aprendió a colaborar en equipos de trabajo, a saber comunicarnos y colaborar con el personal de Mega Alimentos, así como adquirir conocimientos de lo que sucede realmente en las organizaciones; los procesos que se tienen, las políticas, la forma de trabajar de los operarios en el almacén, producción, la interacción entre gerentes de planta y personal dentro del área operativa, etc.

Estamos seguros que así como se obtuvieron resultados satisfactorios en este proyecto, se seguirán consiguiendo más logros por parte de nosotros hacia las organizaciones que ejerzamos, trabajando siempre con un enfoque en la mejora continua de los procesos y operaciones de las compañías para la satisfacción del cliente, teniendo siempre en cuenta los valores y virtudes aprendidas dentro de la Universidad de Monterrey.

## **18.- Referencias**

- Alimentos, M. (24 de 05 de 2019). *Mega Alimentos S.A. de C.V.* . Obtenido de Mega Alimentos S.A. de C.V. : <http://www.megaalimentos.com/webpage/>
- Arango, J., Giraldo, J., & Castrillón, O., (2013). Gestión de compras e inventarios a partir de pronósticos Holt-Winters y diferenciación de nivel de servicio por \_\_\_\_\_ clasificación ABC. *Universidad Nacional de Colombia*, 5.

Diebold,F., (1999). *Elementos de pronósticos.* Pennsylvania: International

\_\_\_\_\_Thomson.

- Hanke,J., & Reitsch,A., (1996). *Pronósticos en los negocios.* Houston: Prentice Hall.
- Hibino, M., & Sharifi, M. (2013). FRAUD PREVENTION METHODOLOGY: \_\_\_\_\_THE ISHIKAWA DIAGRAM. *Internal Auditing, 28*(5), 27-36. Retrieved from:

https://ezproxy.udem.edu.mx:2119/docview/1461990905?accountid=17236

Minitab, S. d. (24 de 10 de 2019). *Prueba de normalidad*. Obtenido de Prueba de normalidad:

https://support.minitab.com/es-mx/minitab/19/help-and-how-to/statistics/basi [\\_\\_\\_\\_\\_c-statistics/supporting-topics/normality/test-for-normality/](https://support.minitab.com/es-mx/minitab/19/help-and-how-to/statistics/basic-statistics/supporting-topics/normality/test-for-normality/)

- Obregón, J. R. (2011). Definición de normalidad estadística y medidas de \_\_\_\_\_ \_\_\_\_\_ descripción de datos . En L. M. Antonio R. Villa Romero, *Epidemiología y \_\_\_\_\_ estadística en salud pública* (pág. 248). Coyoacán, México D.F.: \_\_\_\_\_\_ McGraw-Hill Education .
- Rahman, A., Chowdhury S, U,. Kumar S, K,. , Zahed M,. Hashem, S. M., Mandal  $R_n, &$  Islam U. (2017). A Case Study of Six Sigma Define-Measure-Analyze-Improve-Control (DMAIC) Methodology in \_\_\_\_\_\_ Garment Sector. *Independent Journal of Management & Production, 8*(4), \_\_\_\_\_\_\_ 1309-1323.

Serrano, J. E. (2009). Logística de Almacenamiento. En J. E. Serrano, \_\_\_\_\_\_ *Logística de Almacenamiento* (pág. 371). México: Paraninfo.

Sigma, S. (11 de 11 de 2019). *What is Six Sigma.net*. Obtenido de What is Six Sigma.net:<https://www.whatissixsigma.net/six-sigma-dmaic-define-phase/>

Wichern, & Hanke, (2006). *Pronósticos en los negocios.* Texas A&M : Pearson .
William Moran & Helder Costa. (2005). Una forma de clasificación, \_\_\_\_\_ multicriterio-ABC. *Desenvolvimiento de ingeniería del producto*, 12.

# **ANEXOS**

## **Prueba de estacionalidad:**

| Lag    | ACF         | т       | LBQ.  |                                                                        |
|--------|-------------|---------|-------|------------------------------------------------------------------------|
| т      | 0.326482    | 3.05    | 9.60  |                                                                        |
| $\geq$ | 0.237465    | 2.01    | 14.73 |                                                                        |
| з      | 0.145282    | 1.18    | 16.68 | Autocorrelation Function for AY                                        |
| 4      | 0.283723    | 2.26    | 24.19 | (with 5% significance limits for the autocorrelations)                 |
| 5      | 0.157157    | 1.19    | 26.52 |                                                                        |
| 6      | $-0.064551$ | $-0.48$ | 26.92 | 10                                                                     |
| 7      | $-0.043565$ | $-0.32$ | 27.10 | 0.8                                                                    |
| 8      | 0.028639    | 0.21    | 27.18 | 0.6                                                                    |
| 9      | 0.129601    | 0.96    | 28.85 | 0.4                                                                    |
| 10     | $-0.038845$ | $-0.28$ | 29.00 |                                                                        |
| 11     | $-0.127873$ | $-0.93$ | 30.67 | 0.2                                                                    |
| 12     | $-0.260005$ | $-1.88$ | 37.65 | 0.0                                                                    |
| 13     | $-0.096353$ | $-0.67$ | 38.62 | Autocorrelation<br>0.2                                                 |
| 14     | $-0.118561$ | $-0.82$ | 40.11 | 0.4                                                                    |
| 15     | $-0.210353$ | $-1.45$ | 44.87 |                                                                        |
| 16     | $-0.120325$ | $-0.81$ | 46.45 | 0.6                                                                    |
| 17     | $-0.123736$ | $-0.82$ | 48.14 | 0.8                                                                    |
| 18     | 0.034778    | 0.23    | 48.28 | $-10$                                                                  |
| 19     | $-0.156488$ | $-1.03$ | 51.07 |                                                                        |
| 20     | $-0.058292$ | $-0.38$ | 51.46 | $\overline{\mathsf{s}}$<br>20<br>25<br>30<br>40<br>10<br>15<br>35<br>1 |
| 21     | $-0.139560$ | $-0.91$ | 53.74 | Lag                                                                    |
| 22     | $-0.002202$ | $-0.01$ | 53.74 |                                                                        |
| 23     | $-0.018549$ | $-0.12$ | 53.79 |                                                                        |
| 24     | $-0.002383$ | $-0.02$ | 53.79 |                                                                        |
| 25     | $-0.111217$ | $-0.72$ | 55.33 |                                                                        |
| 26     | 0.015303    | 0.10    | 55.36 |                                                                        |
| 27     | 0.031591    | 0.20    | 55.49 |                                                                        |
| 28     | $-0.075838$ | $-0.49$ | 56.24 |                                                                        |
| 29     | $-0.055122$ | $-0.35$ | 56.65 |                                                                        |
| 30     | $-0.093123$ | $-0.59$ | 57.83 |                                                                        |
| 31     | 0.013334    | 0.08    | 57.85 |                                                                        |
| 32     | $-0.030392$ | $-0.19$ | 57.98 |                                                                        |
| 33     | $-0.060255$ | $-0.38$ | 58.50 |                                                                        |
| 34     | $-0.074482$ | $-0.47$ | 59.31 |                                                                        |
| 35     | $-0.135652$ | $-0.86$ | 62.05 |                                                                        |
| 36     | $-0.096455$ | $-0.61$ | 63.47 |                                                                        |
| 37     | $-0.127267$ | $-0.80$ | 65.97 |                                                                        |
| 38     | $-0.143103$ | $-0.89$ | 69.21 |                                                                        |
| 39     | $-0.165152$ | $-1.02$ | 73.61 |                                                                        |
| 40     | 0.008534    | 0.05    | 73.62 |                                                                        |
| 41     | $-0.079373$ | $-0.48$ | 74.68 |                                                                        |
| 42     | $-0.013513$ | $-0.08$ | 74.71 |                                                                        |
| 43     | $-0.064064$ | $-0.39$ | 75.44 |                                                                        |

*Imagen 34: Función de autocorrelación AY.*

#### Hipótesis.

H0: Los datos AY presentan estacionalidad.

Valor estadístico LBQ = 75.44

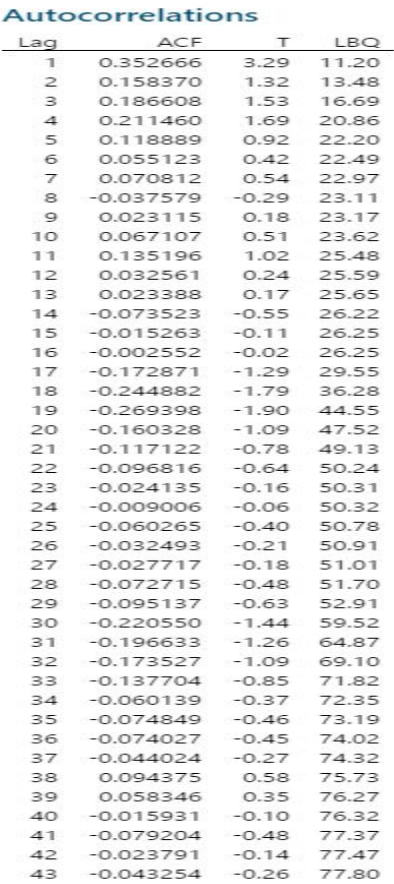

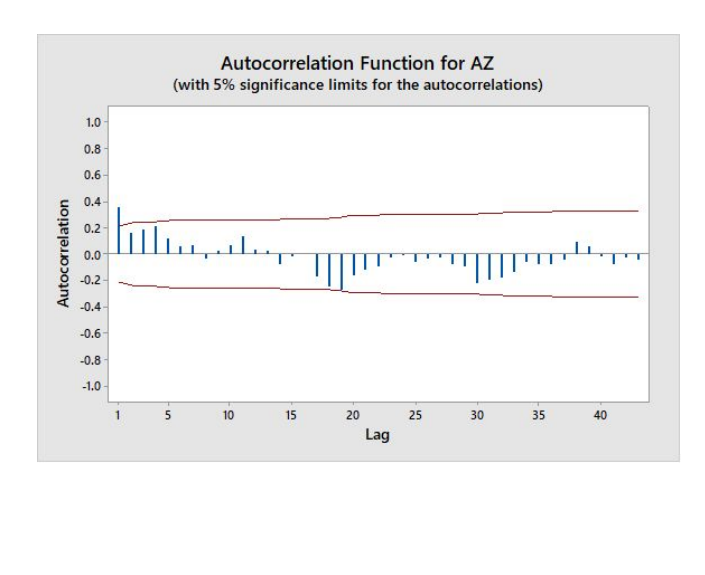

*Imagen 35: Función de autocorrelación AZ.*

Hipótesis.

H0: Los datos AZ presentan estacionalidad.

Valor estadístico LBQ = 77.80

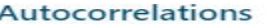

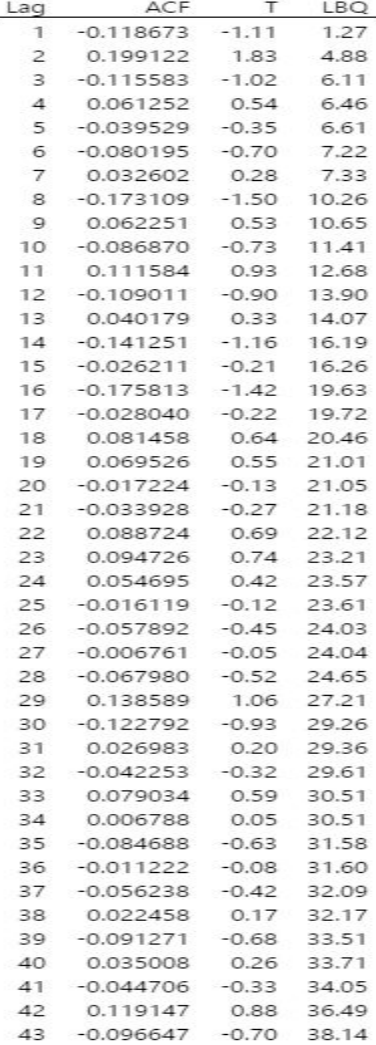

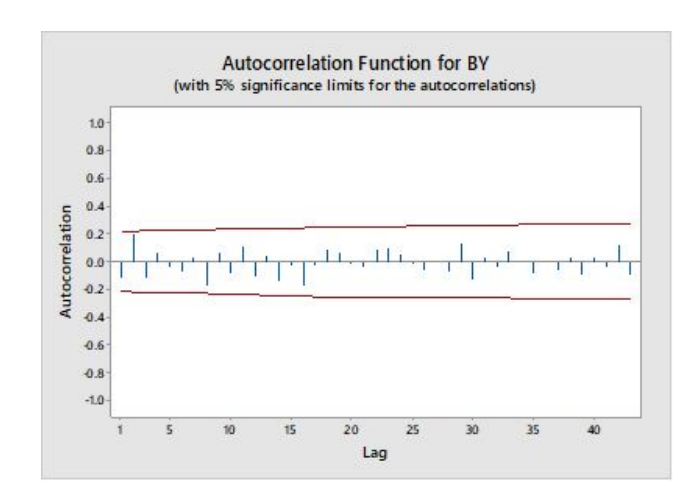

*Imagen 36: Función de autocorrelación BY.*

Hipótesis.

H0: Los datos BY presentan aleatoriedad.

Valor estadístico LBQ = 38.14

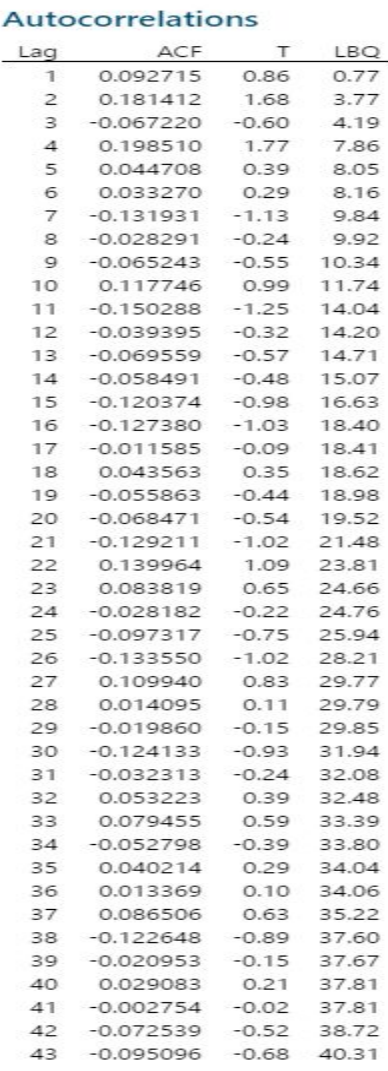

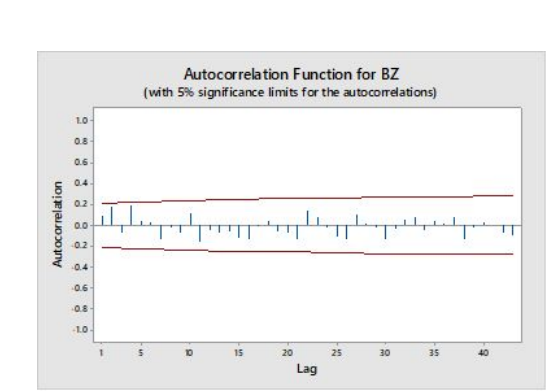

*Imagen 37: Función de autocorrelación BZ.*

Hipótesis.

H0: Los datos BZ presentan aleatoriedad.

Valor estadístico LBQ = 40.30

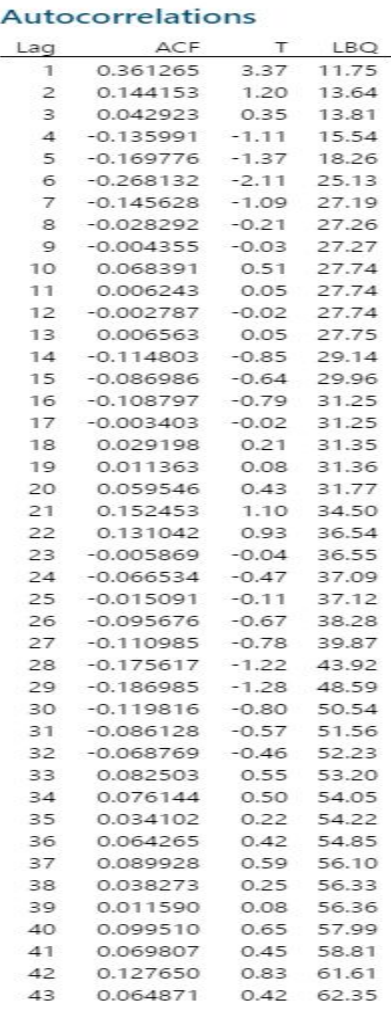

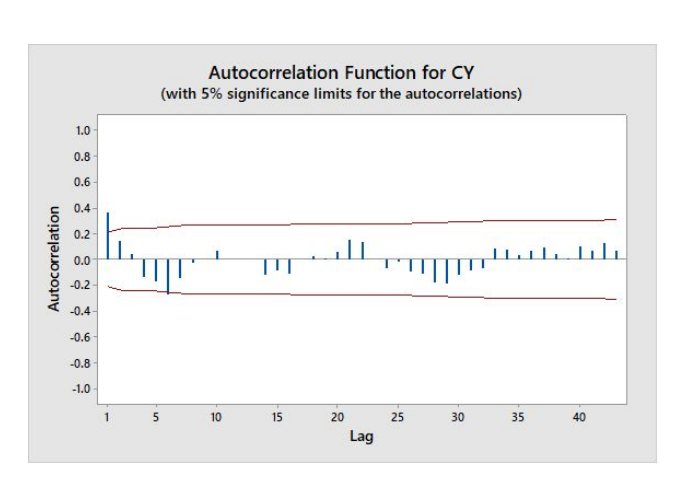

*Imagen 38: Función de autocorrelación CY.*

### Hipótesis.

H0: Los datos CY presentan estacionalidad.

Valor estadístico LBQ = 62.35

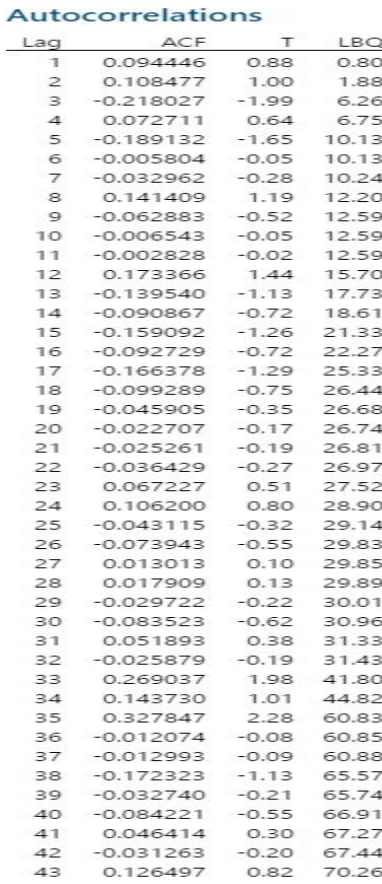

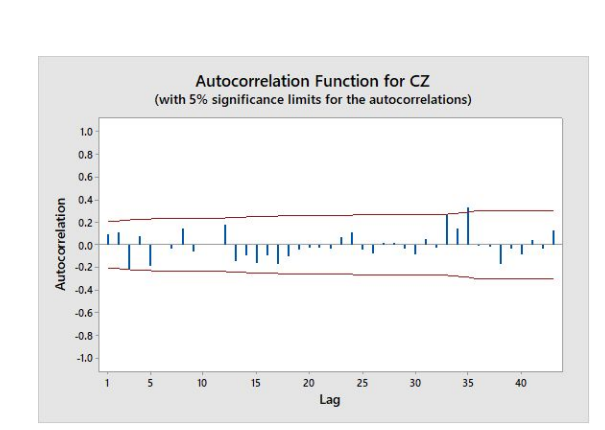

*Imagen 39: Función de autocorrelación CZ.*

Hipótesis.

 $\overline{a}$ 

H0: Los datos CZ presentan estacionalidad.

Valor estadístico LBQ = 70.26

### **Prueba de normalidad:**

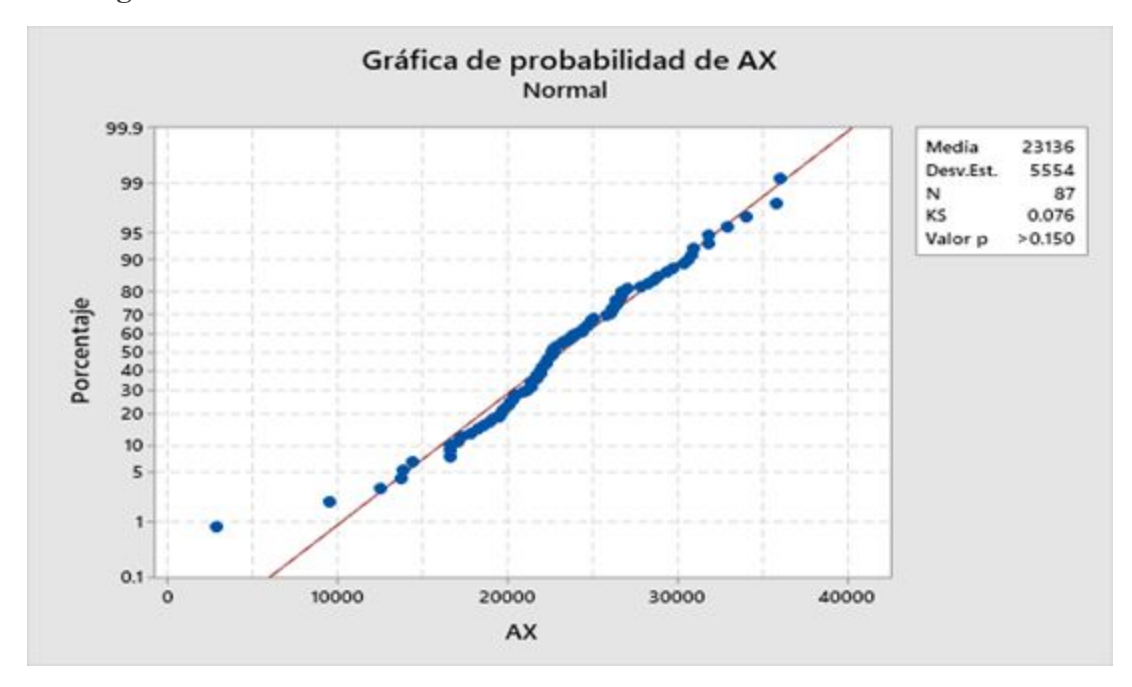

#### **Kolmogorov-Smirnov**

*Gráfica 32: Distribución Normal con Kolmogorov Smirnov para AX.*

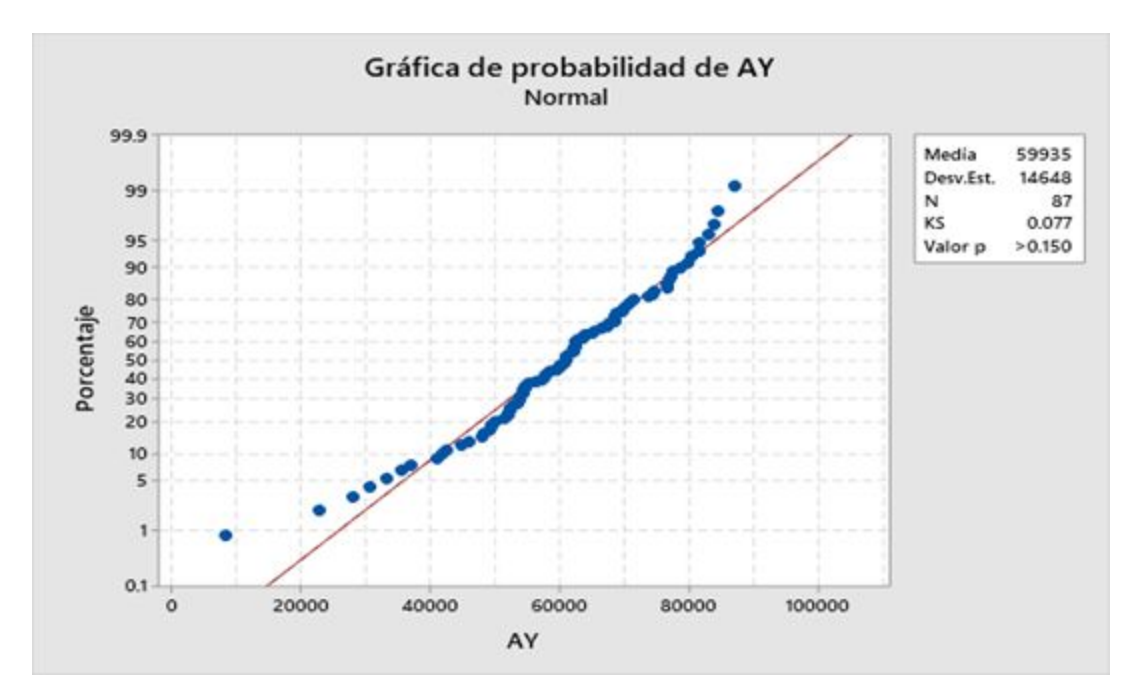

*Gráfica 33: Distribución Normal con Kolmogorov Smirnov para AY.*

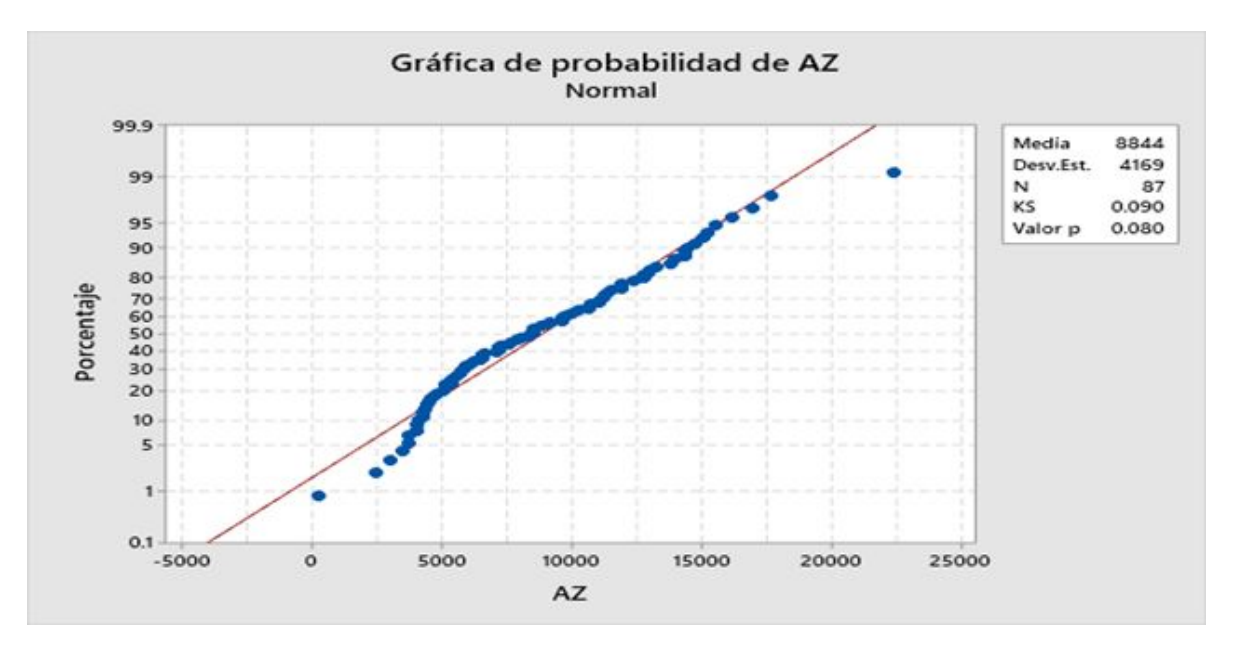

*Gráfica 34: Distribución Normal con Kolmogorov Smirnov para AZ.*

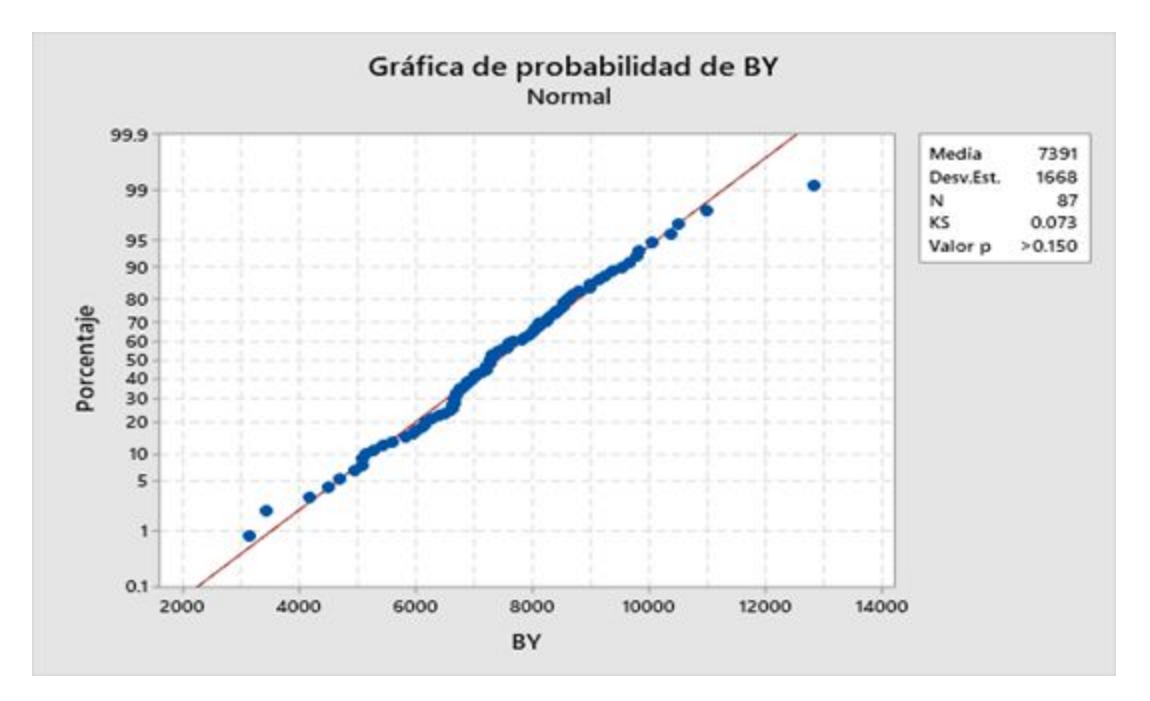

*Gráfica 35: Distribución Normal con Kolmogorov Smirnov para BY.*

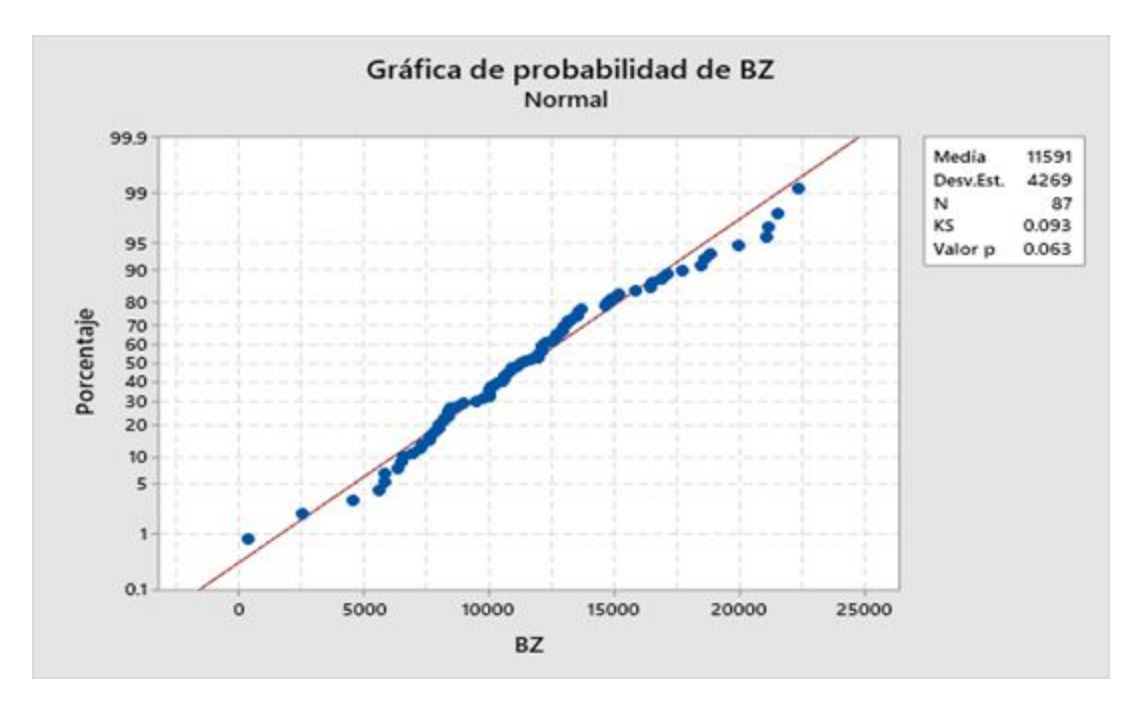

*Gráfica 36: Distribución Normal con Kolmogorov Smirnov para BZ.*

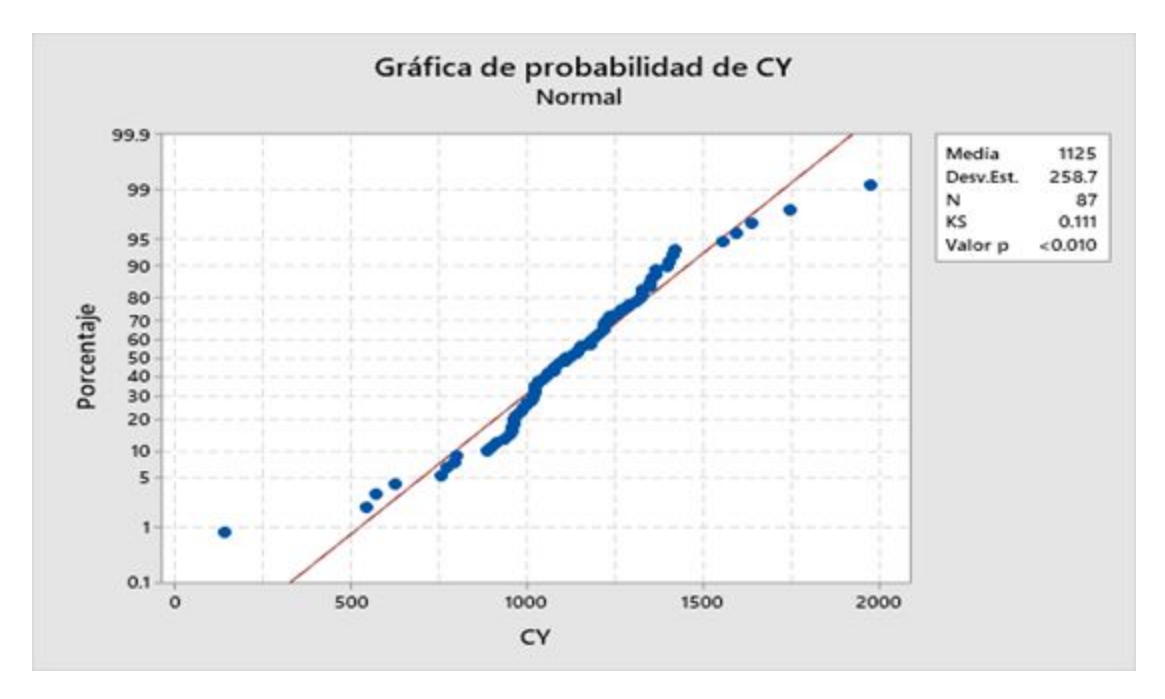

*Gráfica 37: Distribución Normal con Kolmogorov Smirnov para CY.*

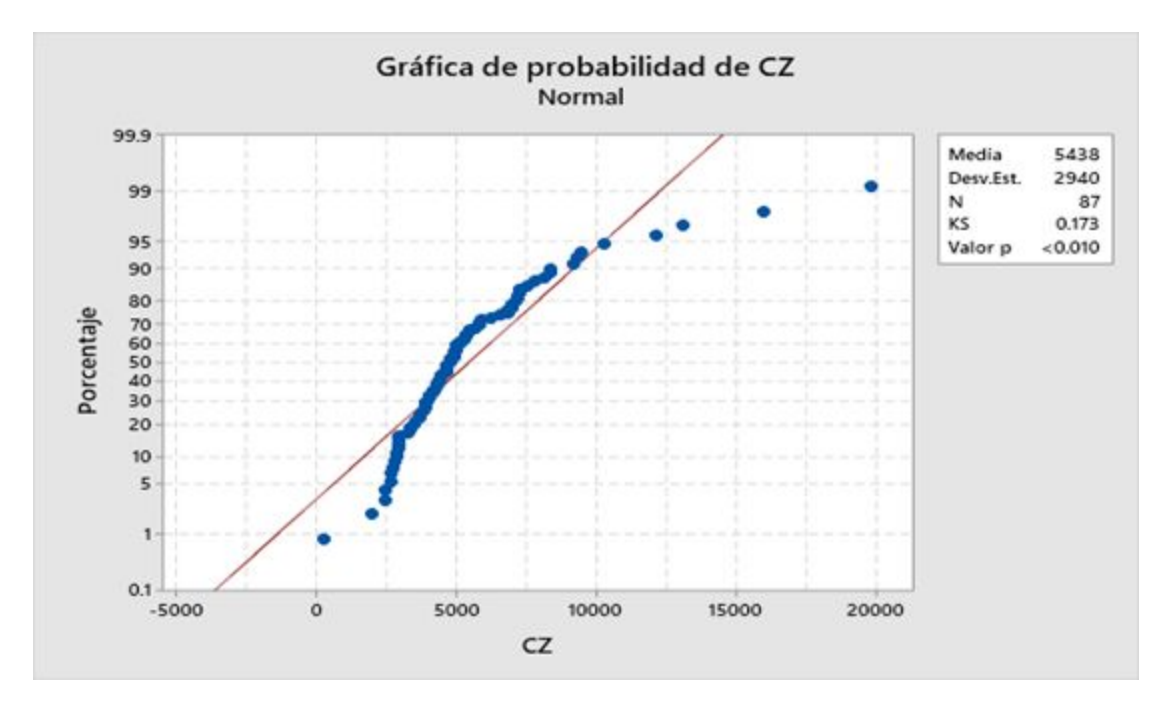

*Gráfica 38: Distribución Normal con Kolmogorov Smirnov para CZ.*

## **Ryan-Joiner**

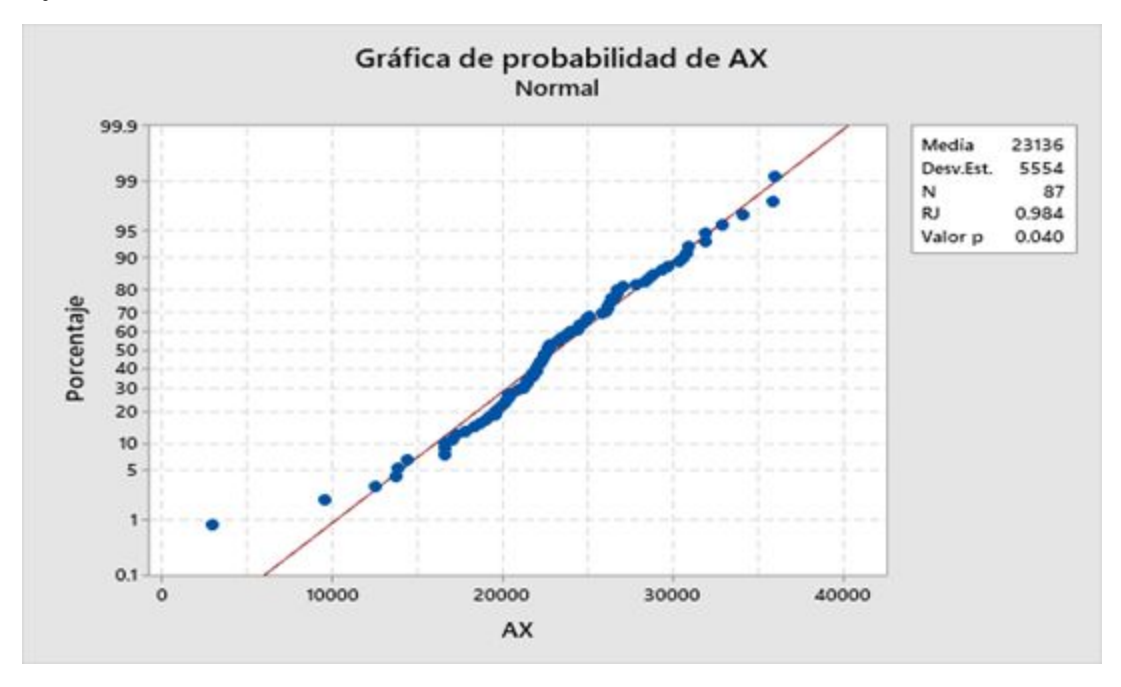

*Gráfica 39: Distribución Normal con Ryan Joiner para AX.*

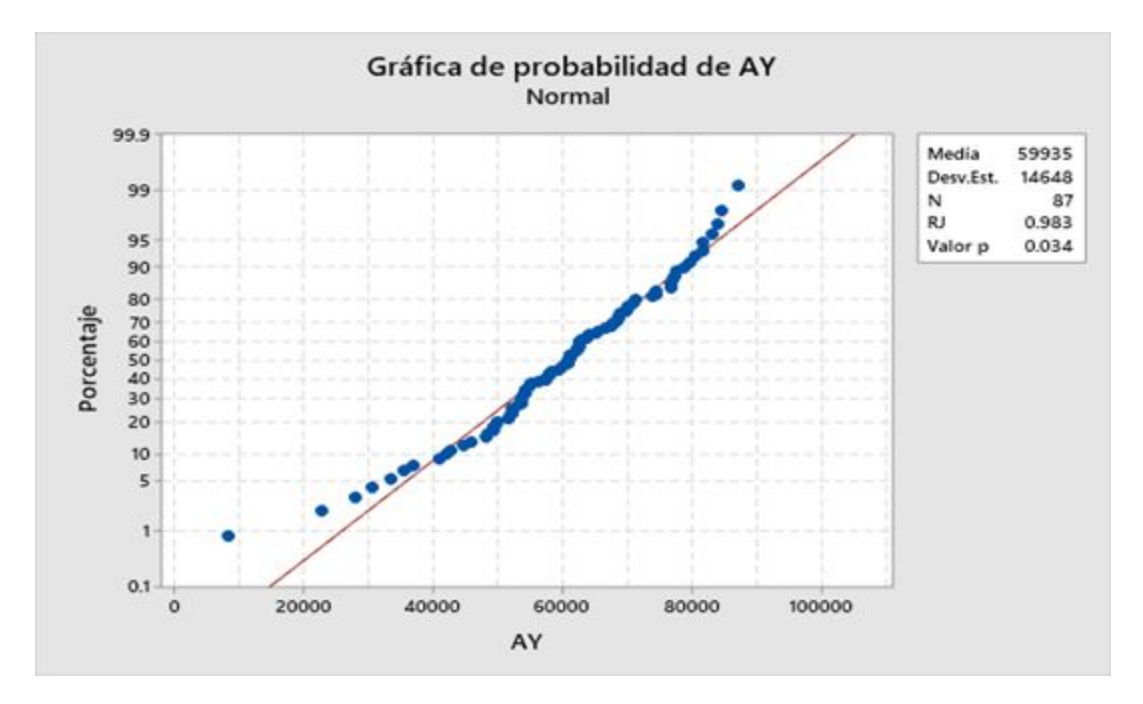

*Gráfica 40: Distribución Normal con Ryan Joiner para AY.*

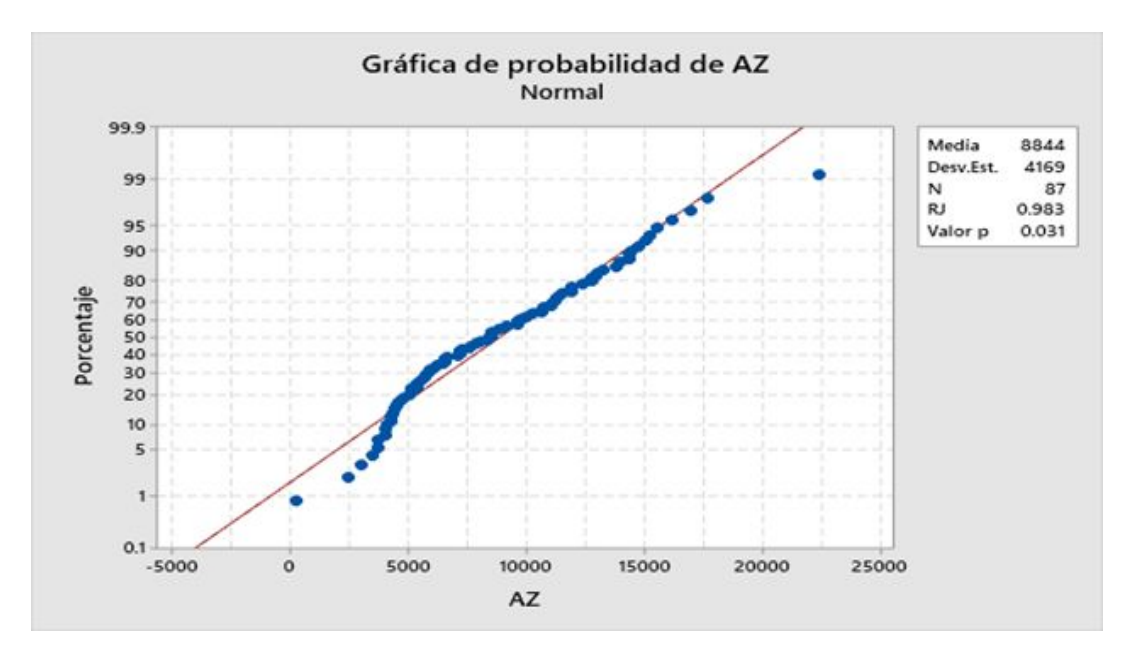

*Gráfica 41: Distribución Normal con Ryan Joiner para AZ.*

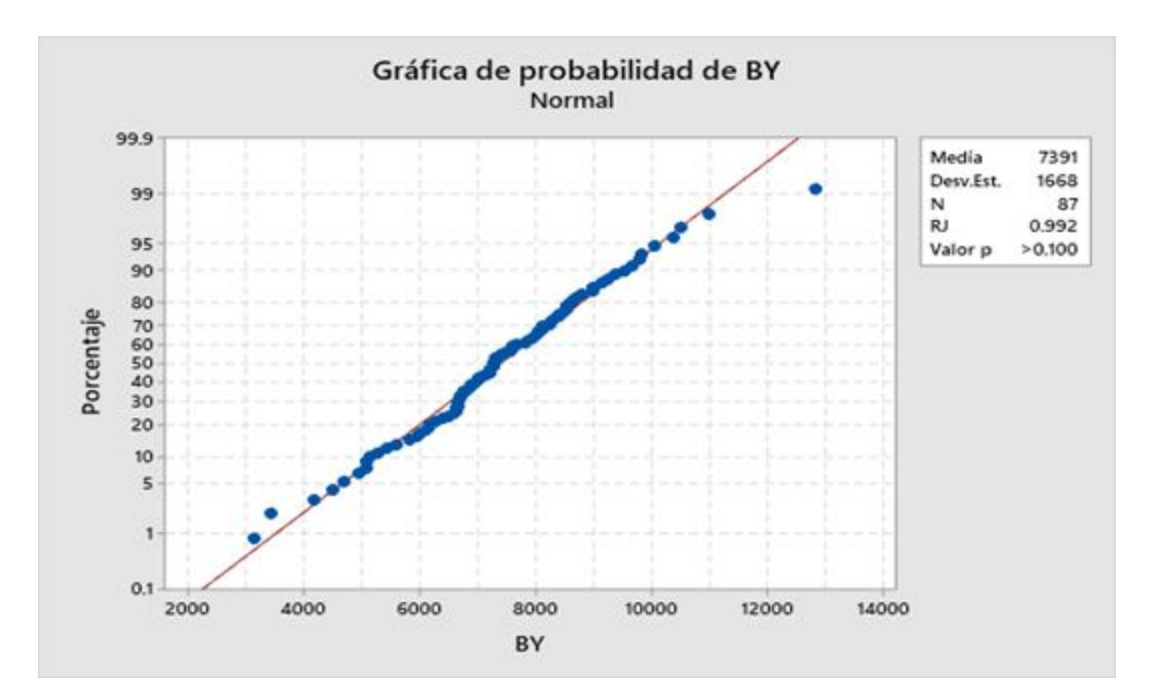

*Gráfica 42: Distribución Normal con Ryan Joiner para BY.*

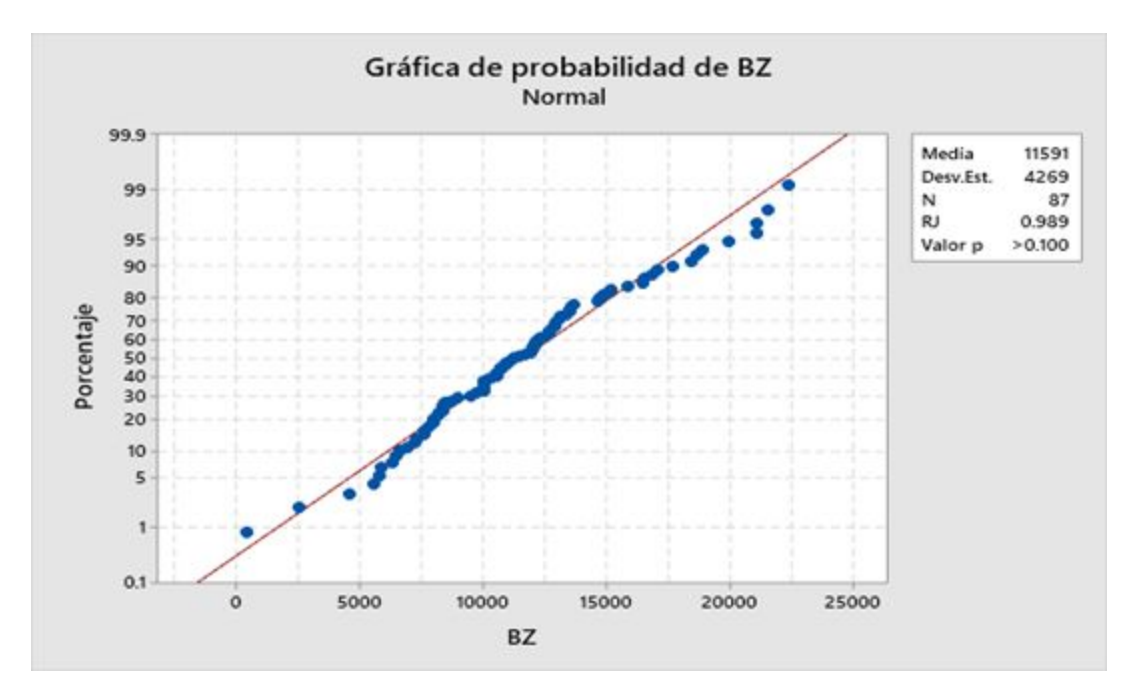

*Gráfica 43: Distribución Normal con Ryan Joiner para BZ.*

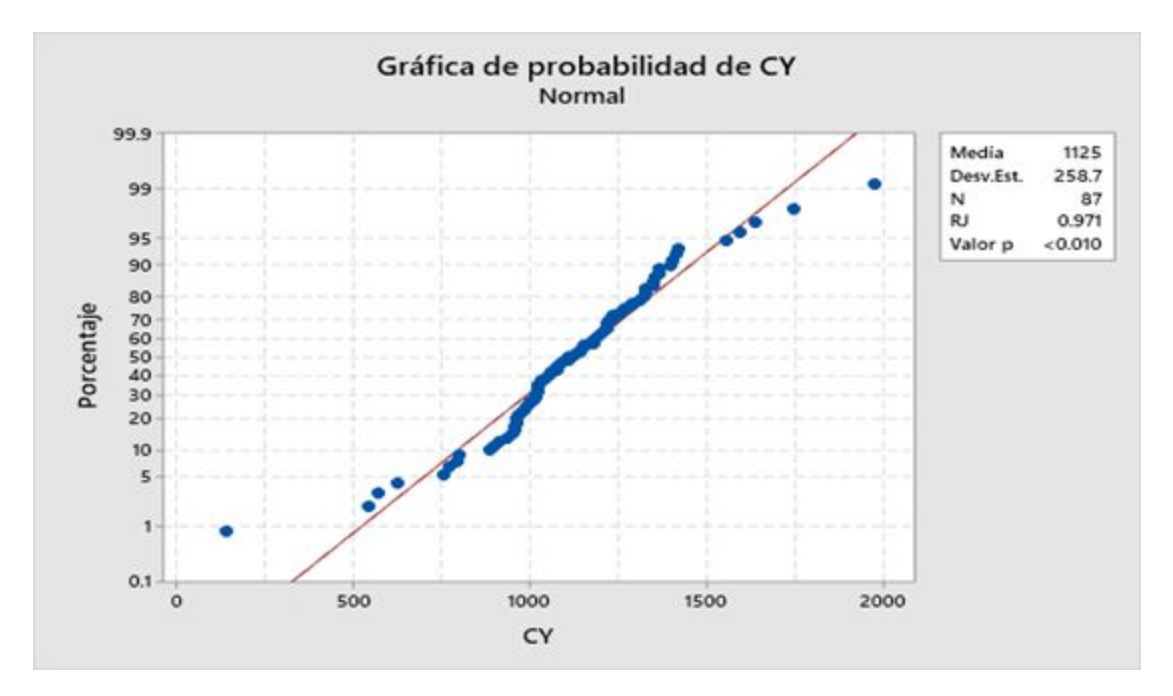

*Gráfica 44: Distribución Normal con Ryan Joiner para CY.*

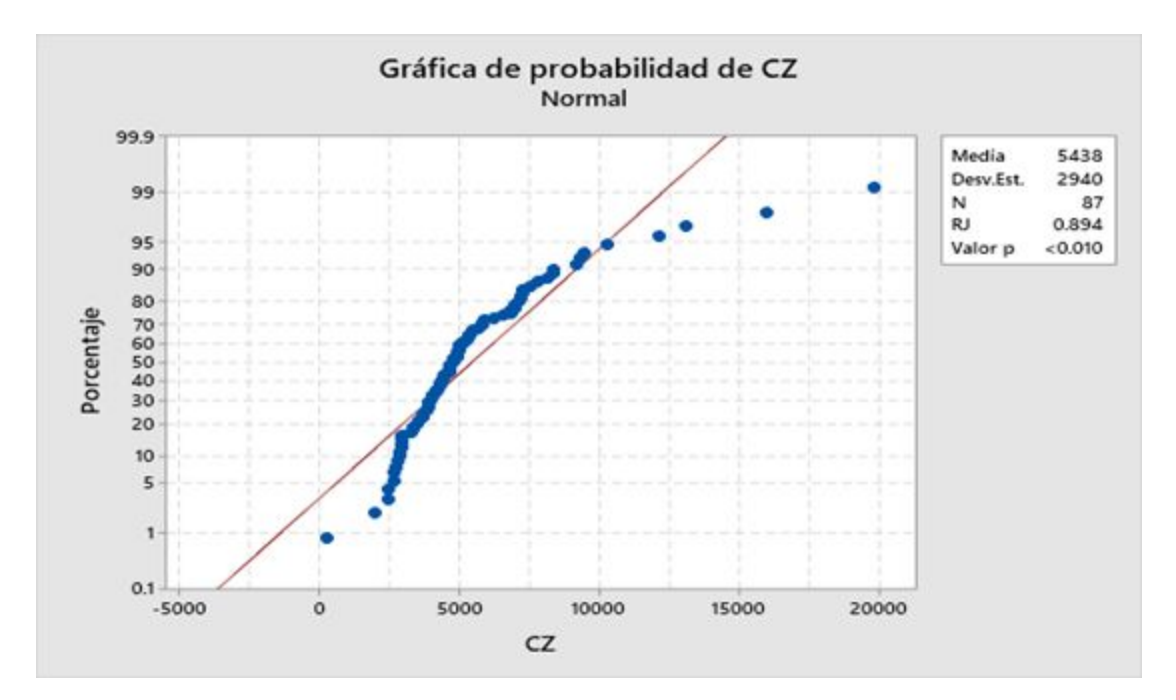

*Gráfica 45: Distribución Normal con Ryan Joiner para CZ.*

## **Anderson Darling**

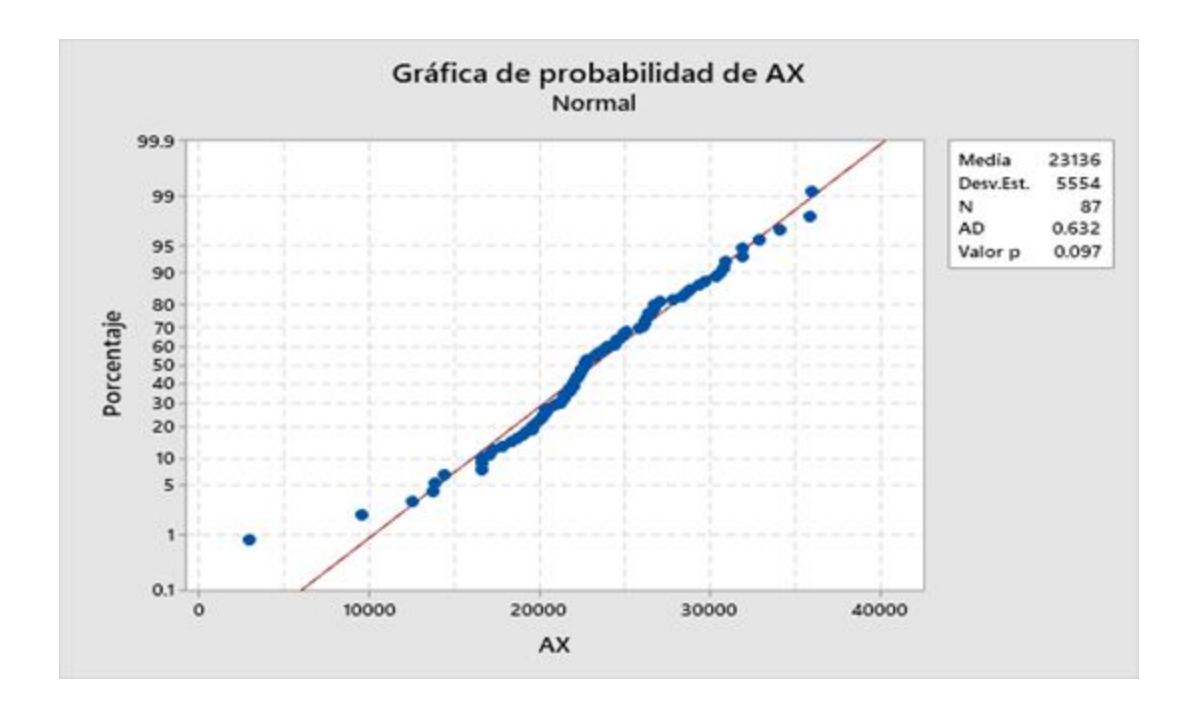

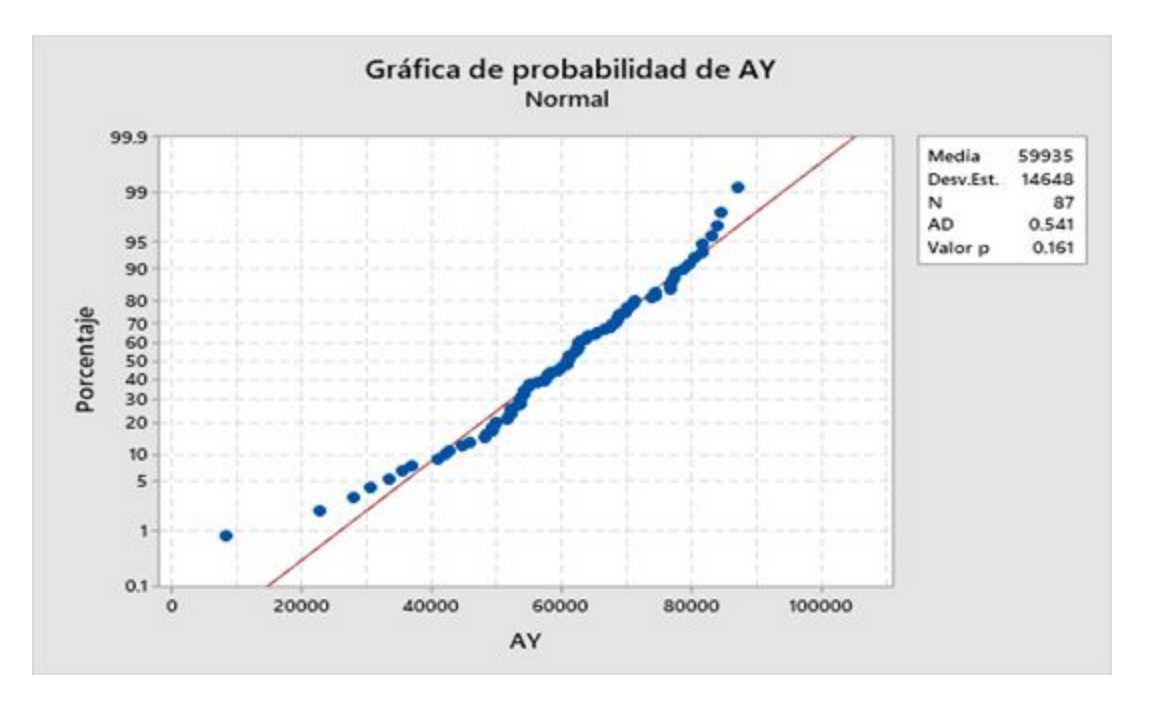

*Gráfica 46: Distribución Normal con Anderson Darling para AX.*

*Gráfica 47: Distribución Normal con Anderson Darling para AY.*

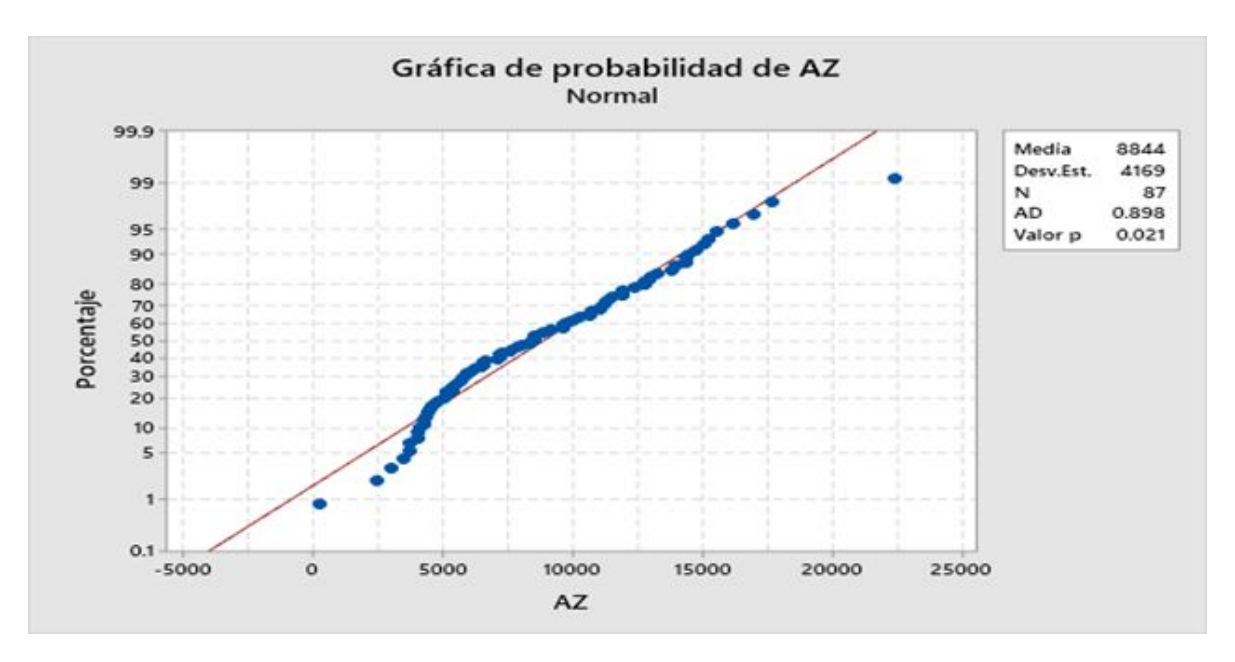

*Gráfica 48: Distribución Normal con Anderson Darling para AZ.*

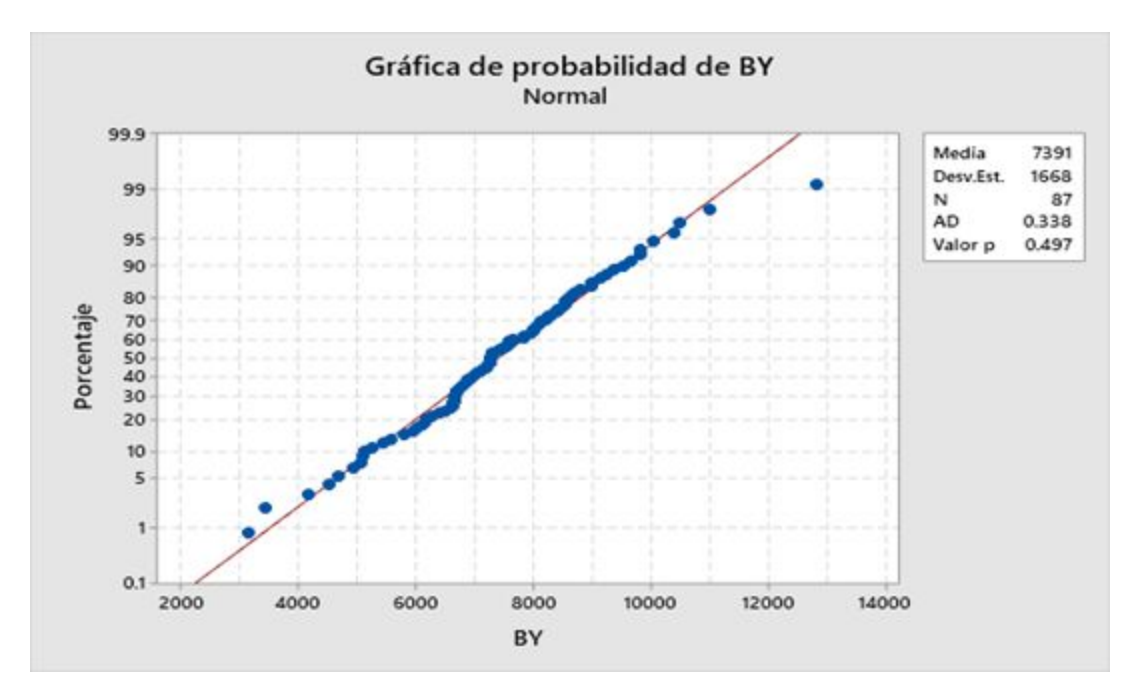

*Gráfica 49: Distribución Normal con Anderson Darling para BY.*

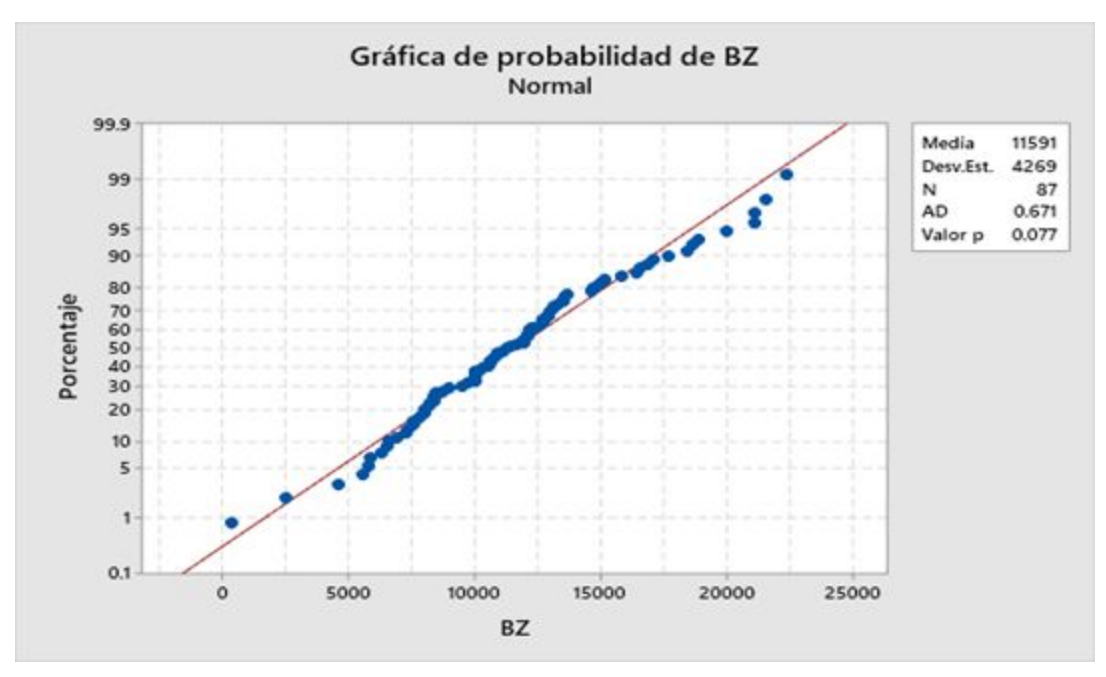

*Gráfica 50: Distribución Normal con Anderson Darling para BZ.*

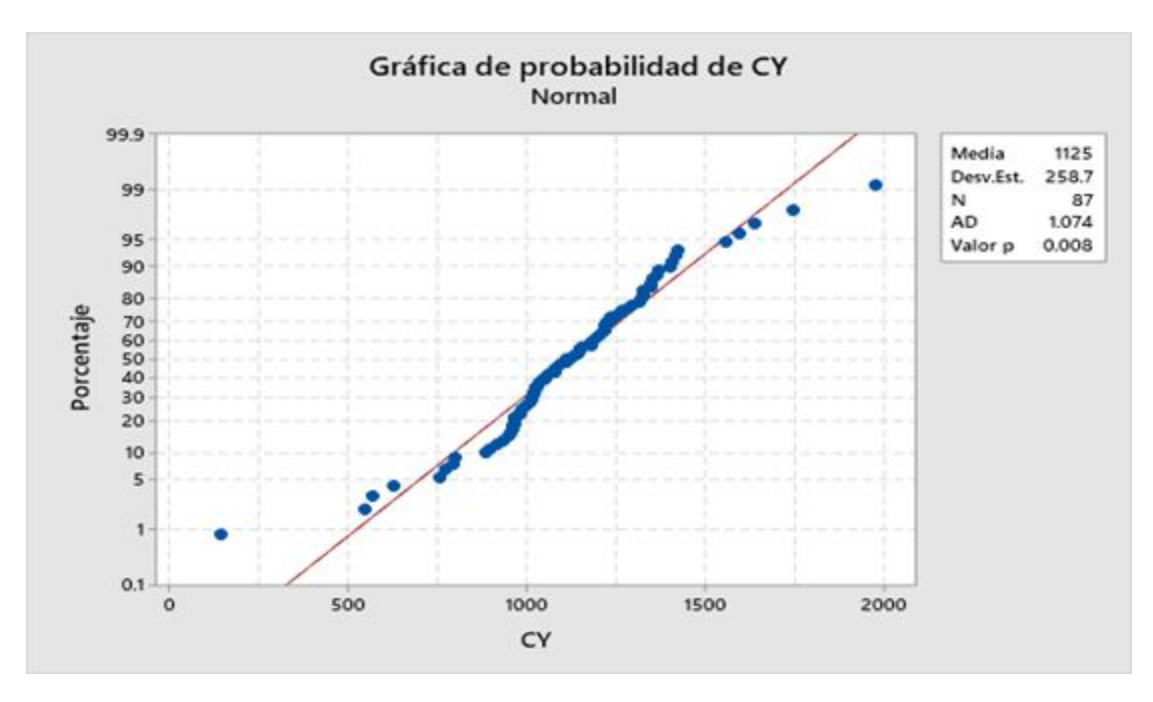

*Gráfica 51: Distribución Normal con Anderson Darling para CY.*

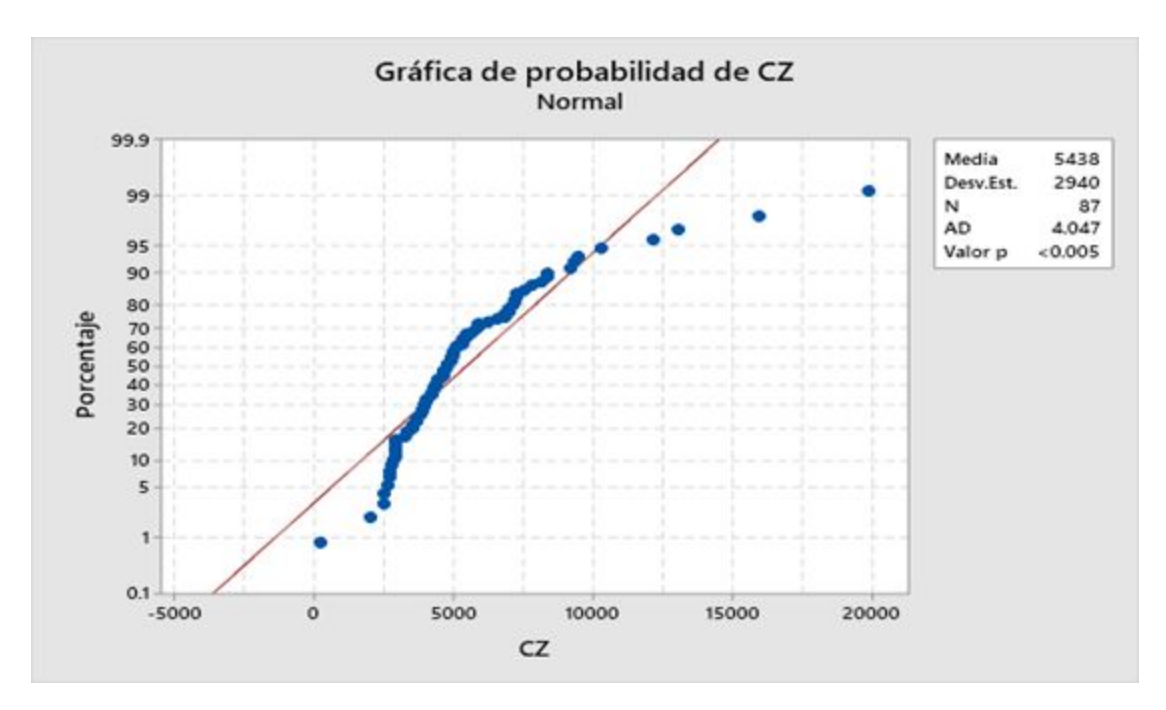

*Gráfica 52: Distribución Normal con Anderson Darling para CZ.*

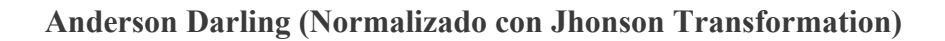

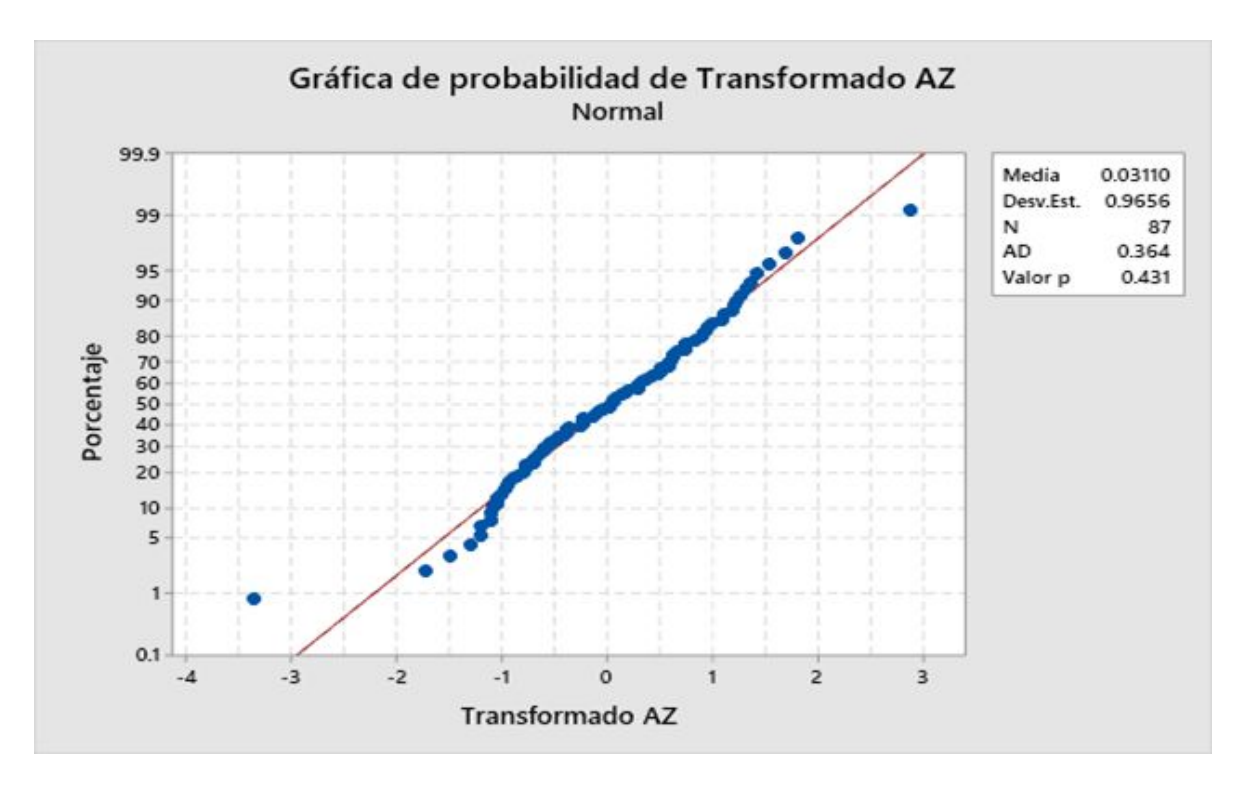

*Gráfica 53: Anderson Darling Normalizado con Jhonson Transformation para AZ.*

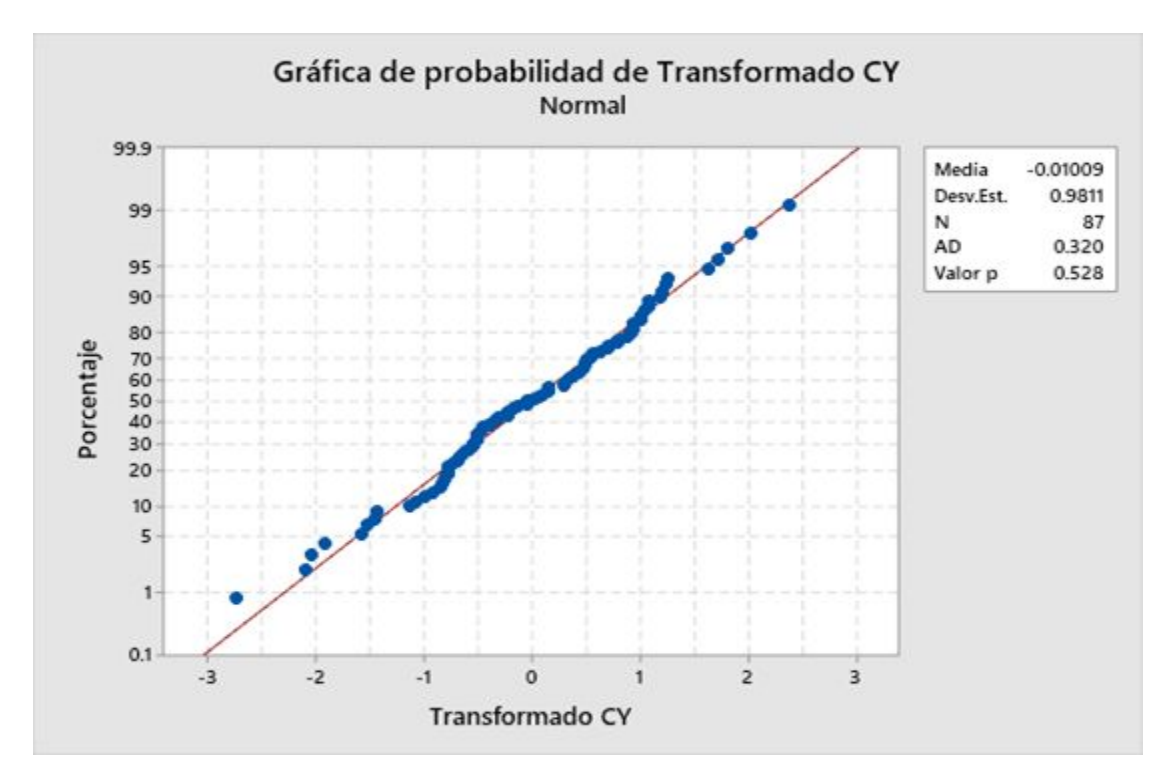

*Gráfica 54: Anderson Darling Normalizado con Jhonson Transformation para CY.*

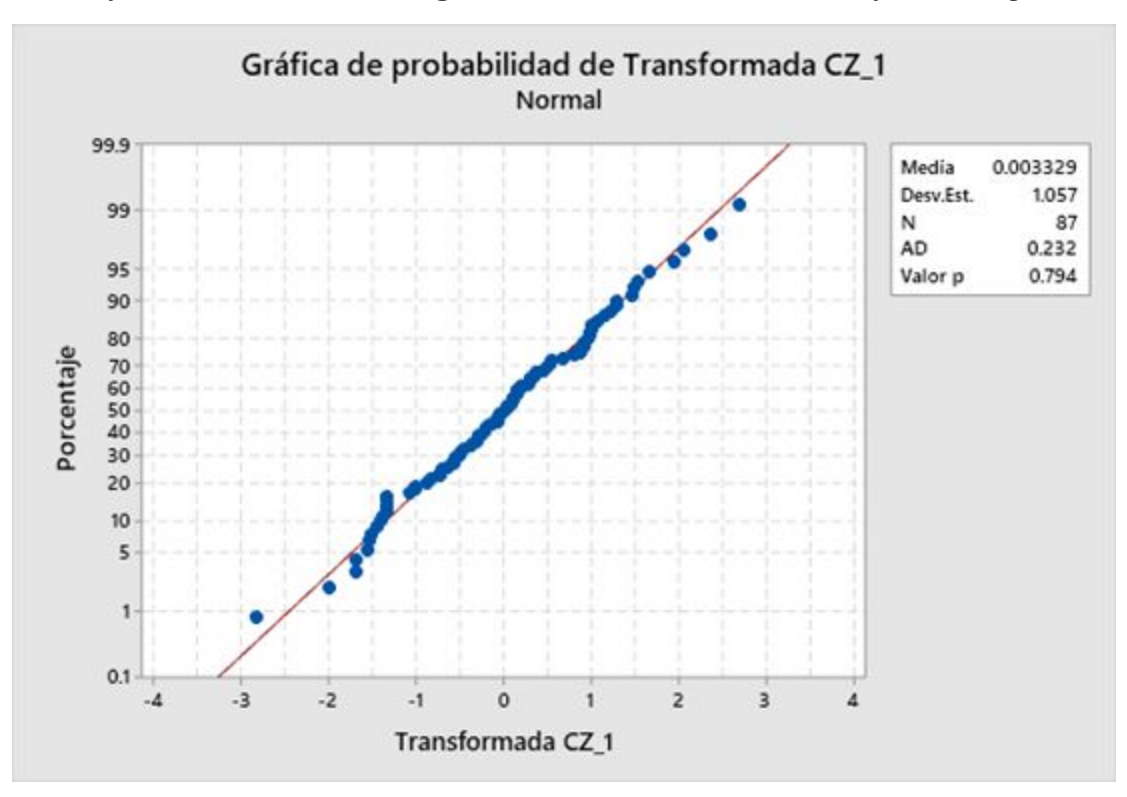

*Gráfica 55: Anderson Darling Normalizado con Jhonson Transformation para CZ.*